## **PRAKTIJK-SOFTWARE** voor **MSX Computers**

MSH SCRIP

met diskdrive **Robert-Jan Donkers** 

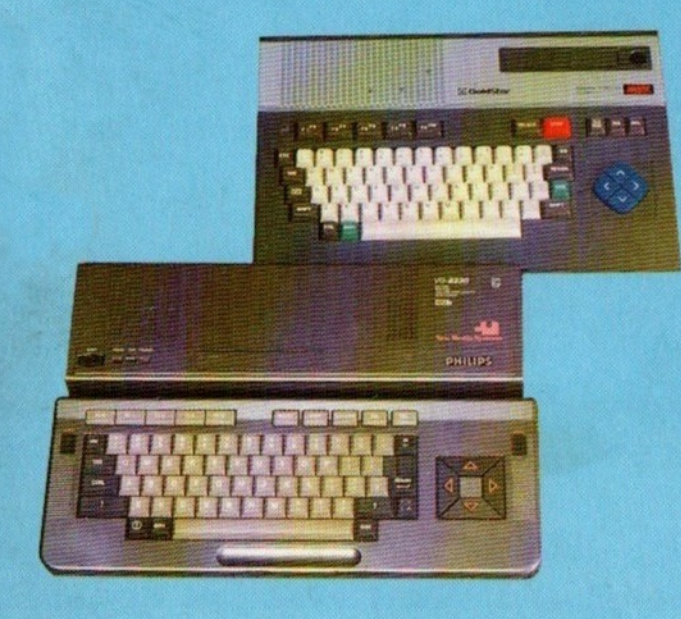

**TERMINAL SOFTWARE PUBLICATIES** 

Terminal

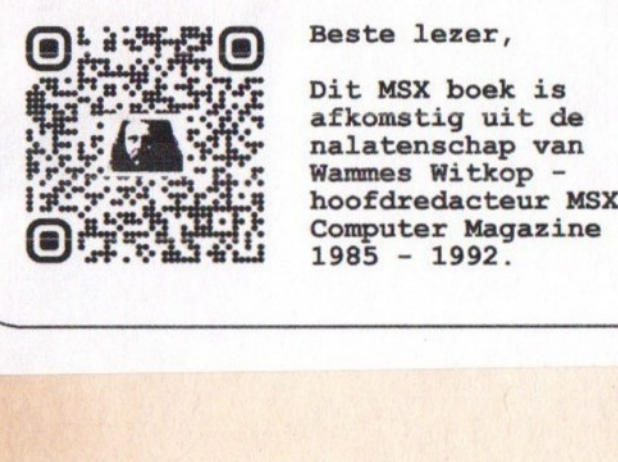

Beste lezer,

Dit MSX boek is afkomstig uit de nalatenschap van Wamnes Witkop -

# PRAKTIJK-**SOFTWARE** voor MSX Computers

met diskdrive Robert-Jan Donkers

 $\mathcal{L}^{\mathcal{L}}(\mathbb{R}^d)$  . The  $\mathcal{L}^{\mathcal{L}}(\mathbb{R}^d)$ 

# PRAKTIJK-**SOFTWARE** voor MSX Computers

met diskdrive Robert-Jan Donkers

TERMINAL SOFTWARE PUBLICATIES

Een uitgave van: Terminal Software Publicaties Postbus 111, 5110 AC Baarle Nassau

le druk april 1987

{c)1987 Robert-Jan Donkers

ISBN 90-4883-015-5

CIP-GEGEVENS KONINKLIJKE BIBLIOTHEEK, DEN HAAG

Praktijksoftware voor MSX computers / Robert-Jan Donkers. Baarle Nassau : Terminal Software Publicaties ISBN 90-6883-015-5 SIS0 365.3 UDC 681.3.06 UGI 650 Trefw.: computerprogramma's / MSX (computer).

Niets uit deze uitgave mag worden verveelvoudigd en/of openbaar gemaakt worden, anders dan voor eigen gebruik, door middel van druk, fotokopie, microfilm, electronische- en magnetische informatiedragers of op welke andere wijze dan ook, zonder voorafgaande<br>schriftelijke toestemming van de uitgever.

Ondanks alle zorg waarmee deze uitgave is samengesteld kan noch de auteur, noch de vertaler, noch de uitgever enige aansprakelijkheid aanvaarden voor eventuele schade die zou kunnen voortvloeien uit het gebruik van de programma's of andere informatie uit dit boek of uit enige fout die in deze uitgave zou kunnen voorkomen.

MSX is een handelsmerk van MICROSOFT CORP.

### INHOUD

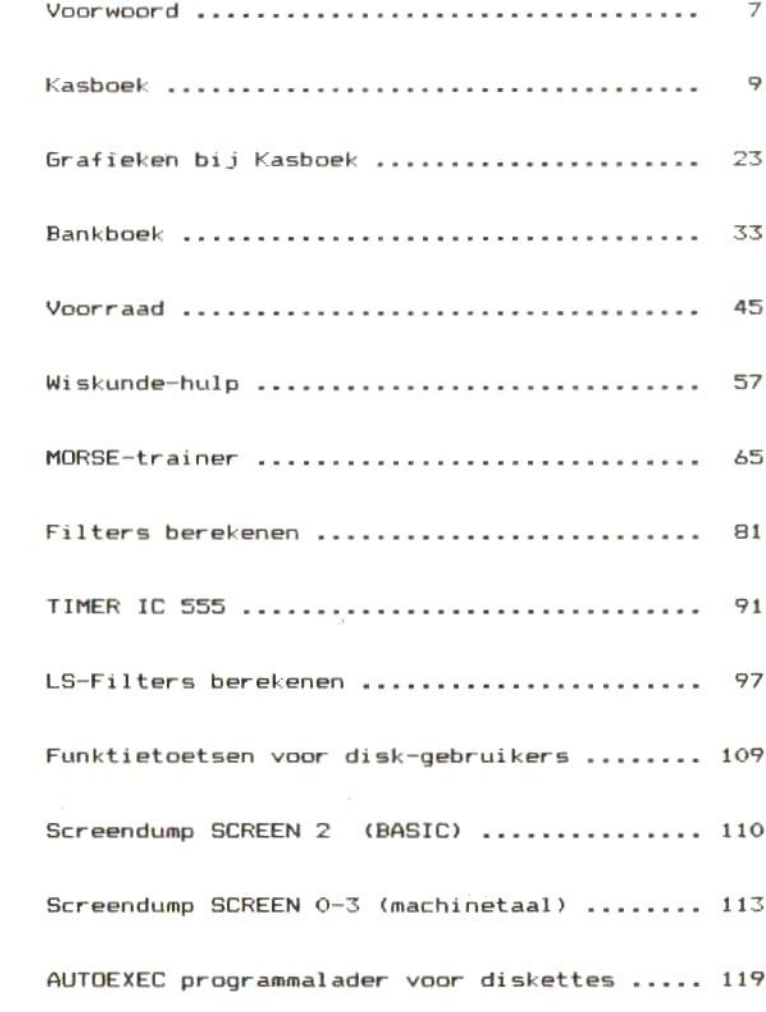

 $\mathcal{M}^{\pm}$  and  $\mathcal{M}^{\pm}$ 

#### VOORWOORD

Met dit boek wil ik de groeiende groep van MSX-Disk gebruikers een aantal programma's aanbieden, die gebruik maken van het MSX-DISK-BASIC

Verschillende programma's zoals Kasboek, Bankboek, Voorraad, Grafieken bij Kasboek vragen om een aparte DATA-schi if.

Enkele programma's zoals wiskundehulp en morsetrainer kunnen eventueel ook op cassette werken, maar gezien de lengte van bijv. Morsetrainer verdient het de voorkeur om gebruik te maken van een Disk-drive.

Veel programma's maken gebruik van het Grafische scherm.<br>Om een afdruk van zo'n scherm op papier te krijgen. heb Om een afdruk van zo'n scherm op papier te krijgen, ik twee 'screendump' routines opgenomen. De eerste in BASIC (de langzaamste maar het eenvoudigst te begrijpen), de tweede in machinetaal (en daardoor snel en bovendien flexibel in gebruik).

Met de BASIC-versie van het 'screendump'-programma en het BARCODE programma hoop ik te bereiken dat <sup>U</sup> leert om te gaan met de grafische mogelijkheden van Uw printer.

Ik hoop dat de programma's in dit boek <sup>U</sup> aanspreken en dat <sup>U</sup> er ook wat van opsteekt. Mochten zich problemen voordoen, dan bij voorkeur een brief met Uw vragen naar de uitgeverij. Rest mij <sup>U</sup> veel genoegen te wensen met dit boek.

Voor jaar 1987

de auteur.

#### KASBOEK

Met dit programma kunt <sup>u</sup> de inkomsten en uitgaven bijhouden van sen kleine zaak, een vereniging, een school of wat dan ook. Er is ruimte voorzien voor tweehonderd boekingen per maand : honderd bij de inkomsten, honderd bij de uitgaven. Dat leek voldoende.

Het programma is zo geschreven dat het enkel met een disk-drive te gebruiken is. Omwille van de eerder beperkte geheugen-inhoud van een MSX-computer, wordt zo weinig mogelijk in het RAM-geheugen opgeslagen, em wordt alle nodige informatie van een diskette gehaald.

Dat heeft tevens het voordeel, dat er weinig fout kan gaan met het programma en - wat belangrijker is - met de gegevens dis worden verwerkt. Als u bijvoorbeeld stopt met de invoer van gegevens, worden die onmiddellijk op schijf gezet.

Hoe werkt u met het programma 7?

Als <sup>u</sup> het programma hebt ingetypt, en gecontroleerd op typfouten, zet <sup>u</sup> het eerst op schijf. Dat is veilig.

Druk nu op CFS] C"run"). Als alles goed is, ziet <sup>u</sup> op het scherm een lijstje met zes keuzemogelijkheden.

Als <sup>u</sup> het programma voor de eerste keer gebruikt, kiest u optie 6 : de bestanden opstarten. Dit is "gevaarlijke" optie, in die zin dat wanneer <sup>u</sup> dit doet met een schijf waarop er al gegevens voor dit programma staan, die bestanden allemaal gewist worden. Daarom krijgt <sup>u</sup> een waarschuwing vooraf, en de mogelijkheid om de keuze ongedaan te maken.

Het opstarten bestaat er in, dat er 2% bestandjes op de schijf gezet worden, met daarin enkel het getal Daaraan zal later het programma herkennen dat er in die bepaalde file nog geen gegevens staan.

Na het opstarten keert het programma vanzelf terug na het beginscherm.

Als <sup>u</sup> wilt controleren of alles goed verlopen is, dan kiest u optie 4. Druk [I] of [U], en dan [S] en geef een getal tussen <sup>O</sup> en <sup>S</sup> in. <sup>U</sup> zou nu de drie maanden van het kwartaal dat u ingaf, op het scherm moeten zien verschijnen, gevolgd door de mededeling "Geen gegevens".<br>Na een pauze keert het programma terug naar het Na een pauze keert het programma terug naar beginscherm.

Nu kunt <sup>U</sup> beginnen met de invoer van gegevens.

<sup>U</sup> kiest nu optie <sup>1</sup> of 2. Beide opties werken op eenzelfde manier,

Geef de maand op, waarop de gegevens betrekking hebben, en druk [RETURN]. De gegevens van die maand worden van de schijf gehaald, en in het geheugen gezet, en <sup>u</sup> kunt beginnen invullen of aanvullen.

Om de scherm-opmaak netjes te houden en vooral om toe te laten dat de gegevens chronologisch gesorteerd kunnen worden, moet u de datum (in dit geval enkel het<br>dagnummer) altijd met twee cijfers invoeren, dus de dagnummer) altijd met twee cijfers invoeren, dus vijfde dag van de maand wordt "05".

Eventuele typfouten corrigeert <sup>u</sup> met de teruglooptoets, CBS]. Druk CRETURNJ ter afsluiting van de ingave.

Bij invoer van het bedrag dient <sup>u</sup> voor ogen te houden - dat het altijd om positieve getallen gaat, ook uitgaven boekt;

- 
- dat het om bruto bedragen gaat, dus inclusief BTW; - dat de bedragen tot op 2 cijfers na de komma<br>afgerond.

Dit laatste kunt u zelf regelen door op regel 10 de inhoud van US te wijzigen.

Wanneer <sup>u</sup> in franken werkt, hoeven er geen cijfers na de komma en hebt u de beschikking. over voorafgegaan door een spatie. <sup>U</sup> kunt dus bedragen boeken tot 99.999,999 Fr of fl 99.999,99 - meer dan voldoende, vonden wij. De spatie hoort in US te staan in verband met de tabulering op het scherm en de printer.

De volgende invoer is het BTW-percentage. Geef dit in als een geheel getal, dus niet als een procent : 5% wordt ingegeven als "S" en niet als ".05".

Het programma splitst het brutobedrag\* dat u ingaf in BIW-bedrag en netto-bedrag en drukt dit af op het scherm.

Onderaan het scherm verschijnt nu de mededeling "Kies de rubriek". U hebt de keuze tussen vijf rubrieken, die kunt benoemen zoals <sup>u</sup> wilt, De hoofdingen van de rubrieken zet u op regels 40 en SO. <sup>U</sup> kiest de rubrieken door op de links- en rechts-cursortoetsen te drukken. De naam van de rubriek wordt in de vierde kolom op het scherm gedrukt. Hebt <sup>u</sup> de rubriek die <sup>u</sup> wilde, dan drukt u CRETURNJ.

Bij het benoemen van de rubrieken moet <sup>u</sup> met een aantal zaken rekening houden :

- er zijn maximaal vijf rubrieken voorzien
- de naam van een rubriek is maximaal <sup>B</sup> tekens lang.

Kortere namen laat <sup>u</sup> voorafgaan door een aantal spaties, voldoende om aan <sup>8</sup> te komen.

- op regel 40 staan de benamingen voor de rubrieken onder 'inkomsten', op regel 50 de namen voor de uitgaven-rubrieken,

Nu hebt <sup>u</sup> nog de mogelijkheid om te corrigeren.

Stel, u hebt zich vergist in een van de getallen die u ingetypt hebt. Druk nu "n".

<sup>U</sup> ziet nu de cursor weer op dezelfde regel verschijnen, met de datum "eronder". Was de datum fout, dan typt u de Juiste datum, gevolgd door [REIURN]. correct, dan drukt <sup>u</sup> alleen de CRETURNJ-toets in.

Hetzelfde geldt voor het bedrag, de BTW en de rubriek-keuze : CRETURNJ drukken behoudt de inhoud.

Druk nu op [JJ] bij de vraag "Correct 7". Afhankelijk van het aantal boekingen dat u die maand al had gedaan, en<br>de datum die u ingaf, ziet, u, nu, gedurende, korte, of de datum die <sup>u</sup> ingaf, ziet <sup>u</sup> nu gedurende korte of langere tijd onderaan het scherm de mededeling sorteer". Dit houdt in dat <sup>u</sup> dus de gegevens in een willekeurige volgorde kunt ingeven : ze worden na elke ingave chronologisch gesorteerd.

Na het sorteren verschijnt de cursor op de volgende regel, klaar om de volgende datum te "ontvangen". <sup>U</sup> kunt nu gewoon doorgaan met invoeren.

Wilt u stoppen met invoer, dan druk <sup>u</sup> (enkel wanneer de cursor in de "DAG"-kolom staat!!!) alleen CRETURNJ.

Vooraleer terug te keren naar het beginscherm, worden de nieuwe gegevens op de schijf gezet : er kan nu niets meer misgaan met het resultaat van uw werk.

Met optie <sup>3</sup> kunt u een overzicht vragen van een bepaalde maand. Daartoe most <sup>u</sup> drie gegevens verstrekken : of het gaat om inkomsten of uitgaven ([I] of [U]), of het overzicht op het scherm of de printer moet ([S] of [P]) en over welke maand het gaat (het nummer van de maand, van O1 tot 12).

Hebt u zich hier vergist, druk dan funktietoets 8 in, en <sup>u</sup> keert terug naar het beginscherm, Dit geldt ook, wanneer de maand wordt gevraagd : druk, vooraleer u CRETURNJ drukt, op FB en u kunt herbeginnen.

Bij deze optie zijn er twee mogelijkheden, wat de "output" betreft : naar het scherm of de printer.

Wilt u een maand-overzicht op papier, zorg er dan voor<br>dat de printer klaar, staat, om af, te drukken. Het dat de printer klaar staat om af te drukken. overzicht wordt dan in een keer afgedrukt.

Op het scherm is het een ander verhaal. MSX-computers<br>zijn beperkt tot een schermbreedte van 40 karakters en zijn beperkt tot een schermbreedte van 40 karakters daar kunnen vijf rubrieken plus de rest, miet allemaal<br>tegelijk op. Daarom werken we met een venster. Stelt iu tegelijk op. Daarom werken we met een venster. Stelt zich voor dat het hele overzicht op een groot vel papier<br>staat. Daar bovenop ligt een tweede blad. waarin een staat. Daar bovenop ligt een tweede blad, waarin een<br>venster is uitgeknipt, ter grootte van het beeldscherm. venster is uitgeknipt, ter grootte van het beeldscherm.<br>Met behulp van de cusortoetsen de [ESC] en de [HOME] Met behulp van de cusortoetsen,de [ESC] en de CHOMEJ toetsen kunt <sup>u</sup> nu dat venster over het blad bewegen, in de richtingen aangegeven door de pijlen op de<br>cursortoetsen ofwel-naar-het-begin of-het-einde-van de cursortoetsen, ofwel naar het begin of het einde van tekst. Bedenk wel dat <sup>u</sup> het venster beweegt, en niet het onderliggende blad !!

Wanneer <sup>u</sup> met de cursor naar beneden schuift, wanneer er meer dan 16 boekingen zijn, dan kijgt ui dei totalen ite<br>zien ier kolom. Schuift ui terug naar boven, dan zien per kolom. Schuift u terug naar boven, verdwijnen die totalen weer.

Met de CESCJ-toets brengt <sup>u</sup> het venster in een keer tot rechtsonder het blad, Dat wil zeggen, <sup>u</sup> ziet de laatste <sup>16</sup> dagen, het BTW-totaal en de rubrieken 3,4 en 5. Met de [HOMEJ- toets brengt <sup>u</sup> het venster tot linksboven, dat wil zeggen dat <sup>u</sup> de eerste <sup>16</sup> dagen ziet, de totaal-rubriek en de rubrieken 1, <sup>2</sup> en 3.

<sup>u</sup> keert terug naar het beginscherm met de [RETURN]-toets.

Optie <sup>4</sup> geeft een overzicht van een bepaald kwartaal. De keuze verloopt zoals voor het maandoverzicht : <sup>I</sup> of U, <sup>S</sup> of P, en dan het nummer van het kwartaal (1 tot 4).

De drie maanden van dat kwartaal worden achtereenvolgens ingeladen. Wanneer over een bepaalde maand geen gegevens beschikbaar zijn, wordt dat gemeld. Dat houdt in, dat <sup>u</sup> ook tussenstanden kunt opvragen, bijvoorbeeld na <sup>5</sup> of 10 weken.

Wanneer <sup>u</sup> het programma wilt gebruiken om een BTW-aangifte in te vullen, dan dient <sup>u</sup> ervoor te zorgen dat <sup>u</sup> een vaste rubriek aanhoudt per BTW-percentage. Op die manier krijgt u totalen per BTW-percentage, worden opgevraagd door de belastingsdiensten.

Optie <sup>S</sup> spreekt voor zichzelf. Als <sup>u</sup> gestopt ben, en <sup>u</sup> wilt weer verder werken, dan hebt u twee mogelijkheden : ofwel drukt <sup>u</sup> FS in (run) ofwel typt <sup>u</sup> "CONT" en CRETURNJ.

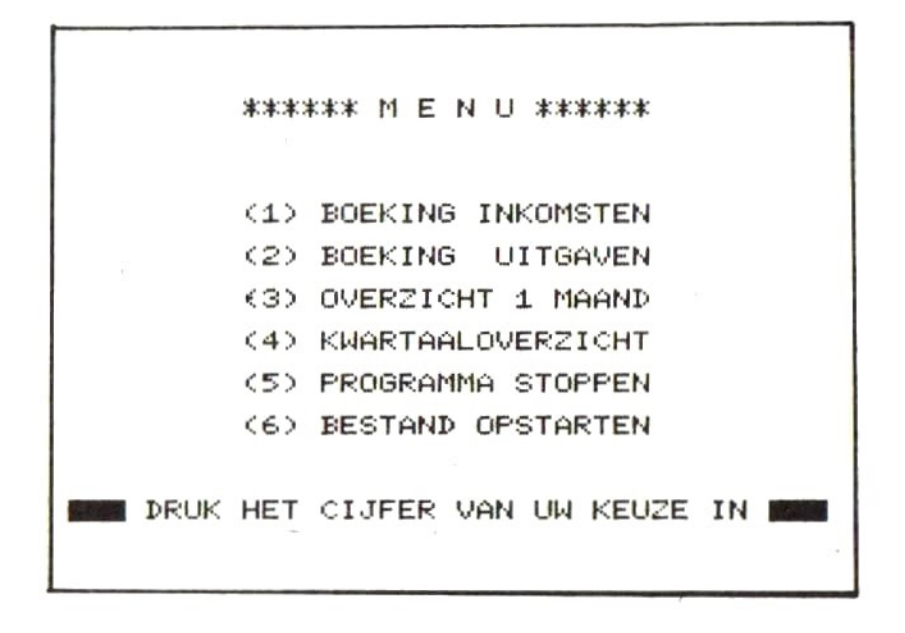

```
Er zijn twee verschillen, naargelang u in guldens of
in
Franken wilt boeken.
Voor
guldens :
- op regel 10 komt : "U$=" #####.##"
- op regel 20 komt : "DEF FN AF(X) = INT(X*100 +.5)/100"
voor
Franken :
- op regel 10 komt : "U$=" #########<br>"PFF FN AF(X)
- op regel 20 komt : "DEF FN AF(X) = INT(X+.5 )
```
10 REM \*\*\*\*\*\*\*\*\*\*\*\*\*\* 20 REM \* 30 REM \* KASBOEK 40 REM \* 50 REM \*\*\*\*\*\*\*\*\*\*\*\*\*\*\*\*\*\*\*\*\*\*\*\*\*\* 60 WIDTH 40: CLEAR 10000: DIM INS(100.8).R US(B): DEFSNG A-Z: DIM SM(B), SK(B): US=" ## ###.##":E\$=SPACE\$(40):KEY OFF:KEY(8)ON:O N KEY GOSUB, , , , , , , 2160 70 DEF FN AF(X)=INT(X\*100+.5)/100 BØ DEF FN AFS(X)=RIGHTS(STRS(X), LEN(STRS  $(X)$ ) –1) 90 DATA "", "", "SOFTWARE", " BOEKEN", "HAR DWARE", " HERSTEL", "AUTEURSR", "" 100 DATA "", "", "ONKOSTEN", " PRIVE", " BUREAU", "SOFTWARE", "BOEKEN", ""<br>110 DATA "JANUARI", "FEBRUARI", "MAART", "A<br>PRIL", "MEI", "JUNI", "JULI", "AUGUSTUS", "SE<br>PTEMBER", "OCTOBER", "NOVEMBER", "DECEMBER" 120 GOTO 2180 130 REM \*\*\*\*\*\*\*\*\*\*\*\*\*\*\*\*\*\*\*\*\*\*\*\*\*\*\*\*\*\*\*\*\* 140 REM \* SORTEREN VAN DE DATA 150 REM \*\*\*\*\*\*\*\*\*\*\*\*\*\*\*\*\*\*\*\*\*\*\*\*\*\*\*\*\*\*\*\*\* 160 IFTL<=1THENRETURN  $170$  BG=1:ED=TL-1 180 SRT-0 190 FOR N-BG TO ED 200 IF INS(N, 1)> INS(N+1, 1) THEN FOR M-1T OB: SWAP IN\$(N, M), IN\$(N+1, M): NEXT M: SRT=1 210 NEXT N: IF SRT-0 THEN RETURN 220 IF BG-ED THEN RETURN ELSE SWAP ED.BG  $E = E + 1$ 230 FOR N=BG TO ED STEP-1 240 IF INS(N.1)<INS(N-1.1) THEN FOR M=1T 08: SWAP IN\$(N, M), IN\$(N-1, M): NEXT M: SRT=1 250 NEXT N: IF SRT=0 THEN RETURN 260 IF BG=ED THEN RETURN ELSE SWAP ED, BG  $E = F - 1$  GOTO 180

270 REM \*\*\*\*\*\* 280 RFM \* KEUZE VAN DE RUBRIEK 290 REM \*\*\*\*\*\*\*\*\*\*\*\*\*\*\*\*\*\*\*\*\*\*\*\*\*\*\*\*\*\* 300 LOCATE 0.21: PRINT" KIES DE RUBRIEK **NEEDE**  $310$   $I$=INKE<sub>Y$</sub>$ : IF  $I$=""$ **THEN 310**  $320$  IF  $ASC(1$)=28$  THEN  $RU=RU-(RU<7)$ 330 IF ASC(IS)=29 THEN RU=RU+(RU>2) 340 IF ASC(I\$)=13 THEN LOCATE 0.21: PRINT ES: RETURN 350 LOCATE 17.2: PRINT RUS(RU) **360 GOTO 310** 370 REM \*\*\*\*\*\*\*\*\*\*\*\*\*\*\*\*\*\*\*\*\*\*\*\*\*\*\*\*\*\*\*\* 380 REM \* ONTUANGSTEN 390 REM \*\*\*\*\*\*\*\*\*\*\*\*\*\*\*\*\*\*\*\*\*\*\*\*\*\*\*\*\*\*\*\* 400 B\$=".IN":RESTORE 90:FOR A=1TOB:READ  $RUS(A):NEXT A:RU=3$  $\blacksquare$  "; : LINE INPUT "MAA **410 PRINT"** ND: "; MS 420 RESTORE 110: FOR A=1 TO VAL(M\$): READ MDS: NEXT A 430 LOCATE 19, 0: PRINTMD\$: " ": STRING\$(20-LEN(MDS), """) 440 MDS-LEFTS(MDS.B)+BS 450 LOCATE 0,10: PRINT" LOADING "; MDS; " **Band** 22 450 OPEN MDS FOR INPUT AS#1 470 INPUT#1, TL: IF TL=0 THEN 520 480 IF TL=100 THEN CLOSE#1: GOTO 1900 490 FOR A=2 TO 8: INPUT#1, SM(A): NEXT A 500 FOR A-1 TO TL: FOR B-1 TO 8 510 INPUT#1, INS(A, B): NEXT B, A 520 CLOSE#1:LOCATE 0.10: PRINT ES 530 LOCATE 0.2: PRINT"DAG BEDRAG B% ": RUS(RU); TAB(27); "BTW": PRINTSTRINGS(40, "- $"$ ):  $RG=4$ 540 BTW\$="": TL=TL+1: IF TL=101 THEN 1900 550 LOCATE 0.RG: PRINT INS(TL.1): LOCATE 0 , RG: LINE INPUT INS(TL, 1): IFINS(TL, 1)="" THEN TL=TL-1:GOTO 700

```
560 LOCATE 4.RG: PRINT INS(TL.2): LOCATE 4
, RG: LINE INPUT INS(TL, 2): IN=FN AF(VAL(IN
$(IL,2))): IN$(IL,2)=FN AF$(IN): SM(2)=SM(
P + IN
570 LOCATE 14, RG: PRINT BTWS: LOCATE 14, RG
:LINE INPUT BTWS
580 NET=FN AF(IN/(1+VAL(BTW$)/100))
590 BTW=IN-NET: IN$(TL, B)=FN AF$(BTW): SM(
B)=SM(B)+BTW
600 LOCATE 17, RG: PRINT USING US; NET
610 LOCATE 27, RG: PRINT USING US: BTW
620 GOSUB 300: INS(TL, RU)=FN AFS(NET): SM(
RU) = SM(RU) + NET
630 LOCATE 0.21: PRINT"
                                    CORREC
T ? (J/N)
640 IS-INKEYS: IF IS-"" THEN 640
650 IS=CHRS(ASC(IS)AND 223): IF IS<>"J"AN
DISK>"N" THEN 640
660 LOCATE 0.21: PRINTES
670 IF IS="N" THEN SM(RU)=SM(RU)-NET: SM(
B)=SM(8)-BTW:SM(2)=SM(2)-IN:IN$(TL.RU)="
": LOCATE 0, RG: PRINT ES: GOTO 550
680 LOCATE 0, 21: PRINT" IK SORTEER W":
GOSUB 140: LOCATE 0.21: PRINTES
690 RG=RG+1: IF RG<20 THEN 540
700 LOCATE 0, 21: PRINT" SAVING "; MDS; "
": OPEN MDS FOR OUTPUT AS#1
710 PRINT#1. TL
720 FOR A=2 TO B: PRINT#1, SM(A): NEXT A
730 FOR A=1 TO TL: FOR B=1 TO 8
740 PRINT#1, INS(A, B): NEXT B, A
750 CLOSE#1: RETURN
760 REM ***********
770 REM *
                   UITGAVEN
780 REM *************************
790 RESTORE 100: FOR A=1 TO 8: READ RUS(A)
: NEXT A: RU=3: B$=". UIT": GOTO 410
800 REM ***
                     MAANDOUERZICHT ***
B10 GOSUB 2020
```

```
B20 KOPS=" TOTAAL": FOR A=1 TO B: READ AS
:KOP$ = KOP $ + A $ + " " : NEXT A : KOP $ = LE F T S C KOP $
.LEN(KOP$)-1)+"BTW-BEDR"
830 LOCATE 0.8: PRINT"MAAND: ":: LINE INPUT
M$: RESTORE 110: FOR A=1 TO VAL(M$): READ
MDS: NEXT A: MS=MDS
840 LOCATE 6.8: PRINTMDS
850 MD$=LEFT$(MD$,8)+B$
860 LOCATE 0,10: PRINT" LOADING "; MDS; "
 ■"
870 OPEN MDS FOR INPUT AS 1
BBØ INPUT#1, TL
890 IF TL=0 THEN CLOSE#1:GOTO 1950
900 FOR A=2TO B: INPUT#1, SM(A): NEXT A
910 FOR A=1 TO TL: FOR B=1 TO 8
920 INPUT#1, INS(A, B): NEXT B, A
930 CLOSE#1: CLS
940 IF IS="P" THEN 1170
-mAND: "; LEFT$(MD$, B); " ------------------" : B$="D
F^{\prime}960 LOCATE 0.1: PRINT B$; MID$(KOP$, FS, 36)
970 PRINTSTRINGS(40," ");
980 LR=FR+15: IF LR>TL THEN LR=TL
990 FOR A-FR TO LR
1000 PRINT INS(A.1):"":
1010 FOR B=FF TO FF+3
1020 PRINT USING US; VAL(INS(A, B));
1030 NEXT B: PRINT: NEXT A
1040 IF AKTL+1 THEN PRINTES: ES: GOTO 1070
1050 LOCATE 3.19: PRINTSTRING$(36, "=");
1060 LOCATE 3, 20: FOR A=FF TO FF+3: PRINTU
SING US; SM(A); : NEXT A
1070 IS=INKEYS: IF IS="" THEN 1070
1080 IF ASC(I$)=28 THEN IF FS<28 THEN FS
=FS+9: FF=FF-(FF<5): GOTO 960
1090 IF ASC(I$)=29 THEN IF FS>1 THEN FS=
FS-9: FF=FF+(FF>2): GOTO 960
1100 IF ASC(IS)=30 THEN FR=FR+(FR>1):GOT
0 960
```

```
1110 IF ASC(IS)=31 THEN FR=FR-(FR<TL-15)
: GOTO 960
1120 IF ASC(I$)=11 THEN FR=1:FS=1:FF=2:G
OTO 960
1130 IF ASC(I$)=27 THEN FR=TL+1+16*(TL>1
6)+TL*(TL<=16):FF=5:FS=28:GOTO 960
1140 IF ASC(IS)=13 THEN RETURN
1150 GOTO 1070
1160 REM ******************************
1170 REM *
             PRINTER OVERZICHT
1180 REM ******************************
1190 LPRINT CHR$(27); "@"
1200 LPRINT "OVERZICHT VAN DE MAAND ": M$
:: IF B$=". IN" THEN LPRINT "(INKOMSTEN)"
ELSE LPRINT "(UITGAVEN)"
1210 LPRINT: LPRINT "DAG
                           ": KOP$
1220 LPRINT STRING$(72,"")
1230 FOR A=1 TO TL: FOR B=1 TO 8
1240 IF B=1 THEN LPRINT USING "\ \";
INS(A.B): ELSE LPRINT USING US; VAL(INS(A,
B)):
1250 NEXT B: LPRINT: NEXTA: LPRINT STRINGS(
72, "="")1260 LPRINT " "::FOR A = 2 TO 8
1270 LPRINT USING US; SM(A);
1280 NEXT A: LPRINT: RETURN
1290 REM *********************
1300 REM * KWARTAALOVERZICHT
1310 REM *******************************
1320 GOSUB 2020
1330 FOR A=1 TO B: READ RUS(A): NEXT A
1340 LOCATE 0.8:LINE INPUT "KWARTAAL:"; K
W$: KW=UAL(KWB)1350 IF KW<1 OR KW>4 THEN 1340
1360 RESTORE 110: FOR A=1 TO KW
1370 FOR B-1 TO 3
1380 READ MS(B): NEXT B: NEXT A
1390 FOR A=1 TO 3: MD$(A)=LEFT$(M$(A), B)+
B$:NEXT A
1400 PRINT: PRINT: SOM=0: FOR A=1 TO 3
```

```
1410 LOCATE 0, (8+2*A): PRINT" LOADING ";
MDS(A):
1420 OPEN MD$(A) FOR INPUT AS#1
1430 INPUT#1, TL: IF TL=0 THEN LOCATE 24.0
B+2*A): PRINT" (GEEN GEGEVENS)": GOTO 1460
1440 SOM-1
1450 FOR B=2 TO 8: INPUT#1, SM(B): SK(B)=SK
(B)+SM(B):NEXT B
1460 CLOSE#1:NEXT A
1470 FOR A-1 TO 1000-2000*(SOM-0):NEXT A
: IF SOM-0 THEN RETURN
1480 IF B$=". IN" THEN M$(2)="INKOMSTEN "
ELSE M$(2)="UITGAVEN "
1490 RU$(2) = "
               TOTAAL": RUS(B) ="
                                     BTW"
1500 IF IS="P" THEN 1620
1510 CLS: PRINT M$(2)"KWARTAAL "; M$(1);"
IOT "; MS(3)
1520 PRINT: PRINT: FOR A=2 TO 8
1530 PRINT: PRINT USING"\
                                \langle": RU$(A):
: PRINT USING US: SK(A)
1540 NEXT A
1550 LOCATE 0.21: PRINT"
                                DRUK LRET
URNJ VOOR MENU
1560 IS-INKEYS: IF IS-"" THEN 1560
1570 IF ASC(IS)<>13 THEN 1560
1580 RETURN
1590 REM ************************
1600 REM * KWARTAALOVERZICHT PRINTER
1610 REM *******************************
1620 LPRINT CHR$(27); "@"
1630 LPRINT"OVERZICHT "; M$(2); KW; CHR$(8)
; "e KWARTAAL": LPRINT"("; M$(1); " TOT "; M$
(T5); "T''1640 LPRINT STRING$(32, "="): LPRINT: FOR A
-2TOB1650 LPRINT USING "\
                       \";RU$(A)::LPR
INT USING U$; SK(A)
1660 NEXT A: LPRINT: LPRINT
1670 RETURN
```

```
1680 REM *****
1690 REM * STOP. 'CONT' = DOORGAAN
1700 REM *******************************
1710 CLS: END
1720 RETURN
1730 REM ******
1740 REM *
                FILES OPSTARTEN
1750 REM ********************************
1760 LOCATE 0,6: PRINT STRINGS(41, ""'); TA
B(39); "''';1770 PRINT"
                ALLE DATA-FILES OP DE DI
SKETTE
                WORDEN DOOR DEZE OPTIE G
             : TAB(39): """; : PRINTSTRINGS(
EWIST!
40, "■")
1780 LOCATE 0, 14: PRINT" [ESC] - MENU
     LSELJ = DODRGAAN1790 IS=INKEYS \cdot IF IS="5"THEN 1790
1800 IF ASC(I$)=27 THEN RETURN
1810 IF ASC(I$)<>24 THEN 1790
1820 BS=", IN"
1830 RESTORE 110:FOR A=1 TO 12
1840 READ MDS: PRINTMDS: MDS=LEFTS(MDS. 8)+
B$: OPEN MD$ FOR OUTPUT AS 1
1850 PRINT#1.0
1860 CLOSE#1:NEXT A
1870 IF B$=". IN" THEN B$=". UIT": GOTO 183
\sigma1880 RETURN
1890 REM *****
1900 REM *
                  GEHELIGEN UNL
1910 REM **************************
1920 LOCATE 0.20: PRINT"
                                MAXIMAAL
100 BOEKINGEN !
1930 FOR A-1 TO 3500 NEXT A RETURN
1940 REM **
            *******
1950 REM *
                  GEHEUGEN LEEG
               1960 REM ****
1970 FOR A=1TO5: LOCATE 0, 12: PRINT"
GEEN GEGEVENS OP DEZE SCHIJF
1980 FOR B-1 TO 300: NEXT B: LOCATE 0.12: P
RINT ES: FOR B=1 TO 150: NEXT B: NEXT A: RET
URN
```
1990 REM \*\*\*\*\*\*\*\*\*\*\*\*\*\*\*\*\*\*\*\*\*\*\*\*\*\*\*\*\*\* 2000 REM \* MAAK EEN KEUZE 2010 REN \*\*\*\*\*\*\*\*\*\*\*\*\*\*\*\*\*\*\*\*\*\*\*\*\*\*\*\*\*\*\* 2020 PRINT"[I] = INKOMSTEN": PRINT: PRINT"  $F117 = 111TGAUFN$ " 2030 IS-INKEYS: IF IS="" THEN 2030 2040 IF IS<>"I" AND IS<>"U" THEN 2030 2050 IF IS-"I" THEN BS-".IN":RESTORE 90 : PL=0: ELSE B\$=".UIT": RESTORE 100: PL=2 2060 LOCATE 16. PL: PRINT "<=" 2070 LOCATE 0.4: PRINT"[S] - SCHERM": PRIN  $T:PRINT" [P] = PRINTER"$ 2080 IS-INKEYS: IF IS="" THEN 2080 2090 IF IS<>"S" AND IS<>"P" THEN 2080 2100 IF IS="S" THEN PL=4 ELSE PL=6 2110 LOCATE 16, PL: PRINT "<=" 2120 RETURN 2130 REM \*\*\*\*\*\*\*\*\*\*\*\*\*\*\*\*\*\*\*\*\*\*\*\*\*\*\*\*\*\* 2140 REM \* FOUT GEMAAKT ! 2150 REM \*\*\*\*\*\*\*\*\*\*\*\*\*\*\*\*\*\*\*\*\*\*\*\*\*\*\*\*\*\* 2160 CLS: RETURN 2200 2170 REM \*\*\*\*\*\*\*\*\*\*\*\*\*\*\*\*\*\*\*\*\*\*\*\*\*\*\*\*\*\*  $P1BQ$  REM  $*$ MENU 2190 REM \*\*\*\*\*\*\*\*\*\*\*\*\*\*\*\*\*\*\*\*\*\*\*\*\*\*\*\*\*\*\* 2200 CLS: LOCATES. 1: PRINT" \*\*\*\*\*\* M E N U \*\*\*\*\*\*": PRINT: PRINT: PRINT: PRINT 2210 PRINT TAB(9); "(1) BOEKING INKOMSTEN ": PRINT: PRINT TAB(9); "(2) BOEKING UITGA VEN": PRINT: PRINT TAB(9); "(3) OVERZICHT 1 MAAND" 2220 PRINT: PRINT TAB(9); "(4) KWARTAALOVE RZICHT": PRINT: PRINT TAB(9): "(5) PROGRAMM A STOPPEN": PRINT: PRINT TAB(9): "(6) BESTA ND OPSTARTEN" 2230 ERASE SM.SK. INS: DIM SM(B), SK(B), INS  $(100, B)$ 2240 LOCATE0, 20: PRINT" DRUK HET CIJFE R VAN UW KEUZE IN **BANK**"

2250 IS=INKEYS: IF IS<"1" OR IS>"6" THEN LOCATE 0,20: FOR A=1TO200: NEXTA: PRINTES: F OR A=1T0150:NEXT A:GOTO 2240 2260 I=VAL(IS): CLS: ON I GOSUB 380, 770, 80 0,1300,1690,1740:60TO 2200

### KASBOEK GRAFIEKEN

Dit programma is bedoeld om de gegevens uit het kasboek-programma op een grafische manier op het scherm voor te stellen.

Vooraleer te beginnen, zet <sup>u</sup> de hoofdletters "aan" ' met een druk op de [CAPS]-toets.

Laad het programma met het 'run"-commando. Dan krijgt <sup>u</sup> lijndiagram, taartdiagram of stoppen met het programma.

Bij de eerste drie opties dient <sup>u</sup> een aantal indicaties te geven.

Eerst geeft <sup>u</sup> op of <sup>u</sup> een diagram van inkomsten dan wel uitgaven wilt zien; u drukt daartoe op de CI} of de [U]-toets.

Vervolgens drukt <sup>u</sup> op de CRJ, CM] of [KJ] toets, naargelang <sup>u</sup> een diagram wilt zien van een bepaalde rubriek over een bepaald aantal maanden, of van een bepaalde maand over de vijf rubrieken, of van een bepaald kwartaal over de vijf rubrieken,

Drukt u op de CMJ-toets, dan wordt gevraagd naar de maand die u wilt bekijken. Geef het nummer van de maand als een getal van twee cijfers in, dus van Ol tot 12. De gegevens van de gevraagde maand worden van de schijf gehaald en het diagram wordt getekend.

Dan wacht de computer op een druk op de CRETURNJ-toets, en <sup>u</sup> krijgt terug het beginscherm te zien.

Indien u voor een staaf- of lijndiagram had gekozen, ziet de schermindeling er als volgt uit : links ziet <sup>u</sup> een as, verdeeld in vijftien gelijke segmenten, en bovenaan een "x"-teken gevolgd door een getal. Dat getal is een schaalfactor, die <sup>u</sup> moet vermenigvuldigen met de is een schaalfactor, die u moet vermenigvuldigen met de<br>gradueringen op de schaal links om het bedrag te kennen<br>waarmee een bepaalde "hoogte" van de grafiek waarmee een bepaalde "hoogte" van de grafiek<br>overeenkomt. Bovenaan het scherm ziet u wat het overeenkomt. Bovenaan het scherm ziet <sup>u</sup> wat het onderwerp van de getekende grafiek is : inkomsten of uitgaven, gevolgd door de naam van een maand, of een bepaald kwartaal, of "rubriek" gevolgd door de naam van de gevraagde rubriek.

Onderaan het scherm ziet <sup>u</sup> de namen van de vijf rubrieken, ofwel de beginletters van de maanden.

Had <sup>u</sup> een taartdiagram gekozen, dan ziet <sup>u</sup> nu verschillende cirkeldelen, met een cijfer in. Als u

taartdiagram van een maand of een kwartaal had gekozen, dan slaat het cijfer op de rubriek, en komt elk cijfer overeen met de plaats waarop de rubriek staat in het lijstje vooraan in het programma (regels <sup>110</sup> en 150). Komt een bepaald cijfer niet voor op de grafiek, dan werden voor die rubriek geen boekingen verricht tijdens de onderzochte periode.

Koos u voor een taartdiagram van een rubriek, dan slaan de cijfers op de maanden. Komt een cijfer niet op het<br>scherm voor, dan werd voor de gekozen rubriek in de scherm voor, dan werd voor de gekozen rubriek in de ontbrekende' maand(en) geen omzet gersaliseerd.

Als <sup>u</sup> samen met dit programma de screendump-routine in machinetaal (elders in dit boek) had ingelezen, dan kunt <sup>u</sup> nu met een druk op de [ESC]-toets een afdruk op papier maken van het diagram dat <sup>u</sup> op het scherm ziet,

1 REM \*\*\*\*\*\*\*\*\*\*\*\*\*\*\*\*\*\*\*\*\*\*\*\*\*\* 2 REM \*  $3$  REM  $*$ DIAGRAMMEN 4 REM \* 5 REM \*\*\*\*\*\*\*\*\*\*\*\*\*\*\*\*\*\*\*\*\*\*\*\*\*\*\*\*\*\* 10 WIDTH 40: KEY OFF: COLOR 15.4.4: CLS 20 CLEAR 1000:DIM A(5), B(12), M\$(12), RU\$( 5) 30 FOR N = 1 TO 12: READ MS(N): NEXT N 40 GOTO 1810 \*\*\*\*\*\*\*\*\*\*\*\*\*\*\*\*\*\*\*\*\*\*\* 50 REM \*\*\*\*\*\*\*\*\* 60 REM \* MAANDEN UH JAAR. LET OP : \* 'SEPTEMBE' IS GEEN TYPFOUT \*\*\*\*\*\*\*\*\*\*\*\*\*\*\*\*\*\*\*\*\*\*\*\*\*\*\* 70 DATA JANUARI, FEBRUARI, MAART, APRIL, MEI , JUNI, JULI, AUGUSTUS, SEPTEMBE, OCTOBER, NOV EMBER, DECEMBER 80 REM \*\*\*\*\*\*\*\*\*\*\*\*\*\*\*\*\*\*\*\*\*\*\*\*\*\*\*\*\*\*\*\* **INKOMSTEN** 90 REM \* RUBRIEKSNAMEN 100 REM \*\*\*\*\*\*\*\*\*\*\*\*\*\*\*\*\*\*\*\*\*\*\*\*\*\*\*\*\*\*\*\*\* 110 DATA SOFTWARE, BOEKEN, HARDWARE, HERSTE LLINGEN. ROYALTIES 120 REM \*\*\*\*\*\*\*\*\*\*\*\*\*\*\*\*\*\*\*\*\*\*\*\*\*\*\*\*\*\*\*\* 130 REM \* RUBRIEKSNAMEN UITGAUEN 140 REM \*\*\*\*\*\*\*\*\*\*\*\*\*\*\*\*\*\*\*\*\*\*\*\*\*\*\*\*\*\*\*\* 150 DATA ONKOSTEN, PRIVE, BUREAU, SOFTWARE, **BOEKEN** 160 REM \*\*\*\*\*\*\*\*\*\*\*\*\*\*\*\*\*\*\*\*\*\*\*\*\*\*\*\*\*\*\* 170 REM \* DATA VOOR VIER KWARTALEN 180 REM \*\*\*\*\*\*\*\*\*\*\*\*\*\*\*\*\*\*\*\*\*\*\*\*\*\*\*\*\*\*\*\* 190 DATA 1ste.2de.3de.4de REM \*\*\*\*\*\*\*\*\*\*\*\*\*\*\*\*\*\*\*\*\*\*\*\*\*\*\*\* 200  $710$ REM \* ALGEMENE INPUT-ROUTINE 220 REM \*\*\*\*\*\*\*\*\*\*\*\*\*\*\*\*\*\*\*\*\*\*\*\*\*\*\*\*\* 230 PRINT "INKOMSTEN [I] OF UITGAVEN [U ":: GOSUB 1900: X\$-II\$ ٦ 240 IF X\$<>"I"ANDX\$<>"U"THENPOKE(62428!) .PEEK(62428!)-1:GOTO230 ELSE PRINT 250 B\$=".IN":C\$="INKOMSTEN":RESTORE 110

```
260 IF X$="U" THEN B$=".UIT":C$="UITGAVE
N": RESTORE 150
270 FOR N=1 TO 5: READ RUS(N): NEXT N
280 PRINT"RUBRIEK [R] MAAND [M] OF KWART
AAL [K] ":: GOSUB 1900: KZ$=II$
290 IF KZ$<>"M"ANDKZ$<>"R"ANDKZ$<>"K"THE
N POKE(62428!).PEEK(62428!)-1:GOTO280 EL
SE PRINT
300 IF KZS = "R" THEN 610
310 IF KZS = "K" THEN 440
320 REM *******************************
330 REM * MAAND-DIAGRAM
340 REM ********************************
350 MX=0:ES="WELKE MAAND : "
360 GOSUB 1020
370 PRINT"LOADING ": M$(M): B$
380 OPEN (M$(M)+B$) FOR INPUT AS #1
390 INPUT#1.X:IFX = 0 THEN CLOSE #1:PRIN
T"GEEN GEGEVENS VOORRADIG!": FOR N = 1 TO
1500: NEXT N: RETURN 1880
400 INPUT#1, X: FOR N = 1TO 5: INPUT#1, A(N)
: IF A(N) > MX THEN MX = A(N)410 NEXT N: CLOSE #1
420 GOTO 850
430 REM ********************************
440 REM * KWARTAALDIAGRAM
450 REM ********************************
460 PRINT"WELK KWARTAAL : "; : GOSUB 1970:
KW-VAL(IIS)
470 IF KW < 1 OR KW > 4 THEN POKE(62429!
0.1: GOTO 460 ELSE PRINT
480 RESTORE 190: FOR N = 1 TO KW: READ D$:
NEXT N
490 S = 3*(KW-1) + 1:E = S + 2500 ERASE A: DIM A(5)
510 LOCATE 0, 10: FOR N = S TO E
520 PRINT"LOADING "; M$(N); B$; " ";
530 OPEN (MS(N)+BS) FOR INPUT AS #1
```

```
540 INPUT#1, X: IF X = 0 THEN PRINT TAB(24
); "->GEEN GEGEVENS"; : GOTO 580 ELSE PRINT
550 INPUT#1.X:MX = 0560 FOR M = 1 TO 5: INPUT#1, X: A(M) = A(M)
+ X : IF A(M) > MX THEN MX = A(M)570 NEXT M
580 CLOSE #1:NEXT N
590 GOTO 850
600 REM ********************************
610 REM *
                RUBRIEK-DIAGRAM
620 REM ********************************
630 LOCATE 0,6: PRINT "RUBRIEK : "; : RU=1
640 LOCATE 10.6: PRINT RUS(RU); CHRS(27);"
K<sup>n</sup>650 IS=INKEYS: IF IS="" THEN 650
660 IF ASC(IS)=30 THEN IF RU>1 THEN RU=R
U-1:GTTO 640
670 IF ASC(IS)=31 THEN IF RU<5 THEN RU=R
U+1:GTT 640
680 IF ASC(1$)=13 THEN 700
690 GOTO 640
700 PRINT
710 ES-"VAN MAAND: "
720 GOSUB 1020: S=M
730 E$="IOI MAAND: "
740 GOSUB 1020: E=M
750 ERASE A: HU=E-S+1: DIM A(12)
760 MX=0: FOR N=STOE
770 PRINT"LOADING "; M$(N); B$; " ";
780 OPEN MS(N)+BS FOR INPUT AS #1
790 INPUT#1.X: IF X=0 THEN PRINT TAB(24);
"-> GEEN GEGEVENS": : GOTO 840 ELSE PRINT
B00 INPUT #1, X
810 FOR M=1 TO 5: INPUT#1.X
B20 IF M=RU THEN A(N)=A(N)+X: IF A(N)>MX
 THEN MX=A(N)
B30 NEXT M
840 CLOSE #1: NEXT N
850 SC-INT(MX/150)+1
```

```
27
```

```
860 IF MX=0 THEN FOR N=1 TO 1500: NEXT N
RETURN
870 SC$=STR$(SC*10):MID$(SC$.1.1)="x"
BBØ SCREEN 2: OPEN "GRP: " FOR OUTPUT AS #
\mathbf{1}890 IF MNS="3" THEN RETURN ELSE LINE (23
.16)-(23.174): LINE(23.174)-(255.174)
900 FOR N = 24 TO 174 STEP 10:LINE(0.N)-
(255, N): NEXT N
910 FOR N = 0 TO 15: PSET(0, 167-10*N), 0: P
RINT #1.N:NEXT N
920 IF KZ$="R" THEN 960
930 FOR N = 1 TO 5: PSET ((N-1)*48+24,176
0.0940 PRINT#1, LEFT$(RU$(N), 5)
950 NEXT N
960 PSET (0,8), 0: PRINT#1, SCS
970 IF KZS="M" THEN PSET(24,0),0:PRINT#1
, C$; " "; M$(M)
980 IF KZS="K" THEN PSET(24.0).0: PRINT#1
, C$; " "; D$; " KWARTAAL"
990 IF KZ$="R" THEN PSET(24,0), 4: PRINT#1
, "RUBRIEK "; RUS(RU)
1000 RETURN
1010 REM *******************************
1020 REM * SUBROUTINE INPUT MAANDNR.
1030 REM *******************************
1040 M-0: PRINT ES;
1050 FOR N=10 TO 1 STEP -9
1060 GOSUB 1970: M=M+VAL(II$)*N
1070 NEXT N: PRINT
1080 IF M>12 OR M<1 THEN POKE(62428!), PE
EK(62428!)-1:GOTO 1040 ELSE PRINT
1090 RETURN
1100 REM ******************************
1110 REM *
                  STAAFDIAGRAM
1120 REM ******************************
1130 GOSUB 210
1140 IF MX = 0 THEN RETURN
1150 IF KZ$="R" THEN 1200
```

```
1160 FOR N = 1 TO 5
1170 SX=48*(N-1)+32:SY=174-A(N)/SC
1180 LINE (SX, SY)-(SX+24, 174), 14, BF
1190 NEXT N: GOTO 1250
1200 FOR N=1 TO 12
1210 SX=16*(N-1)+31:SY=174-A(N)/SC
1220 PSET(16*(N-1)+35,176), Ø: PRINT#1, LEF
T$(M$(N).1)
1230 LINE (SX, SY)-(SX+15, 174), 14, BF
1240 NEXT N
1250 IF INKEYS=""THEN 1250
1260 CLOSE#1: RETURN
1270 REM ****************************
1280 REM *
                    LIJN-DIAGRAM
1290 REM *******************************
1300 GOSUB 210
1310 IF KZS="R" THEN 1410
1320 X0-24: Y0-173
1330 FOR N=1 TO 5
1340 X1=48*(N-1)+44:Y1=173-A(N)/SC
1350 LINE (X0, Y0)-(X1, Y1), 11
1360 X0-X1: Y0-Y1: NEXT N
1370 LINE (X0, Y0)-(255, 173), 11
1380 LINE(255.173)-(255.175).11:LINE (25
5, 175)-(24, 175), 11: LINE(24, 175)-(24, 173)
, 11
1390 PAINT (25, 174), 11
1400 GOTO 1250
1410 X0=24: Y0=173
1420 FOR N=1 TO 12
1430 X1=16*(N-1)+38:Y1=173-A(N)/SC
1440 LINE(X0.Y0)-(X1.Y1).11
1450 PSET(16*(N-1)+35,176), Ø: PRINT#1, LEF
TS(MS(N), 1)
1460 X0=X1: Y0=Y1: NEXTN
1470 LINE (X0, Y0)-(255, 173), 11
1480 LINE(255, 173)-(255, 175), 11: LINE (25
5, 175) - (24, 175), 11: LINE(24, 175) - (24, 173)
.111490 PAINT (25, 174), 11
1500 GOTO 1250
```
1510 REM \*\*\*\*\*\*\*\*\*\*\*\*\* 1520 REM \* TAART-DIAGRAM 1530 REM \*\*\*\*\*\*\*\*\*\*\*\*\*\*\*\*\*\*\*\*\*\*\*\*\*\*\*\*\*\* 1540 GOSUB 210 1550 XY=5: IF KZ\$="R" THEN XY=12 1560 P2-6.2831853071796#:SM-0 1570 FOR N=1 TO XY: SM=SM+A(N): NEXT N 1580 ERASE B: DIM B(12): FOR N=1 TO XY 1590 B(N)=(P2\*A(N))/SM:NEXTN 1600 XN-127: YN-96: AA-0: EV-1: QV-0: FOR A-1 TO XY: SWAP EV, OV: EH=AA+B(A): IF EH>P2 THE N EH-P2 1610 IF B(A)=0 THEN 1700 1620 SE-INI(72\*SIN(EH)+.5): CE-INI(72\*CO  $S(EH)+.5$ :  $SS=INT(72*SIN(AA)+.5)$ :  $CS=INT$  $(72*CDS(AA)+.5)$ : SH=SIN(AA+B(A)/2) : CH=  $CDS(AA+B(A)/2)$ 1630 XO=INI(XN+CH\*32+.5): YO=INI(YN-SH\*32  $+, 5)$ 1640 IF OU THEN XX=XN: YY=YN ELSE XX=XO: Y  $Y = Y \square$ 1650 AA=AA-.025: IFAA<0THENAA=0 1660 EH=EH+.025: IFEH>P2THENEH=P2 1670 LINE(XX, YY)-(XX+CS, YY-SS), 9: CIRCLE( XX, YY), 72, 9, AA, EH: LINE(XX+CE, YY-SE)-(XX, YY), 9: PAINT(XX+CH\*64, YY-SH\*64), 9 1680 AS=RIGHTS(STRS(A), LEN(STRS(A))-1): P SET(XX+CH\*56, YY-SH\*56), 9: COLOR 1: PRINT#1  $. A<sub>s</sub>$ 1690 IF EH<>P2 THEN EH=EH-.025 1700 AA=EH: NEXT A: COLOR 15 1710 IF KZS="M"THEN PSET (0,0): PRINT#1, C  $5: " " : M\\S(M)$ 1720 IF KZS-"K"THEN PSET (0,0): PRINT#1, C \$:" ": D\$: " KWARTAAL" 1730 IF KZ\$="R"THEN PSET (0,0): PRINT#1," RUBRIEK "; RUS(RU) 1740 GOTO 1250

```
1750 REM
1760 REM ******************************
1770 REM * STOP. DOORGAAN-'CONTINUE' *
1780 REM ******************************
1790 END: RETURN
1800 REM ******************************
1810 REM * HOOFDMENU
1820 REM *******************************
1830 SCREEN0: COLOR 15, 0, 0: CLS: PRINT" MEN
U": PRINT: PRINT: PRINT
1840 PRINT"1, STAAF-GRAFIEK": PRINT: PRINT
"2. LIJN-GRAFIEK": PRINT: PRINT"3. TAART-G
RAFIEK": PRINT: PRINT"4. STOP PROGRAMMA"
1850 IS=INKEYS: IF IS<"1" OR IS>"4" THEN
1850
1860 MNS-15
1870 CLS: ON VAL(I$) GOSUB 1110, 1280, 1520
.17701880 GOTO 1830
                  ********************
1890 REM**********
1900 REM* ALG. INKEYS VOOR LETTERS
1910 REM ********************************
1920 IIS-INKEYS: IF IIS="" THEN 1920
1930 IF ASC(II$)=24 THEN RETURN 1880
1940 IF IIS<"A" OR IIS>"Z" THEN 1920
1950 PRINTIIS RETURN
1960 REN*******************************
1970 REM* ALG. INKEYS VOOR CIJFERS
1980 REM********************************
1990 IIS-INKEYS: IF IIS="" THEN 1990
2000 IF ASC(II$)=24 THEN RETURN 1880
2010 IF IIS<"0" OR IIS>"9" THEN 1990
2020 PRINTIIS:: RETURN
2030 IF INKEYS="" THEN 2030 ELSE RETURN
```
 $31$ 

### BANKBOEKJE

Dit programma is bedoeld om inkomsten en uitgaven overzichtelijk bij te houden, bijvoorbeeld als overbrugging van bankafschriften. Het biedt<br>uit zeven "bewerkingen"

1. Een overzicht van het bestand vragen.

Om een overzicht van de rekening te zien, drukt <sup>u</sup> CI]. <sup>U</sup> kunt kiezen tussen een overzicht op het scherm en<br>overzicht op de printer.

U krijgt een totaal overzicht op het scherm door na de<br>optiekeuze [1], drie keer op de [RETURN]-toets te optiekeuze [1], drie keer op de [RETURN]-toets drukken. Dan wordt het hele bestand doorlopen van het begin tot het eind,

Wilt u stoppen vooraleer <sup>u</sup> het hele bestand hebt gezien, dan drukt <sup>u</sup> CESC] in plaats van CRETURN].

Om een stukje van het bestand te zien, geeft <sup>u</sup> de beginen de einddatum in.

Komt de exacte begindatum niet voor in het bestand, dan wordt de eerste boeking op de eerstvolgende datum startpunt aangehouden.

Komt de exacte einddatum niet voor in het bestand, dan wordt de laatste boeking op de laatste datum voor opgegeven einddatum als eindpunt genomen.

Wilt <sup>u</sup> alleen maar de boekingen bekijken die op een bepaalde datum gebeurd zijn, dan geeft <sup>u</sup> als start- en einddatum dezelfde gegevens op.

Kiest <sup>u</sup> voor een overzicht op papier, dan zult <sup>u</sup> merken dat de laatste regel, de balans, vet afgedrukt wordt. Daartoe dienen de commando's LPRINT CHRS(27);"E" (vetjes aan) en LPRINT CHRS(27);"F" (vetjes uit). Die commando's kunnen voor uw printer anders zijn. Zoek in het handboek van uw printer, in de lijst met commando's, naar een omschrijving zoals "emphasised" of "vetjes" drukt", en vervang bovenstaande instructies door degene die <sup>u</sup> ín het handboek van uw printer vindt.

2. Boekingen invoeren

Wanneer <sup>u</sup> boekingen intypt, kunt <sup>u</sup> er maximaal <sup>S</sup> in een keer ingeven. Dit is met opzet zo geregeld, om de<br>scherm-opmaak overzichtelijk te houden. Na de vijfde scherm-opmaak overzichtelijk te houden. Na de vijfde boeking stopt deze subroutine vanzelf en de stand tot dan toe wordt getoond. Met twee toetsindrukken kunt u<br>weer verder invoeren, mocht dat nodig zijn : druk weer verder invoeren, mocht dat nodig zijn :

CRETURNJ voor het menu" en dan weer [2] voor boekingen".

<sup>U</sup> kunt maximaal <sup>175</sup> boekingen tegelijk in het geheugen hebben. <sup>U</sup> wordt gewaarschuwd als u dat aantal bereikt. Hebt <sup>u</sup> nog verdere gegevens in te voeren, dan kiest <sup>u</sup> optie [5], daarna [7] en dan typt u [run] en drukt CRETURNJ. Als datum geeft <sup>u</sup> nu wel de datum van morgen op, zoniet wordt het bestand dat u net wegschreef op schijf, overschreven wanneer u het nieuwe bestand op schijf zet. Dit laatste geldt niet voor gebruikers, hoewel het eenvoudiger kan werken : het kan verwarrend zijn wanneer u twee bestanden met naam op band hebt staan.

Wilt u ophouden met invoeren dan drukt u, bij de vraag naar de datum, op de CRETURNJ-toets.

Tijdens de invoer zult u, na het afsluiten van elke volledige boeking, onderaan het beeld zien verschijnen<br>"Ik sorteer". In het begin zal dit zo snel gaan dat u enkel een Flits ziet. Naarmate er meer en meer boekingen in het geheugen zitten, zal het langer gaan duren : het is een gewone "bubble sort"-routine.

Het Feit dat er gesorteerd wordt, houdt in dat <sup>u</sup> niet de boekingen op volgorde van datum hoeft in te geven : het zorgt ervoor dat chronologische volgorde komen te staan.

3. De balans

Optie [3] geeft de stand van zaken op de datum die u bij<br>het begin van het programma ingaf, en geeft ook aan of u nog boven nul (credit) of onder nul (debet) staat op de rekening.

4. Corrigeren

Deze optie laat toe om, zoals <sup>u</sup> al verwachtte, correcties uit te voeren aan de ingebrachte gegevens. <sup>Ù</sup> kunt alle vier de elementen van een boeking wijzigen.

Wijzigt u de datum, dan wordt de boeking, na uw bevestiging dat het geheel nu wel correct is, op de chronologische plaats in het bestand gezet. het bedrag, dan wordt uiteraard de balans aangepast.

Indien er meerdere boekingen op eenzelfde datum gebeurd zijn, krijgt <sup>u</sup> die allemaal na elkaar gepresenteerd.

Wilt <sup>u</sup> niets veranderen, dan drukt <sup>u</sup> vier keer na elkaar op de CRETURNJ-toets en dan de [JJ]. Ziet u op het scherm de boeking die <sup>u</sup> wilde wijzigen, wijzig dan het nodige en antwoord op de vraag of het correct is, met een druk
op de [ESCJ-toets : dan wordt eerst het gewijzigde<br>record, indien nodig, op zijn plaats gezet in het record, indien nodig, op zijn plaats gezet in bestand, en vervolgens keert het programma terug naar het menu.

Door dis "ontsnappings-mogelijkheid" wordt vermeden dat dezelfde datum in het bestand zitten (die dus ook op het scherm zouden getoond worden. hoewel dit niet langer scherm zouden getoond worden, hoewel dit niet langer daar doorheen moet "ploegen" CRETURNJ-toets.

5. Gegevens wegschrijven

Deze optie laat de keuze tussen wegschrijven op schijf<br>of op cassetteband. Had u per ongeluk de [5] ingedrukt, dan drukt u op de CESCJ-toets in plaats van CS] of (DJ, en u keert terug naar het menu.

Indien u naar cassette wegschrijft, dan kunt <sup>u</sup> het veiligste als volgt werken : gebruik twee cassettes, om de andere dag cassette 1 of 2, bijvoorbeeld cassette 1<br>voor de gegevens van vandaag, cassette 2 voor morgen; voor de gegevens van vandaag, cassette <sup>2</sup> voor morgen; cassette <sup>1</sup> komt overmorgen weer aan bod, en cassette <sup>2</sup> de dag nadien. Mocht er onverhoopt iets mislopen, dan<br>hebt u nog altijd de gegevens, van de vorige, dag, ter hebt u nog altijd de gegevens van de vorige beschikking. Als u maar <sup>1</sup> cassette gebruikt, kunt u het ook zo regelen dat <sup>u</sup> de gegevens van opeenvolgende dagen na elkaar op de band zet, en de tellerstand van de recorder noteert. Is de cassette vol, dan herbegint <sup>u</sup> aan het begin van de cassette, en zo verder.

Gebruikt u een disk-drive, dan kunt u na het wegschrijven, de gegevens van de vorige keer wissen. Wilt <sup>u</sup> dat niet, dan drukt <sup>u</sup> [RETURN] als antwoord op de betreffende vraag.

6. Gegevens in het geheugen laden

Net zoals bij optie [SJ] kunt <sup>u</sup> ook hier kiezen tussen inladen van cassette en inladen van schijf.

Het leek ons het beste om de gegevens weg te schrijven met de datum als referentie-gegeven in de naam bestand.

Wanneer het programma nu naar de naam vraagt van het bestand dat u wilt inladen, dan voert u alleen de datum in, dat wil zeggen <sup>6</sup> tekens. Het programma past verder de naam zo aan, dat de gegevens ingelezen kunnen worden.

#### 7. Programa stoppen

Optie (71 kiest <sup>u</sup> om met het programma te stoppen. <sup>U</sup> krijgt bij deze optie alsnog de kans om de gegevens in het geheugen weg te schrijven, mocht <sup>u</sup> dit vergeten zijn na het invoeren ervan. Wanneer <sup>u</sup> als antwoord op deze vraag, CN] drukt, stopt het programma, Om nadien verder te gaan, met behoud van de gegevens in het geheugen,<br>drukt u [F2] in. Hoeft u niet de gegevens te behouden. drukt u [F2] in. Hoeft u niet de gegevens te dan kunt u ook gewoon CFS] drukken C"run").

Om enerzijds het programma gebruiksvriendelijk te maken, en anderzijds een goed gebruik voor "de funktietoetsen aan te geven, zijn twee Funktietoetsen voorgeprogrammeerd : Fl en F2.

Funktietoets [17 gebruikt u, macht er iets fout gaan tijdens de loop van het programma, bijvoorbeeld wanneer <sup>u</sup> vergat een diskette in de disk-drive te stoppen, waardoor het programma stopt en een foutmelding geeft. Druk op [F1] en <sup>u</sup> krijgt het "menu' te zien.

Funktietoets [2] gebruikt <sup>u</sup> om na het stoppen van het programma via optie [7], opnieuw te starten met behoud van de gegevens.

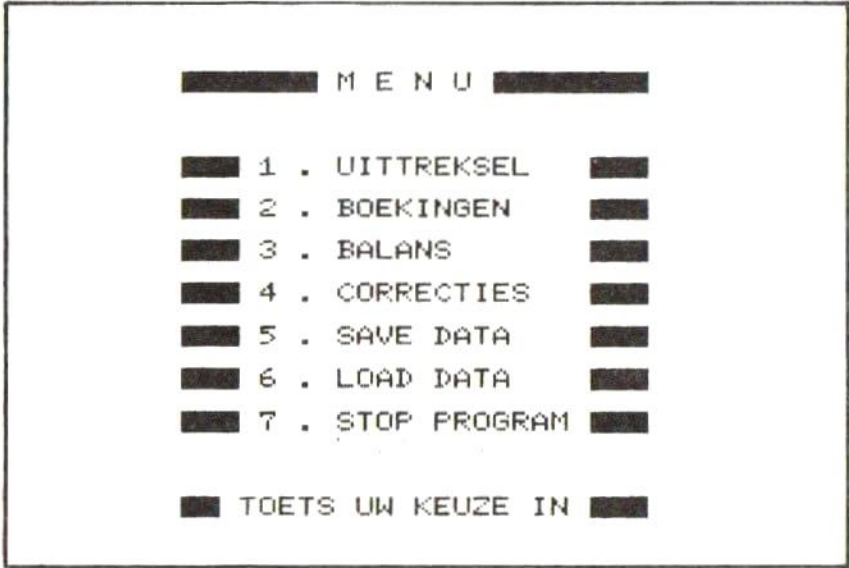

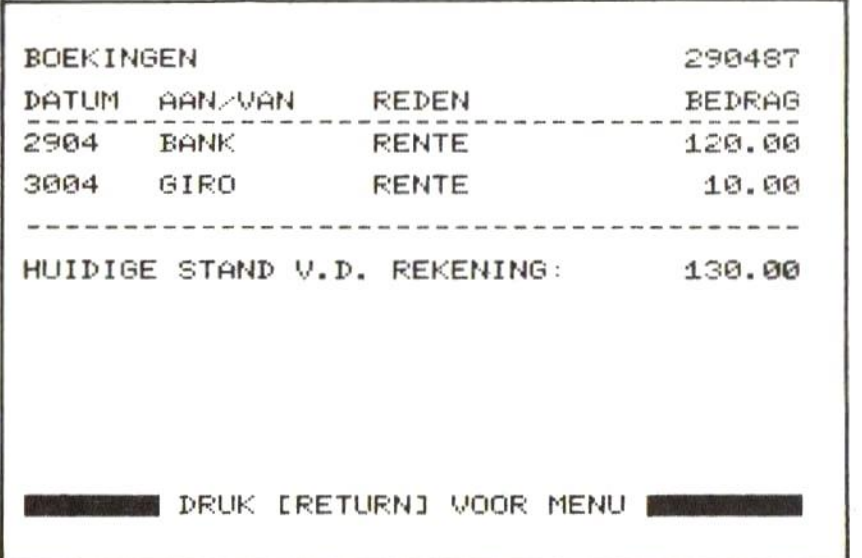

 $\sim 10^{-10}$ 

10 REM \*\*\*\*\*\*\*\*\*\*\*\*\*\*\*\*\*\*\*\*\*\*\*\*\*\*\* 20 REM \* 30 REM \* BANKBOEKJE 40 REM \* 50 REM \*\*\*\*\*\*\*\*\*\*\*\*\*\*\*\*\*\*\*\*\*\*\*\*\*\*\*\*\*\*\*\*\* 60 WIDTH 40: KEY 1, "RETURN"+CHR\$(13): KEY 2. "GOTO 1470"+CHR\$(13): KEY OFF: CLEAR 750 0: DIM N\$(175), C\$(175), D\$(175), M(175), X\$( 7): US="########. ##" 70 DEF FN OMS(YS)=RIGHTS(YS, 2)+MIDS(YS, 3  $, 2)+LEFT$(Y$, 2)$ BØ DEF FN HL\$(Y\$)=CHR\$(ASC(Y\$) AND 223) 90 GOTO 1480 100 REM \*\*\*\*\*\*\*\*\*\*\*\*\*\*\*\*\*\*\*\*\* 110 REM \* SORTEREN UD DATA \* 120 REM \*\*\*\*\*\*\*\*\*\*\*\*\*\*\*\*\*\*\*\*\* 130 LOCATE 0, 21: PRINT" ER WORDT GESORT EERD... EVEN GEDULD W 140 FOR A=1 TO TL 150 IF D\$(A)>D\$(TL) THEN SWAP D\$(A), D\$(T L): SWAP N\$(A), N\$(TL): SWAP C\$(A), C\$(TL): S WAP M(A), M(TL): GOTO 140 160 NEXT A: LOCATE 0.21: PRINT SPACES(40): **RETURN** 170 REM \*\*\*\*\*\*\*\*\*\*\*\*\*\*\*\*\*\*\*\* 180 REM \* UITTREKSEL GEUEN \* 190 REM \*\*\*\*\*\*\*\*\*\*\*\*\*\*\*\*\*\*\*\*\* 200 LINE INPUT"SCHERM [S] OF PRINTER [P] ": P\$: IF P\$="" THEN P\$="S" 210 LINE INPUT"VANAF WELKE DATUM : "; SRT  $$: IF$  SRT\$="" THEN SRT\$=D\$(1):SRT=1 220 LINE INPUT"TOT WELKE DATUM : ":STP \$: IF STP\$="" THEN STP\$=D\$(TL): STP=TL 230 IF (SRT=1 AND STP=TL) THEN 320 240 SRIS=FN OMS(SRIS) 250 STP\$-FN OM\$(STP\$) 260 IF STPS<SRT\$ THEN CLS: GOTO 210 270 FOR A-1 TO TL 280 IF D\$(A)<SRT\$ THEN NEXT A:GOTO 1710 290 SRT=A:FOR A=TL TO SRT+1 STEP -1

300 IF D\$(A)>STP\$ THEN NEXT A  $310$  STP = A 320 IF FN HL\$(P\$)="P" THEN 410 330 CLS: LOCATE 0.0: PRINT X\$(1): LOCATE 34 .Ø: PRINT DATS 340 LOCATE 0.2: PRINT"DATUM AAN/VAN R **EDEN** BEDRAG" 350 LOCATE 0.3: PRINT STRINGS(40." ") 360 LOCATE 0.4: FOR A= SRT TO STP 370 PRINT: PRINT FN OMS(DS(A)); TAB(7); NS( A); TAB(1B); C\$(A); TAB(30); USING U\$; M(A) 380 T=T+1: IF T=5 THEN IF A<STP THEN GOSU B 1750: T=0 390 IF ASC(I\$)=27 THEN RETURN 400 NEXT A: GOTO 1640 410 LPRINT "REKENING-OVERZICHT VAN ":SRT \$: " TOT ": STP\$: LPRINT "PRINT-DATUM : "; DA TS: LPRINT STRINGS(40, "="): LPRINT 420 LPRINT: LPRINT"DATUM AAN/VAN RED BEDRAG": LPRINT STRINGS(40."-" **EN**  $\mathcal{L}$ 430 FOR A=SRT TO STP 440 LPRINT FN DMS(DS(A)); TAB(7); NS(A); TA  $B(19)$ ; $C$(A)$ ; $TAB(30)$ ; $USING$   $U$$ ; $M(A)$ 450 NEXT A: LPRINT: LPRINT CHR\$(27): "E": : L PRINT"BALANS OP ";D\$(IL);" :";TAB(31);US ING US; BAL: LPRINT CHRS(27); "F": LPRINT ST  $RINGS(YO, "="):RETURN$ HEQ REM \*\*\*\*\*\*\*\*\*\*\*\*\*\*\*\*\*\*\* 470 REM \* BOEKINGEN DOEN \* HB0 REM \*\*\*\*\*\*\*\*\*\*\*\*\*\*\*\*\*\*\* 490 LOCATE 0.0: PRINT X\$(2): LOCATE 34.0: P RINT DATS 500 LOCATE 0,2: PRINT"DATUM AAN/VAN  $\mathbb{R}$ EDEN BEDRAG" 510 LOCATE 0.3: PRINT STRING\$(40."-"): X=4 520 TL=TL+1: IF TL>175 THEN TL=175: GOTO 1 630 530 LOCATE 0.X:LINE INPUT D\$(TL): IF D\$(T  $L) = " " THEN TL=TL-1: GOTO 600$ 

39

```
540 DS(TL)=FN OMS(DS(TL))
550 LOCATE 7.X:LINE INPUT N$(TL):N$(TL)=
LEFTS(NS(TL), 10)
560 LOCATE 18, X: LINE INPUT CS(TL): CS(TL
)=LEFT$(C$(TL), 10)570 LOCATE 29.X:LINE INPUT AS:M(TL)=VAL(
A$): BAL=BAL+M(TL): LOCATE 29.X: PRINT" ": U
SING US: M(TL)
580 GOSUB 110
590 X=X+2: IF X<14 THEN 520
600 LOCATE 0.X: PRINT STRINGS(40."-")
610 PRINT"HUIDIGE STAND V.D. REKENING: ":
TAB(30): USING US: BAL
620 GOTO 1640
630 REM *********************
640 REM * BALANS OPMAKEN
650 REM *********************
660 LOCATE 16.4: PRINT X$(3): LOCATE 18.6:
PRINT"OP":LOCATE 16, B: PRINT DATS
670 LOCATE 15.13: PRINT USING U$; ABS(BAL)
680 LOCATE 14, 15: IF BAL=>0 THEN PRINT"++
CREDIT++" ELSE PRINT "--DEBET--"
690 GOTO 1640
700 REM ********************
710 REM * CORRECTIES DOEN *
720 REM *********************
730 INPUT"WELKE DATUM": IS: IS=FN OMS(IS):
CLS
740 Q$="?": UND=0: FOR N= 1 TO TL
750 IF D$(N)=I$ THEN GOSUB 790
760 IF ASC(Q$)=27 THEN N=TL
770 NEXT N: IF UND-0 THEN GOTO 1770
780 RETURN
790 UND=1:LOCATE 0,0:PRINT X$(4);TAB(34)
: DAT$B00 LOCATE 0, 3: PRINT"DATUM: "; FN OMS(
D$(N)):PRINT:PRINT"AAN/VAN: ";N$(N):PRI
NT: PRINT"REDEN: ": CS(N): PRINT: PRINT"B
EDRAG: "; M(N)
810 QQ$-D$(N)
```
820 LOCATE 8,3: INPUT D\$(N): D\$(N)=FN OM\$(  $DS(N)$ 830 LOCATE 8.5: INPUT N\$(N): N\$(N)=LEFT\$(N  $$(N), 10$ 840 LOCATE 8.7: INPUT CS(N): CS(N)=LEFTS(C  $S(N), 10$ 850 LOCATE 8, 9: INPUT H: IF H<>M(N) THEN B  $AL = BAL - M(N) + H$ :  $M(N) = H$ 860 LOCATE 7.21: PRINT" CORRECT (J/N  $)$  ?  $"$ 870 05=INKEYS: IF 05="" THEN 870 ELSE 05  $-FN$  HLS( $QS$ ) BBØ LOCATE Ø.21: PRINT SPACES(40): IF QS=" N"THEN GOTO 800 B90 IF Q\$<>"J" AND ASC(Q\$)<> 27 THEN 860 900 IF QQ\$-D\$(N) THEN 970 910 LOCATE 0, 21: PRINT" ER WORDT GESORT EERD... EVEN GEDULD 920 ST-0 930 FOR A=1 TO TL-1:B=A+1 940 IF D\$(A)>D\$(B) THEN SWAP D\$(A),D\$(B) : SWAP N\$(A), N\$(B): SWAP C\$(A), C\$(B): SWAP  $M(A)$ .  $M(B)$ :  $ST=1$ 950 NEXT A: IF ST=1 THEN 920 960 LOCATE 0.21: PRINT SPACE\$(40) 970 RETURN **980 REM \*\*\*\*\*\*\*\*\*\*\*\*\*\*\*\*\*\*\*\*** 990 REM \* SAVE GEGEVENS 1000 REM \*\*\*\*\*\*\*\*\*\*\*\*\*\* 1010 LOCATE 0,10: PRINT" SAVE NAAR CASS ETTE [C] OF DISK [D] 1020 S\$=INKEY\$: IF S\$="" THEN 1020 1030 IF ASC(S\$)=27 THEN RETURN 1040 SS=FN HLS(SS): IF SS<>"C" AND SS<>"D " THEN 1020 1050 FL\$="BK"+DAT\$+".DAT": IF S\$="C" THEN FL\$="CAS: "+FL\$ 1060 IF S\$="D" THEN 1110 1070 CLS: PRINT"MAAK RECORDER KLAAR VOOR OPNAME": PRINT: PRINT"EN DRUK [RETURN]"

```
1080 WS=INKEYS: IF WS="" THEN 1080
1090 IF ASC(W$)<>13 THEN 1080
1100 IF S$="C" THEN MOTOR ON
1110 OPEN FL$ FOR OUTPUT AS 1
1120 PRINT#1.TL:FOR N=1 TO TL
1130 PRINT#1, D$(N): PRINT#1, N$(N)
1140 PRINT#1.C$(N): PRINT#1.M(N)
1150 NEXT N: PRINT#1, BAL: CLOSE#1
1160 IF S$="C" THEN MOTOR OFF: RETURN
1170 IF SS="D" THEN CLS: FILES
1180 PRINT: PRINT: LINE INPUT "WIS FILE (E
NKEL DATUM!) : ": W$: IF W$="" THEN RETUR
N
1190 WS="BK"+WS+".DAT":KILL WS:RETURN
1200 REM ********************
1210 REM * LOAD GEGEVENS
1220 REM ********************
1230 LOCATE 0,10: PRINT" LOAD VAN CASSE
TTE CCJ OF DISK CDJ WAN<br>1240 S$=INKEY$:IF S$="" THEN 1240
1250 IF ASC(S$)=27 THEN RETURN
1260 S$=FN HL$(S$): IF S$<>"C" AND S$<>"D
" THEN 1240
1270 IF S$="D" THEN CLS: FILES
1280 PRINT: PRINT: INPUT"WELKE FILE (ENKEL
DE DATUM!)"; FLS
1290 FL$="BK"+FL$+".DAT": IF S$="C" THEN
FLS="CAS: "+FLS"1300 IF S$="C" THEN MOTOR ON
1310 OPEN FL$ FOR INPUT AS 1
1320 INPUT#1, TL: FOR N=1 TO TL
1330 INPUT#1, D$(N): INPUT#1, N$(N)
1340 INPUT#1, C$(N): INPUT#1, M(N)
1350 NEXT N: INPUT#1, BAL: CLOSE#1
1360 IF S$="C" THEN MOTOR OFF
1370 RETURN
```
1380 REM \*\*\*\*\*\*\*\*\*\*\*\*\*\*\*\* 1390 REM \* STOP PROGRAMMA 1400 REM \*\*\*\*\*\*\*\*\*\*\*\*\*\*\*\*\*\*\*\*\* 1410 PRINT"EERST GEGEVENS WEGSCHRIJVEN (  $J/N$ ) ?" 1420 S\$=INKEY\$: IF S\$="" THEN 1420 1430 IF ASC(S\$)=27 THEN RETURN 1440 S\$=FN HL\$(S\$): IF S\$<>"J" AND S\$<>"N " THEN 1420 1450 IF S\$="J" THEN GOSUB 990 1460 CLS: KEY ON: END 1470 REM \*\*\*\*\*\*\*\*\*\*\*\* 1480 REM \*\*\* MENU \*\*\* 1490 REM \*\*\*\*\*\*\*\*\*\*\*\*\* 1500 X\$(1)="UITTREKSEL ":X\$(2)="BOEKING<br>EN ":X\$(3)="BALANS ":X\$(4)="CORRE CTIES ": X\$(5)="SAVE DATA ": X\$(6)="LOA D DATA ": X\$(7)="STOP PROGRAM" 1510 CLS: PRINT"DATUM VANDAAG (DDMMJJ, BV . 010287)": PRINT: PRINT: INPUT DATS U **BERKEY BEET ": PRINT: PRINT** 1530 FOR A-1 TO 7: LOCATE 8. (A-1)\*2+5 1540 PRINT" ";A;". ";X\$(A);" [ NEXT  $A: T = 0: SRT = 0: STP = 0$ 1550 LOCATE B, 21: PRINT" TOETS UW KEUZE IN **EXAMPLE** 1560 IS-INKEYS: IF IS="" THEN 1560 1570 IF IS<"1" OR IS>"7" THEN 1560 1580 IF TL=0 THEN IF IS<>"2" AND IS<"6" THEN GOSUB 1830: GOTO 1550 1590 CLS: ON VAL(IS) GOSUB 180, 470, 640, 71 0.990.1210.1390:GDTD 1520

43

```
1600 REM ***
1610 REM * GEHEUGEN VOL-MELDING *
1620 REM *************************
1630 CLS: LOCATE 0.10: PRINT"GEEN GEHEUGEN
RUIMTE MEER URIJ !
                            SAVE BESTAND
& START EEN NIEUW..."
1640 LOCATE 0.21: PRINT"
                                DRUK ERET
URNJ VOOR MENU
1650 IS-INKEYS: IF IS-"" THEN 1650
1660 IF ASC(I$)<>13 THEN 1650
1670 LOCATE 0.21: PRINT SPACES(40): RETURN
IGBØREM ****************************
1690 REM * GEZOCHTE ITEM ONTBREEKT *
1700 REM ************
1710 LOCATE 0, 20: PRINT"
                           KOMT NIET VOO
R IN DIT BESTAND ! |
                        " : GOTO 16401720 REM *******************
1730 REM * WACHT OP TOETS *
1740 REM ***************
1750 LOCATE 0.21: PRINT" DRUK ERETURNJ
VOOR VOLGENDE SCHERM
1760 IS-INKEYS: IF IS-THEN 1760
1770 IF ASC(IS)<> 13 AND ASC(IS)<>27 THE
N 1760
1780 IF ASC(IS)=27 THEN RETURN
1790 LOCATE 0.4: FOR B=1 TO 18: PRINT SPAC
ES(40); : NEXT B: LOCATE 0, 4: RETURN
1800 REM *********************
1810 REM * GEHEUGEN LEEG-MELDING *
1820 REM **************************
1830 FOR A=1 TO 5
1840 LOCATE 0.21: PRINT"
                                GEEN GEGE
VENS VOORRADIG!
1850 FOR B=1 TO 300:NEXT B: LOCATE 0, 21:P
RINT SPACES(40)
1860 FOR B=1 TO 50: NEXT B: NEXT A: RETURN
```
## VOORRAAD

Dit programma is bedoeld om, zoals de naam het zegt, voorraden van diverse goederen te beheren. Het gaat dus niet om een gewoon bestandsprogramma. Dit programma houdt niet enkel de gegevens bij, die <sup>u</sup> ingeeft, maar verzorgt daarbij ook

Ten eerste wordt de totale inkoopwaarde van de voorraad van een bepaald artikel berekend, en aangepast wanneer de voorraad verandert. Ten tweede kunt <sup>u</sup> de totale inkoopwaarde van uw komplete voorraad opvragen. Ten derde kunt u, telkens als de voorraad wijzigt aankoop of verkoop bv.) de hoeveelheid waarmee hij gewijzigd moet worden, ingeven, en het programma past verder alles zelf aan.

Even in het kort hoe het programma loopt.

<sup>U</sup> hebt het programma op schijf gezet als "AUTOEXEC.BAS", zodanig dat alleen <sup>u</sup> zelf toegang hebt tot uw gegevens. Hoeft dat niet zo voor u, dan geeft <sup>u</sup> het programma een andere naam. Dan laat <sup>u</sup> regel <sup>30</sup> gewoon weg : die heeft dan geen nut.

In de veronderstelling dat <sup>u</sup> het wel als auto-run programma op schijf had gezet, krijgt u bij opstarten de vraag naar uw toegangscode. <sup>U</sup> typt die code, gevolgd door CRETURNJ. Natuurlijk had <sup>u</sup> tijdens het intypen van het programma op regel <sup>30</sup> uw eigen het intypen van het programma op regel 30 uw eigen<br>toegangscode gezet (maximaal 255 tekens lang!)...

Vervolgens geeft <sup>u</sup> de datum : <sup>2</sup> cijfers voor de dag, teken. Die vier cijfers worden gebruikt als identifi-<br>catie van de gegevens op schijf. Dat betekent wel dat u<br>een naam moet geven van maximaal 4 karakters lang: met een naam moet geven van maximaal 4 karakters lang; de datum erbij, worden dat er acht. Zo houdt u, als <sup>u</sup> dat wilt, een overzicht op datum bij, wat nuttig kan zijn om bv. per maand statistieken te maken.

Hebt <sup>u</sup> de datum ingetypt, dan ziet <sup>u</sup> op het scherm een lijst van <sup>8</sup> mogelijkheden. <sup>U</sup> zult merken dat het programma vrij behoorlijk beveiligd is tegen onlogische<br>handelingen. Drukt u maar eens op een andere toets, dan handelingen. Drukt u maar eens op een andere toets dan<br>3, 7 of 8. Dat heeft nu nog geen zin, omdat er geen 3, 7 of B. Dat heeft nu nog geen zin, omdat gegevens aanwezig zijn waarmee het programma kan werken. Dat wordt u dus netjes gemeld.

De eerste keuze laat toe om van 1 artikel alle<br>opgeslagen\_gegevens\_te\_zien.\_Daartoe\_moet\_u\_enkel\_het opgeslagen gegevens te zien. Daartoe moet uienkel het<br>artikelnummer intupen, gevolgd door [REIURN], Het artikelnummer intypen, gevolgd door CRETURNI. Het programma doorloopt het hele bestand op zoek naar nummer dat <sup>u</sup> ingaf. Dat houdt in dat <sup>u</sup> desgewenst meermaals hetzelfde artikelnummer kunt invoeren, met bv. een verschillende inkoopprijs. <sup>U</sup> krijgt alle artikelen die datzelfde artikelnummer dragen, te zien.

De tweede optie dient om wijzigingen aan te brengen aan de inhoud van het bestand. <sup>U</sup> kunt desgewenst alle gegevens wijzigen. Het meeste zal deze optie toch wel gebruikt worden om de voorraad zelf te wijzigen, dat wil hoeveelheid goederen. Deze INPUT dient te gebeuren met<br>de aanduiding "+" of "-" voor het aantal, om aan te de aanduiding "+" of "-" voor het aantal, om aan te geven dat <sup>u</sup> goederen hebt aangekocht, resp. verkocht. Het programma controleert of <sup>u</sup> een van beide tekens had ingetypt; zoniet, wordt de input-vraag herhaald. Daarvan kunt u handig gebruik maken : er wordt van elk gegeven gevraagd wat de gewijzigde inhoud moet worden. Wilt u niets wijzigen aan de eerste vier velden, en enkel de voorraad aanpassen, dan houdt u de ingedrukt tot de cursor op dezelfde plaats op het scherm blijft knipperen. Dan geeft <sup>u</sup> de voorraads-wijziging op, en houdt opnieuw CRETURNJ ingedrukt, tot <sup>u</sup> onderaan het scherm de vraag "Gegevens correct ?" ziet verschijnen.

De derde optie vraagt initieel het meeste werk. Alle gegevens moeten via deze optie ingetypt worden,

Het artikelnummer kiest <sup>u</sup> uiteraard zelf.

De omschrijving en de naam van de leverancier zijn in lengte beperkt tot 15 tekens. Als u met minder genoegen<br>neemt, kunt u dat aanpassen op regels 350 en 360. Dan neemt, kunt u dat aanpassen op regels 350 en kunt u ook de DIM-statements op regel 10 aanpassen, omdat u dan meer gegevens kwijt kunt in het Vees evenwel niet al te optimistisch. <sup>U</sup> kunt geen arrays van <sup>1000</sup> strings kwijt in het beperkte MSX-geheugen ...

De inkoopprijs per stuk dient exclusief BTW opgegeven te worden; dat is gewoonlijk ook de prijs die op Facturen, leveringsbonnen en dergelijke wordt vermeld.

De hoeveelheid in voorraad moet ook hier met een teken ervoor worden ingegeven.

Het volgends gegeven is de minimale voorraad. Hiermee wordt bedoeld, hoeveel stuks de voorraad van een bepaald<br>item minstens, moet, bedragen,, Wordt, door, verkoop, of item minstens moet bedragen. Wordt door verkoop of andere bewerkingen dit aantal bereikt, dan bijbestellen. Hebt <sup>u</sup> voor dit veld geen nuttig gebruik, dan typt u gewoon O.

U ziet dat direkt na deze input een getal op het scherm<br>wordt gezet, en dan de volgende input, gevraagd, wordt, wordt gezet, en dan de volgende input gevraagd wordt.<br>Dat getal is de waarde van het opgegeven aantal artikelen tegen de opgegeven inkoopprijs, zonder BTW.

Nu wordt het BTW-percentage gevraagd, en vervolgens wordt de totale waarde inclusief BTW afgedrukt.

<sup>U</sup> krijgt nu de kans om gegevens te corrigeren. Drukt <sup>u</sup> "J" of "j" als antwoord op de "correct ?"-vraag, dan<br>krijgt u terug het beginscherm, met de 8 opties te zien. Drukt u "N" of "n" dan kunt u van voren af aan beginnen, waarbij <sup>u</sup> tewerk gaat zoals onder optie <sup>2</sup> beschreven. Let op : wanneer het "in voorraad"-cijfer correct was, dan geeft u als input bij "IN VOORRAAD:", het aantal "-0" op ("+0" mag ook, maar dat vraagt 1 toetsindruk  $m$ eer  $\ldots$ ).

Bij deze optie ziet u rechts boven op het scherm de<br>aanduiding "#" staan, gevolgd door een getal, Dat is aanduiding "#" staan, gevolgd door een getal. gewoon het volgnummer in het bestand,

Optie <sup>4</sup> spreekt eigenlijk voor zichzelf. Er wordt, naar keuze op het scherm of op de printer, een lijst van<br>artikelen afgedrukt die op of onder hun minimale artikelen afgedrukt die op of onder hun voorraad zitten.

Optie <sup>5</sup> is eveneens duidelijk. Ook hier krijgt <sup>u</sup> de keuze tussen een afdruk op het scherm of op de printer. Bij deze optie wordt op het einde van de lijst, de totale waarde van de voorraad opgegeven, exclusief BIW.

Voordat de lijst wordt geprint, rekent de computer in enkele seconden uit wat de totaalwaarde is. Als <sup>u</sup> enkel die waarde wilt zien, dan drukt <sup>u</sup> na het verschijnen van de boodschap "Druk CRETURN] om door te gaan", op de CESCJ-toets, Dit kan op elk moment tijdens het afdrukken van de overzichtslijst gebeuren, bij het verschijnen van de genoemde boodschap. Daarmee stopt <sup>u</sup> het afdrukken, en keert <sup>u</sup> terug naar het "menu".

Optie <sup>6</sup> zorgt ervoor dat uw voorraad-gegevens op schijf kunnen gezet worden. Hier is ook voorzien in een herstel-mogelijkheid. Door gewoon CRETURNI te drukken, na het kiezen van optie 6, komt u terug beginscherm. Handig, als <sup>u</sup> bv. nog net <sup>1</sup> leveringsbon op uw bureau "ontdekt"

Optie <sup>7</sup> laat toe om voordien opgeslagen gegevens in het geheugen te laden, Daarbij zijn twee mogelijkheden ofwel kiest <sup>u</sup> die optie bij het opstarten, ofwel hebt <sup>u</sup> net bestand nummer <sup>1</sup> op schijf gezet (bv. van boeken) en <sup>u</sup> wilt nu bestand nummer <sup>2</sup> bijwerken (platen bv.). Om vergissingen te voorkomen, wordt <sup>u</sup> er attent op gemaakt dat het geheugen van de computer niet leeg is. Hebt <sup>u</sup> bestand nummer <sup>1</sup> al weggeschreven op schijf, dan drukt <sup>u</sup> "j". Zoniet, drukt u "n", kiest u optie 6 en dan weer 7.

Optie 8 kiest <sup>u</sup> als <sup>u</sup> een bepaald artikel niet langer in voorraad hebt, en het niet meer terugkomt. <sup>U</sup> kunt

voorkomen dat het artikel per vergissing uit het bestand wordt gehaald door "n" te drukken, als antwoord op de vraag "Wissen J/N".

Optie <sup>9</sup> is duidelijk. Ook hier krijgt <sup>u</sup> nog eens de kans om uw gegevens weg te schrijven. Simpel CRETURN] drukken stopt het programma helemaal. Als u het weer wilt opstarten zonder de gegevens te verliezen, typt u "GOTO 1130" gevolgd door een druk op CRETURNJ.

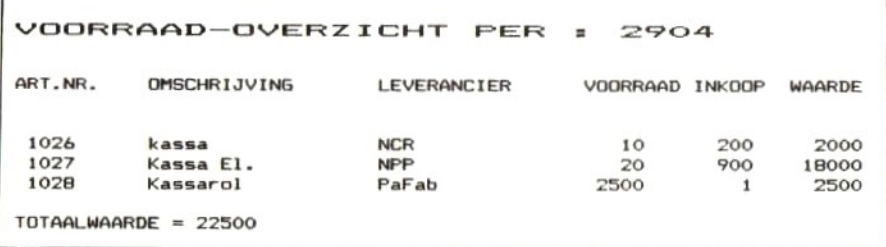

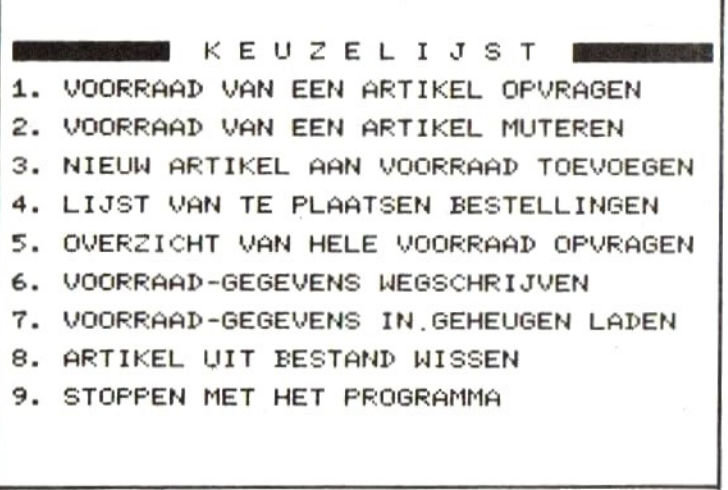

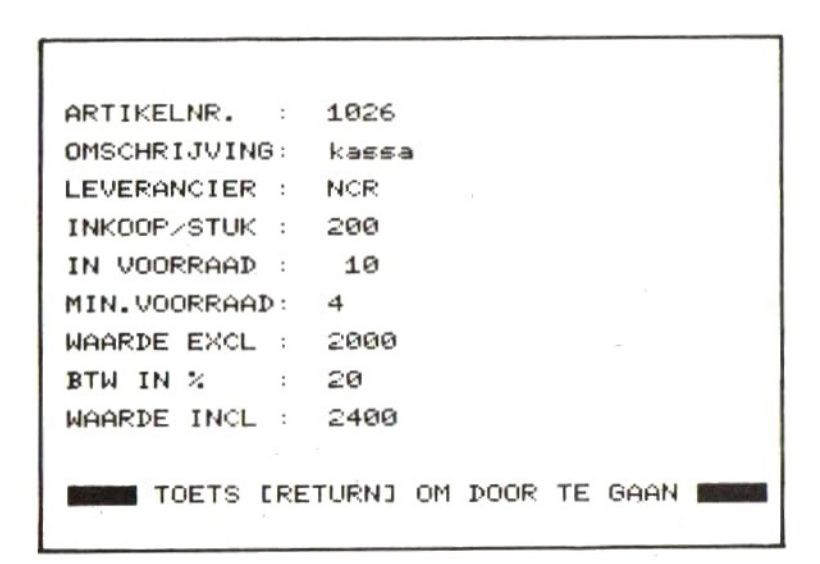

WS(230) 20 DEF FN US(YS)=CHRS(ASC(YS) AND 223):E \$=SPACE\$(20):FR=FRE(""):KEY OFF:WIDTH40 30 CLS: LINE INPUT"GEEF TOEGANGSCODE : ": CS: IF CS<>"XX" THEN NEW 40 LINE INPUT"GEEF DATUM (DDMM) : ": DATS  $: GOTD 1130$ 50 REM \*\*\*\*\*\*\*\*\*\*\*\*\*\*\*\*\*\*\*\*\*\* \* LAY OUT 1 ARTIKEL \* 60 PRINT: PRINT"ARTIKELNR. : ": PRINT: PRIN T"OMSCHRIJUING: ": PRINT: PRINT"LEUERANCIER : ": PRINT: PRINT" INKOOP/STUK : ": PRINT: PRI NT"IN UOORRAAD:" 70 PRINT: PRINT"MIN. VOORRAAD: ": PRINT: PRIN T"WAARDE EXCL : ": PRINT: PRINT"BTW IN % : ": PRINT: PRINT "WAARDE INCL : ": RETURN **BØREM** \*\*\*\*\*\*\*\*\*\*\*\*\*\*\*\*\*\*\*\*\* \* PRINT 1 ARTIKEL \* \*\*\*\*\*\*\*\*\*\*\*\*\*\*\*\*\*\* 90 LOCATE 15+CR, 1: PRINT ARTS(A); ES 100 LOCATE 15+CR, 3: PRINT OMS\$(A); E\$ 110 LOCATE 15+CR, 5: PRINT LEUS(A); ES 120 LOCATE 15+CR, 7: PRINT PRS\$(A); E\$ 130 LOCATE 15+CR.9: PRINT AANS(A): ES 140 LOCATE 15+CR, 11: PRINT ROLS(A); ES 150 LOCATE 14+CR.13: PRINT(VAL(PRS\$(A))\*V  $AL(AANS(A)))$ : ES 160 LOCATE 15+CR.15: PRINT BTWS(A); ES 170 LOCATE 14+CR.17: PRINT(VAL(PRS\$(A))\*V AL(AAN\$(A))\*(1+(VAL(BTW\$(A))/100)));E\$ 180 IF WS-1 THEN RETURN

1 REM \*\*\*\*\*\*\*\*\*\*\*\*\*\*\*\*\*\*\*\*\*\*\*\*\*\*\*\* 2 REM \*  $3$  REM  $*$ UDORRAADBEHEER 4 REM \* 5 REM \*\*\*\*\*\*\*\*\*\*\*\*\*\*\*\*\*\*\*\*\*\*\*\*\*\*\*

10 CLEAR 9400: DIM ARTS(230), DMSS(230), PR S\$(230), AAN\$(230), LEV\$(230), ROL\$(230), BT 190 IF CR=2 THEN I=PT: PT=A: GOSUB 430: PT=  $\mathbf{r}$ 200 IF VAL(AANS(A))<=VAL(ROLS(A)) THEN L OCATE 0.20: PRINT"B **BIJBESTEL** LEN **210 GOTO** 1340 \*\*\*\*\*\*\*\*\* 220 REM \*\*\*\*\* \* ARTIKEL OPURAGEN \* \*\*\*\*\*\*\*\*\*\*\*\*\*\*\*\*\*\*\* **230 GOSUB 50** 240 LOCATE 0, 21: INPUT"ARTIKELNR."; ZK\$ 250 LOCATE 0.21: PRINT ES 260 FOR A = 1 TO PT 270 IF ARTS(A)=2KS THEN UND=1:GOSUB 80: IF WS-1 THEN GOTO 340 280 NEXT A: IF UND-0 THEN LOCATE 0, 20: PRI NT" KOMT NIET VOOR IN DIT BESTAND!  $" : GOTO 1340$ 290 RETURN 300 REM \*\*\*\* \*\*\*\*\*\*\*\*\*\*\*\*\*\* \* ARTIKEL MUTEREN \* \*\*\*\*\*\*\*\*\*\*\*\*\*\*\*\*\*\* 310 CR-2: GOTO 230 320 REM \*\*\*\*\*\*\*\*\*\*\*\* \* ARTIKEL WISSEN \* \*\*\*\*\*\*\*\*\*\*\*\*\*\*\*\*\* 330 WS-1:GOTO 230 340 LOCATE 0,20: PRINT"DIT ARTIKEL WISSEN  $P (J/N)^n$ 350 GOSUB 1520: IF X\$="N" THEN 280 360 SWAP ARTS(A), ARTS(PT): SWAP DMSS(A), D MS\$(PT):SWAP LEU\$(A),LEU\$(PT):SWAP PRS\$( A), PRS\$(PT): SWAP AAN\$(A), AAN\$(PT): SWAP R OLS(A), ROLS(PT): SWAP BTWS(A), BTWS(PT) 370 ARTS(PT)="": DMSS(PT)="": LEUS(PT)="": PRSS(PT)="":AANS(PT)="":ROLS(PT)="":BTWS  $(PT) = " " " P T = PT - 1$ 380 LOCATE 0,20: PRINT"DIT ARTIKEL IS UIT HET BESTAND GEWIST !!" 390 FOR 2-1 TO 1500: NEXT 2 : GOTO 280

 $51$ 

400 REM \*\*\*\*\*\*\*\*\*\*\*\*\*\*\*\* \* ARTIKEL TOEUDEGEN \* \*\*\*\*\*\*\*\*\*\*\*\*\*\*\*\*\*\*\*\*\* 410 IF PT=230 THEN 1410 420 PT=PT+1: GOSUB 50: LOCATE 30, 0: PRINT"#  $"$ : PT 430 LOCATE 15.1: INPUT ARTS(PT) 440 LOCATE 15, 3: INPUT OMSS(PT): IF LEN(OM SS(PT))>15 THEN OMSS(PT)=LEFTS(OMSS(PT),  $15)$ 450 LOCATE 15,5: INPUT LEV\$(PT): IF LENCLE US(PT))>15 THEN LEUS(PT)=LEFTS(LEUS(PT),  $15)$ 460 LOCATE 15.7: INPUT PRSS(PT) 470 LOCATE 15.9: INPUT X\$ 480 IF LEFTS(XS, 1)<>"-" AND LEFTS(XS, 1)< >"+" THEN 470 490 AANS(PT)=STRS(VAL(AANS(PT))+VAL(XS)) :LOCATE 16, 9: PRINT AANS(PT); ES 500 LOCATE 15.11: INPUT ROLS(PT) 510 LOCATE 16,13: PRINT(VAL(PRS\$(PT))\*VAL  $(AANS(PT))$ : ES 520 LOCATE 15,15: INPUT BTWS(PT) 530 LOCATE 16, 17: PRINT(VAL(PRS\$(PT))\*VAL (AANS(PT))\*(1+(VAL(BTWS(PT))/100)));ES 540 LOCATE 0,20:PRINT" GEGEVENS CO<br>RRECT (JA/NEE)? 550 IF X\$="N" THEN GOTO 430 560 RETURN \*\*\*\*\*\*\*\*\*\*\*\*\*\*\* 570 REM \* BESTEL-LIJST \* \*\*\*\*\*\*\*\*\*\*\*\*\*\*\* 580 GOSUB 1450: IF X\$="P" THEN 620 590 GOSUB 50: LOCATE 28, 0: PRINT"DATUM : " :DATS:FOR A=1 TO PT 600 IF VAL(AAN\$(A))<=VAL(ROL\$(A)) THEN G OSUB 80 610 NEXT A: RETURN

620 LPRINTCHR\$(14): "BIJ TE BESTELLEN AR TIKELEN PER : "; DATS: LPRINT: LPRINT: LPRIN T 630 LPRINT"ART.NR. OMSCHRIJVING LEUERANCIER INKOOP":LPRINT:LPRINT 640 FOR A=1 TO PT 650 IF VAL(AAN\$(A))>VAL(ROL\$(A)) THEN 67 Ø 660 LPRINT USING"#####": VAL(ART\$(A)): :LP RINT TAB(11); OMS\$(A); TAB(30); LEU\$(A); : LP RINT TAB(47); USING"#####": VAL(PRS\$(A)) 670 NEXT A: RETURN 680 REM \*\*\*\*\*\*\*\*\*\*\*\*\*\*\*\*\*\*\*\*\*\*\* \* OVERZICHT OPURAGEN \* \*\*\*\*\*\*\*\*\*\*\*\*\*\*\*\*\*\*\*\*\*\* 690 GOSUB 1450: IF X\$="P" THEN 740 700 GOSUB 50: LOCATE 28.0: PRINT"DATUM : " ; DATS: WRD=0: FOR A= 1 TO PT: WRD=WRD+VAL(A ANS(A))\*VAL(PRSS(A)):NEXT A 710 FOR A=1 TO PT: GOSUB 80 720 IF ASC(IS)=27 THEN A=PT 730 NEXT A: LOCATE 0, 19: PRINT"TOTALE WAAR DE (EX BTW) = "; WRD: GOTO 1340 740 LPRINT CHR\$(14): "VOORRAAD-OVERZICHT PER : ": DATS: LPRINT: LPRINT 750 LPRINT "ART.NR. OMSCHRIJUING LEVERANCIER UDDRRAAD INKOOP WAAR DE": LPRINT: LPRINT 760 TTL=0: FOR A=1 TO PT: WRD=VAL(AANS(A)) \*VAL(PRS\$(A)): TTL=TTL+WRD 770 LPRINT USING"#####"; VAL(ARTS(A)); : LP RINT TAB(11); DMS\$(A); TAB(30); LEV\$(A); : LP RINT TAB(47); USING"#####"; VAL(AAN\$(A)); ; LPRINT TAB(56): USING"#####": VAL(PRS\$(A) ) :: LPRINT TAB(64) : USING"######" : WRD 780 NEXT A: LPRINT: LPRINT "TOTAALWAARDE =  $"$ : TTL 790 RETURN

```
BØØ REM
         * GEGEVENS WEGSCHRIJVEN *
         ************************
```

```
810 LINE INPUT"GEEF FILE-NAAM VOOR DATA
(MAX.4 KAR.) [RETURN] - NIET SCHRIJVEN
I ": FLS: IF FLS="" THEN RETURN
820 FLS=FLS+DATS: OPEN FLS FOR OUTPUT AS#
\mathbf{1}830 PRINT#1.PT
840 FOR A-1 TO PT
850 PRINT#1, ARTS(A)
860 PRINT#1, DMS$(A)
870 PRINT#1. PRS$(A)
880 PRINT#1, AANS(A)
890 PRINT#1.LEUS(A)
900 PRINT#1.ROL$(A)
910 PRINT#1, BTWS(A)
920 NEXT A: CLOSE#1
930 CLS: FILES: PRINT: PRINT
940 LINE INPUT "WELKE FILE WISSEN? ERETU
RNJ =NIET WISSEN"; KL$: IF KL$="" THEN RE
TURN
950 KILL KL$: RETURN
960 REM ********************
         * GEGEVENS INLADEN *
          ********************
970 IF PT=0 THEN 1000
980 PRINT"HET GEHEUGEN BEUAT NOG GEGEUEN
S.
           WILT U DIE OVERSCHRIJUEN ? (J
/<sub>N</sub>)"990 GOSUB 1520: IF X$="N" THEN RETURN
1000 CLS: FILES: PRINT: PRINT
1010 INPUT"WELKE FILE INLEZEN"; FL$
1020 OPEN FLS FOR INPUT AS#1
1030 INPUT#1.PT
1040 FOR A=1 TO PT
1050 INPUT#1, ARTS(A)
1060 INPUT#1, DMS$(A)
1070 INPUT#1, PRS$(A)
1080 INPUT#1, AANS(A)
```
1090 INPUT#1, LEUS(A) 1100 INPUT#1, ROLS(A) 1110 INPUT#1, BTWS(A) 1120 NEXT A: CLOSE#1: RETURN 1130 REM \*\*\*\*\*\*\*\*\*\*\*\*\* \* MENU \*\*\*\*\*\*\*\*\*\*\*\*\* 1140 CLS: PRINT" KEUZEL I J S T 1150 PRINT"1. UDDRRAAD VAN EEN ARTIKEL D PURAGEN" 1160 PRINT: PRINT"2. VOORRAAD VAN EEN ART IKEL MUTEREN" 1170 PRINT: PRINT"3. NIEUW ARTIKEL AAN VO ORRAAD TOEVOEGEN" 1180 PRINT: PRINT" +. LIJST VAN TE PLAATSE N BESTELLINGEN" 1190 PRINT: PRINT"S. OVERZICHT VAN HELE V **OORRAAD OPURAGEN"** 1200 PRINT: PRINT"6. VOORRAAD-GEGEVENS WE GSCHRIJVEN" 1210 PRINT: PRINT"7. VOORRAAD-GEGEVENS IN **GEHEUGEN LADEN"** 1220 PRINT: PRINT"B. ARTIKEL UIT BESTAND WISSEN" 1230 PRINT: PRINT"S. STOPPEN MET HET PROG RAMMA" 1240 CR-0: WS-0: UND-0 1250 IS-INKEYS: IF IS-"" THEN 1250 1260 IF IS="9" THEN CLS: GOSUB 800: CLS: EN D 1270 IF IS<"1" OR IS>"8" THEN 1250 1280 IF PT=0 AND IS<>"3"AND IS<>"7" AND I\$<>"9" THEN GOSUB 1330:GOTO 1140 1290 I-VAL(I\$): CLS: ON I GOSUB 220.300.40 0,570,680,800,960,320:60TO 1140

```
1300 RFM ******
1310 REM * FOUTMELDING *
1320 REM ****************
1330 LOCATE 0,20: PRINT" GEEN GEGEVEN
S IN HET GEHEUGEN! I
1340 LOCATE 0.21: PRINT
                             TOETS ERETU
RNJ OM DOOR TE GAAN
1350 IS=INKEYS: IF IS=""THEN 1350
1360 IF ASC(1$)<>13 AND ASC(1$)<>27 THEN
 1350
1370 LOCATE 0,20: PRINTCHR$(27)"K": RETURN
1380 REM ************************
1390 REM * GEHEUGEN VOL-MELDING *
1400 REM ************************
1410 CLS: PRINT"HET GEHEUGEN ZIT UOL !": P
RINT: PRINT"1) ZET HET BESTAND OP DISK": P
RINT"2) STOP HET PROGRAMMA": PRINT"3) TYP
 'RUN' EN DRUK [RETURN]": PRINT"4) START
EEN NIEUW BESTAND": GOTO 1340
1420 REM *************************
1430 REM * KEUZE SCHERM/PRINTER *
1440 REM ************************
1450 PRINT"LIJST OP SCHERM OF PRINTER (S
(P) ?"
1460 X$=INKEY$: IF X$="" THEN 1460
1470 X$=FN U$(X$): IF X$<>"S" AND X$<>"P"
 THEN 1460
1480 CLS: RETURN
1490 REM ****************
1500 REM * KEUZE JA/NEE *
1510 REM ****************
1520 X$=INKEY$: IF X$="" THEN 1520
1530 X$=FN U$(X$): IF X$<>"J" AND X$<>"N"
 THEN 1520
```

```
1540 LOCATE 0.20: PRINTCHR$(27)"K": RETURN
```
# WISKUNDE-HULP

Met dit programma kunt <sup>u</sup> vier dingen doen : een stelsel van simultane vergelijkingen oplossen, de wortel(s) van vierkants- vergelijkingen en derdemachts-vergelijkingen zoeken, en van een matrix de determinant en de inverse bepalen.

Bij het opstarten van het programma door het commando "run" drukt <sup>u</sup> op het cijfer van uw keuze, gevolgd door de CRETURNJ- toets.

Optie [1] geeft <sup>u</sup> de mogelijkheid om een stelsel van maximaal <sup>5</sup> vergelijkingen met <sup>5</sup> onbekenden op te lossen. Dit stelsel wordt op het scherm gezet als een matrix van n\*n elementen, die u een na een moet invullen, in de n\*n elementen, die u een na een moet invullen, in volgorde zoals het programma ze vraagt. Na het invullen van elke rij, wordt die op het scherm op de gosde plaats gezet. Als de invoer kompleet is, wordt de oplossing berekend, als die er is. Is het stelsel onoplosbaar, dan wordt dit gemeld. In beide gevallen wacht het programma tot <sup>u</sup> op een willekeurige tosts drukt, waarna <sup>u</sup> terug dezelfde vier keuzes krijgt gepresenteerd.

Optie [2] berekent de wortel(s) van een vierkantsvergelijking. Ook hier dient u de coëfficienten één na &8n in te voeren, en wacht het programma op een toets-indruk.

Optie [3] berekent de wortel(s) van derdemachts-<br>vergelijkingen, U voert de coëfficienten alweer één na vergelijkingen. U voert de coëfficienten alweer één in, en wacht verder rustig af tot u de oplossingen op het scherm krijgt.

Optie [4] berekent de determinant en de (eventuele)<br>inverse van een matrix van maximaal 5 rijen op 5 inverse van een matrix van maximaal kolommen. Is de matrix onoplosbaar, dan wordt dat netjes gemeld.

 $1$  REM \*\*\*\*\*\*\* \* WISKUNDE-HULP \*\*\*\*\*\*\*\*\*\*\*\*\*\*\*\*\*\* 10 KEY OFF: WIDTH40: CLEAR 2500: COLOR 15.4  $.4:CLS$ 20 SS-SPACES(140):PS-" . .  $\cdot$ "  $\sim$ 30 U\$="####.##": GOTO 180 40 AS-"": DPS=0 50 IF NTG<>0 THEN DPS=1 60 LOCATE X.Y: PRINTAS: " " 70 IF INKEYS<>"" THEN 70 80 2\$-INKEY\$: IF 2\$-"" THEN 80 90 IF LEN(AS)>LANG THEN 130 100 IF 2\$="." AND DPS<>1 THEN A\$=A\$+Z\$:D  $PS-1:GOTO$  60 110 IF Z\$="-" AND A\$="" THEN A\$=Z\$: GOTO 60 120 IF 2\$>="0" AND 2\$<="9" THEN A\$=A\$+2\$  $:$  GOTO 60 130 IF ASC(2\$)=13 AND A\$<>"" AND A\$<>"-" THEN LOCATE X, Y: PRINTAS; " ": RETURN 140 IF ASC(Z\$)=8 AND LEN(A\$)>=1 THEN IF RIGHT\$(A\$, LEN(A\$))="," THEN DPS=0 150 IF ASC(Z\$)=B AND LEN (A\$)>=1 THEN A\$ -LEFTS(AS.LEN(AS)-1):GOTO 60 **160 GOTO 60** 170 REM \*\*\*\*\*\*\*\*\*\*\*\*\*\*\*\*\*\*\*\*\*\*\*\*\*\*\*\*\*\* 180 REM \* M E N U 190 REM \*\*\*\*\*\*\*\*\*\*\*\*\*\*\*\*\*\*\*\*\*\*\*\*\*\*\*\*\*\*\* 200 SCREEN 0: COLOR 15, 4, 4: CLS 210 FORA=1TO10: FORB=1TO10: A(A, B)=0: NEXT: **NEXT** 220 LOCATE3.3: PRINT"1 STELSEL U VERGELIJ KINGEN"; TAB(83); "2 UIERKANTSUERGELIJKING EN"; TAB(B3); "3 DERDEGRAADS VERGELIJKINGE N"; TAB(83); "4 MATRIXBEWERKINGEN": TAB(123 ): "5 STOPPEN"

```
230 A=FRE("")
240 LOCATE 3.20: PRINT"DRUK EEN TOETS ->"
250 Y=20: X=20: NTG=1: LANG=1
260 GOSUB 40: IF AS>"5" THEN GOTO 260 ELS
E KEUZE=UAL(AS)
270 ON KEUZE GOSUB 300, 1010, 1180, 1510, 18
30: GOTO180
280 STOP
SBO REN******************************
300 REM* SIMULTANE VERGELIJKINGEN
310 REM ********************************
320 TS="STELSEL VAN VERGELIJKINGEN"
330 MATRIX=0: CLS: LOCATE 3.1: PRINT T$: LOC
ATE 3.5: PRINT"a(11)*x1 + a(12)*x2.. = b1
": LOCATE 3, 6: PRINT"a(21)*x1 + a(22)*x2..
 = h2"340 LOCATE 3.7: PRINT PS
350 LOCATE 3, B: PRINT P$: LOCATE 3, 9: PRINT
"a(n1)*x1 + a(n2)*x2 .. = bn"
360 LOCATE 3.15: PRINT"Hoeveel onbekenden
 (2-5) \rightarrow"
370 Y=15: X=31: NTG=1: LANG=1: GOSUB 40
380 IF AS<"2" OR AS>"5" THEN 370
390 N=VAL(A$)
400 MX=N+1: IF MATRIX > 0 THEN MX=2*N
410 CLS: LOCATE 3.0: PRINT TS
420 X-12: NTG-0: LANG-5
430 IF MATRIX-0 THEN FOR J-1 TO N: JS-RIG
HTS(STRS(J).1):LOCATE 6*(J-1).3:PRINT"x"
: J$: NEXT J
440 FOR I=1 TO N: IS=RIGHTS(STRS(I), 1): FO
R J=1 TO N: J$=RIGHT$(STR$(J), 1)450 LOCATE 6*(J-1), 3+2*I: PRINT"a("; I$; J$
: ")"
460 NEXT J: IF MATRIX-0 THEN LOCATE 6*(J
-1), 3+2*1: PRINT"b"; I$
470 NEXT I
480 FOR I=1 TO N: IS=RIGHTS(STRS(I), 1)
490 UP-N+1: IF MATRIX-1 THEN UP-N
500 FOR J=1 TO UP: J$=RIGHT$(STR$(J),1)
510 IF J<= N THEN LOCATE 3, (15+J): PRINT"
```

```
a("; 1\5; J\; ")=": GOTO530
520 LOCATE 3, 15+J: PRINT" b"; I$; "="
530 Y-15+J: GOSUB 40
540 A(I.J)-VAL(A$)
550 NEXT J
560 LOCATE 0, 15: PRINT 5$; 5$
570 GOSUB 870: NEXT I
580 IF MATRIX=1 THEN GOSUB 1570
590 IF MATRIX-1 THEN IF DET-0 THEN 1840
600 FOR I-1 TO N
610 PIU-A(I.I)
620 IF PIU-0 THEN 910
630 FOR J-1 TO MX
640 A(I.J)=A(I.J)/PIU
650 NEXT J
660 FOR K-1+1 TO N
670 PIU-A(K.I)
680 FOR J-I TO MX
690 A(K, J)=A(K, J)-A(I, J)*PIU
700 NEXT J
710 NEXT K
720 NEXT I
730 FOR I-N-1 TO 1 STEP -1
740 FOR J-I+1 TO N
750 PIU-A(I.J)
760 FOR K-I+1 TO MX
770 A(I, K)=A(I, K)-A(J, K)*PIU
780 NEXT K
790 NEXT J
BØØ NEXT I
B10 IF MATRIX-0 THEN FOR I = 1 TO N: LOCA
TE 3, 15+1: PRINT''x''; RIGHT$(STR$(I), 1); "="
: USING U$; A(I, N+1): NEXT I: GOTO 1840
820 FOR I-1 TO N: FOR J-1 TO N
B30 A(I, J)-A(I, J+N)
840 NEXT J:GOSUB 870:NEXT I
850 PRINT: PRINT" inverse"
860 GOTO 1840
B70 LOCATE 0, 2*I+3: PRINT SPACE$(40)
880 FOR K=1 TO UP: IF ABS(A(I,K))<1E-03 T
HEN ACI, K)-0
```

```
890 NS=STR$(A(I,K))+" ":NS=LEFT$(N$,
6)
900 LOCATE 6*(K-1).2*I+3: PRINT N$: NEXT K
: RETURN
910 NW-0
920 IF MATRIX-1 THEN 960
930 FOR P-I+1 TO N
940 IF A(P. I)<> 0 THEN NW-P
950 NEXT P
960 IF NW-0 THEN LOCATE 3.16: PRINT"onopl
osbaar": GOTO 1840
970 FOR M-1 TO N+1: TEMP-A(I, M): A(I, M)-A(
NW.M): A(NW.M)-TEMP: NEXT M
980 PIU-A(I, I)
990 60TO 630
1000 REM ***************************
1010 REM * UIERKANTSUERGELIJKINGEN
1020 REM ******************************
1030 CLS: LOCATE 3.1: PRINT"UIERKANTSUERGE
LIJKING": LOCATE 3,5: PRINT"ax^2 + bx + c
= 0"
1040 Y=9: X=7: NTG=0: LANG=6: LOCATE 3.9: PRI
NT"a= ": GOSUB 40:A-VAL(A$)
1050 IF A-0 THEN GOTO 1040
1060 Y=11:LOCATE 3,11:PRINT"b= ":GOSUB 4
0: B=UAL(AB)1070 Y=13: LOCATE 3, 13: PRINT"c= ": GOSUB 4
Q: C=UAL(AS)1080 B -- B/2/A: D - B * B - C/A
1090 IF D-0 THEN 1130
1100 IF D>0 THEN 1150
1110 Y-SQR(-D)
1120 LOCATE 3,17: PRINT"Reëel deel: "; USIN
G U$; B: LOCATE 3, 19: PRINT" Imaginair deel:
 ±"; USING U$; Y: GOTO 1160
1130 LOCATE 3.17: PRINT"gelijke wortels:"
: USING US; B
1140 GOTO 1160
1150 LOCATE 3, 17: PRINT"Reëel: "; USING U$;
B+SQR(D):LOCATE 3,18:PRINT"Reëel:";USING
US: B-SQR(D)
```

```
1160 GOTO 1840
1170 REM *********
1180 REM * VERGELIJKINGEN 3DE GRAAD
1190 REM *******************************
1200 CLS: LOCATE 1,3: PRINT"UERGELIJKING
UD 3DE GRAAD": LOCATE 3.5: PRINT"ax^3 + bx
2 + cx + d = 01210 Y-9:X-7:NTG-0:LANG-6:LOCATE 3,9:PRI
NT"a=":GOSUB 40:A=VAL(A$): IF A=0 THEN 12
10^{\circ}1220 Y-10: LOCATE 3, Y: PRINT"b=": GOSUB 40:
B=VAL(A5)1230 Y=11: LOCATE 3, Y: PRINT"c=": GOSUB 40:
C=UAL(AS)1240 Y=12: LOCATE 3, Y: PRINT"d=": GOSUB 40:
D=UAL(AB)1250 B-B/A/3: C-C/A: D-D/A
1260 A-C/3-B^2
1270 E-D-B*C+2*B^3
1280 H-4*A^3+E^2
1290 IF ABS(H)<1E-07 THEN 1450
1300 IF H>0 THEN 1390
1310 F-2*SQR(-A)
1320 G-ACS(E/(2*A*SQR(-A)))/3
1330 A-ASN(1): E-ASN(.5)
1340 C=F*SIN(A-G): D=-F*SIN(E+G)
1350 I -- F*SIN(E-G)
1360 C-C-B:D-D-B:I-I-B
1370 LOCATE 3, 16: PRINT"Reeel: "; USING U$;
C:LOCATE 3, 17: PRINT"Reeel: "; USING U$; D:L
OCATE 3.18: PRINT"Reëel: "; USING U$; I
1380 GOTO 1840
1390 H-SQR(H): F=. 5*(H-E): G=-. 5*(H+E): H=1
\overline{B}1400 F=ABS(F)^H*SGN(F)
1410 G=ABS(G)^H*SGN(G): H=.5*SQR(3)
1420 LOCATE 3,15: PRINT"Reele wortel:"; US
ING US; F+G-B1430 LOCATE 3, 17: PRINT"Reeel deel: "; USIN
G U$; -. 5*(F+G)-B1440 LOCATE 3, 18: PRINT" Imaginair: ±"; USIN
```

```
G U$; H*ABS(F-G): GOTO 1840
1450 IF ABS(A)<1E-07 THEN LOCATE 3,16:PR
INT"driedubbel: "; USING U$; -B: GOTO 1840
1460 F = - ABS((.5*E)^((1/3)*SGN(E)))
1470 LOCATE 3.16: PRINT"Reëel: ": USING U$:
2*F-B1480 LOCATE 3.17: PRINT"Gelijke wortel:";
USING US:-F-B1490 GOTO 1840
1500 REM *************
1510 REM * MATRIX
1520 REM **************
1530 CLS: MATRIX=1: T$="MATRIXBEWERKINGEN"
1540 LOCATE 3.1: PRINTTS: LOCATE 3.8: PRINT
"a(11) a(12) .. a(1n)": LOCATE 3, 9: PRI
NT"a(21) a(22) .. a(2n)":LOCATE 3,10:
PRINT". . . . . . ":LOCATE 3, 11: P<br>RINT"a(1n) a(2n) .. a(nn)"
1550 LOCATE 3, 4: PRINT" Inverse en Determi
nant": LOCATE 3.5: PRINT"van een n*n matri
\times"
1560 GOTO 360
1570 REM ** DETERMINANT **
1580 FOR I-1 TO N: FOR J-1 TO N
1590 A(I, J+N)=A(I, J)
1600 NEXT J: NEXT I
1610 DET-1
1620 FOR M-N TO 2 STEP-1
1630 P-A(M.M+N)
1640 IF P-0 THEN 1760
1650 FOR I=1 TO M-1
1660 Q-A(I, M+N)/P
1670 FOR J-I TO M
1680 A(I, J+N)=A(I, J+N)-Q*A(M. J+N)
1690 NEXT J
1700 NEXT I
1710 NEXT M
1720 FOR I-1 TO N:DET-DET*A(I, I+N): FORJ-
1 TO N: A(I, J+N)-0: NEXT J: A(I, I+N)-1: NEXT
 \mathbf{I}1730 LOCATE 3, 17: PRINT"Determinant ="; US
```

```
ING US; DET
1740 IF DET=0 THEN LOCATE 3.18: PRINT"->
Geen Inverse"
1750 RETURN
1760 NW-0: FOR F-1 TO M-1
1770 IF A(F, M+N)<>0 THEN NW=F
1780 NEXT F
1790 IF NW=0 THEN DET=0:GOTO 1720
1800 FOR F=1 TO M: A(M, F+N)=A(M, F+N)+A(NW
,F + N: NEXT F1810 P-A(NW. M+N)
1820 GOTO 1650
1830 CLS: END: RETURN
1840 AS="": IF INKEYS<>"" THEN 1840
1850 LOCATE 0.21: PRINT">>>> DRUK ERETURN
I OM DOOR TE GAAN <<<< "
1860 IF INKEYS-"" THEN 1860
```

```
1870 RETURN
```
## MORSE-TRAINER

Onder de grote groep van MSX-gebruikers treft men ook<br>velen aan die naast hun computer. de radio als hobby velen aan die naast hun computer, de radio als hobby<br>hebben. De morse-berichten die men kan ontvangen zijn niet altijd duidelijk voor de beginnende luisteraar. Morse is nog steeds een veel gebruikte communicatie-taal en juist voor de beginner heb ik dit morse-programma geschreven. Het is een programma met vele mogelijkheden om Uzelf te bekwamen in morse

Opgemerkt dient te worden, dat U Uw MSX op een TV of op<br>een monitor met geluid moet aansluiten. voor een een monitor met geluid moet aansluiten, voor correcte werking van het programma.

Als het programma opgestart is, verschijnt het hoofdmenu. Beginners raad ik om de diverse opties in chronologische<br>volgorde af te werken. De commando's zijn, duidelijk, op volgorde af te werken. De commando's zijn duidelijk het scherm aangegeven. Steeds wordt de [ESC]-toets gebruikt om terug te keren naar het hoofdmenu.

Omdat een morsesleutel niet eenvoudig is te imiteren op het toetsenbord, heb ik gekozen voor de twee karakters,<br>waaruit elk morseteken is opgebouwd nl. de '.' en '-' waaruit elk morseteken is opgebouwd nl. de '.' de punt en streep.

Dus als <sup>U</sup> de <sup>A</sup> hoort en <sup>U</sup> moet dit in morse intikken (een van de tests) dan toetst U achtereenvolgens .- en daarna [RETURNJ; zo eenvoudig is dat.

Bij woorden heb ik gekozen voor het letter voor letter intikken van de morsetekens. Na elke letter toetst <sup>U</sup> dan TRETURNI.

Door veel oefening en vooral goed luisteren zult <sup>U</sup> spoedig in staat zijn de meeste tekens te herkennen. Als <sup>U</sup> alles foutloos herkent en vice versa kunt vertalen, dan begint <sup>U</sup> aan de tests.

<sup>U</sup> zult bemerken dat <sup>U</sup> met dit programma vele mogeli jkhe- den heeft om Uzelf te bekwamen in morse.

Rest mij <sup>U</sup> veel volharding toe te wensen, succes is dan verzekerd.

TERMINAL SOFTWARE MORSETRAINER V1.0

# KEUZE MENU

[1]....MORSE TEKENS OVERZICHT [2]....LETTERS OEFENEN (1-4) [3]....WOORDEN LEREN HOREN [4]....TEST 1 WOORDEN LEREN [5]....TEST 2 VERTALEN IN MORSE [6]....STOPPEN MET MORSETRAINER

TOETS UW KEUZE IN

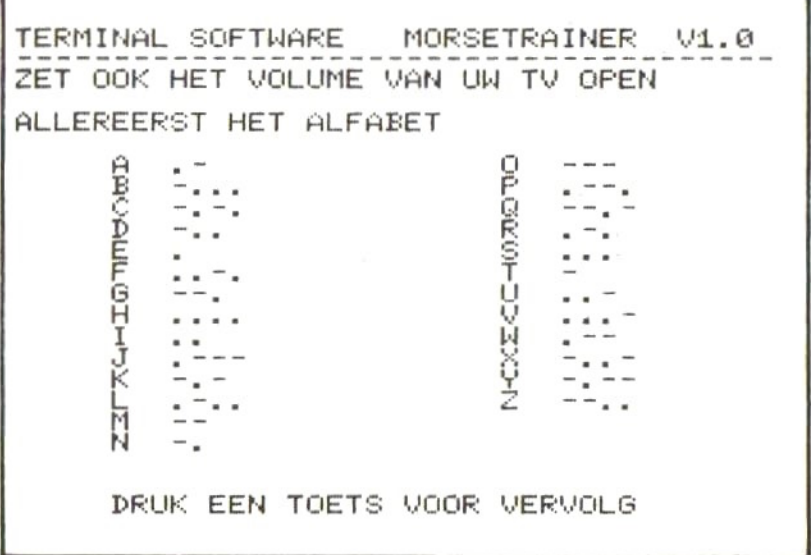

10 REM \*\*\*\*\*\*\*\*\*\*\*\*\*\*\*\*\*\*\*\*\*\*\*\*\*\*\*\*\*\* \*\* morse-trainer V1.0 MSX \*\*\*\*\*\*\*\*\*\*\*\*\*\*\*\*\*\*\*\*\*\*\*\*\*\*\*\*\*\* 20 SCREEN 0: KEYOFF: WIDTH 40 30 CLEAR 1000 40 DIM AS(48), MS(48), PS(2), BS(1) 50 TS-"TERMINAL SOFTWARE MORSETRAINER  $U1.0"$ 60 T1\$-STRING\$(39."-") **70 RESTORE3350** BØ FOR N=1 TO 48: READAS(N), MS(N): NEXT N 90 CLS: PRINTTS: PRINT T1S 100 LOCATE 10,5: PRINT"KEUZE MENU": LOCATE 10.6: PRINT"----------" 110 LOCATE 5, B: PRINT"[1]....MORSE TEKENS **QUERZICHT**" 120 LOCATE 5,10: PRINT"[2]....LETTERS OEF ENEN  $(1-4)$ " 130 LOCATE 5.12: PRINT"[3].... WOORDEN LER EN HOREN" 140 LOCATE 5, 14: PRINT"[4]....TEST 1 WOOR DEN LEREN" 150 LOCATE 5,16: PRINT"[5]....TEST 2 VERT ALEN IN MORSE" 160 LOCATE 5, 18: PRINT"[6]... STOPPEN MET MORSETRAINER" 170 LOCATE 5, 22: PRINT"TOETS UW KEUZE IN" 180 QS-INKEYS: IF QS-"" THEN 180 190 IF QS<"1" OR QS>"6" THEN 180 200 Q-VAL(Q\$): ON Q GOTO 2460.220.1110.28 80.3110.3720 210 GOTO 210 220 CLS: PRINT TS: PRINT T1S 230 LOCATE 5, 4: PRINT"LETTERS OEFENEN" 240 LOCATE 5, 7: PRINT"[1]. LETTERS INTOET SEN EN LUISTEREN WAT HET IN MOR **SE IS"** 250 LOCATE 5,10: PRINT"[2]. . LETTER INTOET SEN , DAN INVOEREN WAT HET IN MO RSE IS"

```
260 LOCATE 5,13: PRINT"[3]..U KRIJGT EEN
                           INTOETSEN WAT
LETTER EN U MOET
 HET IN MORSE IS"
270 LOCATE 5.16: PRINT"[4]..U KRIJGT EEN
LETTER TE HOREN
                           EN U MOET INT
OETSEN WELKE
                           LETTER DAT IS
33
280 LOCATE 5.20: PRINT"[ESC]... MENU"
290 LOCATE 5,22: PRINT"TOETS UW KEUZE (1,
2.3 of 4) IN''300 QS-INKEYS: IF QS-"" THEN300
310 IF ASC(0$)-27 THEN 90
320 IF QS<"1" OR QS>"4" THEN 300
330 IF QS="1" THEN 370
340 IF QS="2" THEN 500
350 IF QS-"3" THEN 770
360 IF Q$="4" THEN 940
370 REM *************************
        LETTERS INTOETSEN EN LUISTEREN
        *****************************
380 CLS: PRINTTS: PRINTT1$
390 PRINT"LUISTERTEST"
400 LOCATE 5.20: PRINT"DRUK EEN LETTERTOE
TS EN LUISTER"
410 LOCATE 5.22: PRINT"[ESC]-TERUG NAAR M
ENU"
420 QS-INKEYS: IF QS-"" THEN 420
430 IF ASC(Q$)-27 THEN 90
440 QS-CHRS(ASC(QS) AND 223)
450 IF ASC(Q$)<65 OR ASC(Q$)>90 THEN 420
460 FOR N-1 TO 48
470 IF QS=AS(N) THEN LOCATE 5,12: PRINT A
$(N), M$(N); SPACE$(6); GOSUB 2220
480 NEXT N
490 GOTO 420
500 REM ***************
         LETTER TEST 1
        510 CLS: PRINTTS: PRINTT1S
520 PRINT"LETTERTEST 1"
530 PRINT: PRINT"U TOETST EERST EEN LETTE
```

```
R IN EN DAARNA MOET U DIE LETTER IN MOR
SE GEUEN!"
540 LOCATE 5.20: PRINT"DRUK EEN LETTERTOE
TS IN"
550 LOCATE 5.22: PRINT"[ESC]=TERUG NAAR M
ENLI"
560 Q$=INKEY$: IF Q$="" THEN 560
570 IF ASC(Q$)-27 THEN 90
580 QS-CHRS(ASC(QS) AND 223)
590 IF ASC(Q$)<65 OR ASC(Q$)>90 THEN 560
600 LOCATE 5.12: PRINT QS
610 LOCATE 5.20: PRINT SPACES(34)
620 LOCATE 5,22: PRINT SPACE$(34)
630 FOR N=1 TO 48
640 IF QS-AS(N) THEN LOCATE 15, 12: INPUT
R$: GOTO 660
650 NEXT N
660 IF R$=M$(N) THENLOCATE 10,13: PRINT"P
RIMA": GOSUB 670: GOTO540 ELSE LOCATE 10.1
3: PRINT"FOUT!": GOSUB 730: GOTO 630
670 REM ***********
        GOED GEDAAN
        680 LOCATE 20, 13: PRINT M$(N): GOSUB 2220
690 LOCATE 5.12: PRINT SPACES(34)
700 FOR 2-1 TO 500:NEXT 2
710 LOCATE 5, 13: PRINT SPACE$(34)
720 RETURN
730 REM ***********
        FOUT GEDAAN
        740 LOCATE 5, 20: PRINT"PROBEER NOG EEN KE
ER"
750 LOCATE 15, 12: PRINT SPACE$(24)
760 RETURN
770 REM *************
        LETTER TEST 2
        --------------
780 CLS: PRINTTS: PRINTT1S
790 PRINT"U KRIJGT EEN LETTER EN U MOET
DIE IN MORSE VERTALEN."
```

```
800 BS="ABCDEFGHIJKLMNOPORSTUVWXYZ"
B10 R-RND(-TIME)*26+1
820 R$-MID$(B$, R, 1)
830 LOCATE 5.12: PRINT R$
840 FOR N=1 TO 48
850 IF RS-AS(N) THEN LOCATE 15.12: INPUT
Q$: 60TO 870
BEØ NEXT N
870 IF QS-MS(N) THENLOCATE 10,13: PRINT"P
RIMA": GOSUB 670: GOTOBB0 ELSE LOCATE 10.1
3: PRINT"FOUT!": GOSUB 730: GOTO 840
880 LOCATE 5.20: PRINT"DRUK ERETURNJ VOOR
 'N LETTER"
890 LOCATE 5.22: PRINT"[ESC]=TERUG NAAR M
ENU"
900 Q$=INKEY$: IF Q$="" THEN 900
910 IF ASC(Q$)-13 THEN 780
920 IF ASC(Q$)=27 THEN 90
930 60TO 900
940 REM *****************************
        EERST IN MORSE EN DAN INTOETSEN
        ******************************
950 CLS: PRINTTS: PRINTT1S
960 PRINT"LETTERTEST IN MORSE"
970 PRINT"LUISTER GOEDI"
980 B$-"ABCDEFGHIJKLMNOPQRSTUVWXYZ"
990 R-RND(-TIME)*26+1
1000 R$=MID$(B$, R, 1)
1010 FOR N-1 TO 48
1020 IF RS=AS(N) THEN GOSUB 2220:LOCATE
15.12: INPUT QS: GOTO 1040
1030 NEXT N
1040 IF Q$=A$(N) THENLOCATE 10.13: PRINT"
PRIMA": GOSUB 670: GOTO1050 ELSE LOCATE 10
.13: PRINT"FOUT!": GOSUB 730: GOTO 1010
1050 LOCATE 5.20: PRINT"DRUK ERETURNJ VOO
R 'N LETTER"
1060 LOCATE 5, 22: PRINT"[ESC]=TERUG NAAR
MENU"
1070 Q$-INKEY$: IF Q$-"" THEN 1070
1080 IF ASC(0$)-13 THEN 950
```
1090 IF ASC(0\$)-27 THEN 90 1100 GOTO 1070 1110 REM \*\*\*\*\*\*\*\*\*\*\*\*\*\*\*\*\* WOORD LEREN HOREN 1120 CLS: PRINTTS: PRINTT1S: PRINT"WOORDEN LEREN": PRINTT1\$ 1130 LOCATE 5.8: PRINT"KEUZEMENU": LOCATE 5.9: PRINT"----------" 1140 LOCATE 5, 11: PRINT"[1]. . LUISTEROEFEN ING 1" 1150 LOCATE 5.13: PRINT"[2]..LUISTEROEFEN  $ING 2"$ 1160 LOCATE 5.15: PRINT"[3]. LUISTERTEST  $1"$ 1170 LOCATE 5.17: PRINT"[4]..LUISTERTEST 2" 1180 LOCATE 5, 19: PRINT"[ESC]... MENU" 1190 LOCATE 5,22: PRINT"TOETS UW KEUZE (1  $-4$ )  $IN''$ 1200 QS-INKEYS: IF QS-"" THEN 1200 1210 IF ASC(Q\$)-27 THEN 90 1220 IF QS<"1" OR QS>"4" THEN 1200 1230 ON VAL(Q\$) GOTO 1240.1400.1730.1970 1240 REM \*\*\*\*\*\*\*\*\*\*\*\*\*\*\*\*\* LUISTERDEFENING 1 \*\*\*\*\*\*\*\*\*\*\*\*\*\*\*\* 1250 CLS: PRINTTS: PRINTT1S: PRINT"LUISTERD EFENING 1": PRINT T1\$ 1260 PRINT"BIJ DEZE OEFENING IS HET DE B EDOELING DAT U EEN WOORD INTOETST EN D AARNA HOORTU HET WOORD IN MORSE" 1270 LOCATE 5.10: PRINT"GEEF EEN WOORD:" 1280 LOCATE 5.11: LINE INPUT B\$ 1290 LW-LEN(B\$):C\$-"" 1300 FOR N-1 TO LW 1310 IF ASC(MIDS(BS, N, 1))-32 THEN CS-CS+ " ": GOTO 1330 1320 CS-CS+CHRS(ASC(MIDS(BS.N.1)) AND 22  $\overline{3}$ 1330 NEXT N

```
1340 QS-CS
1350 GOSUB 2280
1360 LOCATE 2.22: PRINT"[ESC]=MENU [RET
URNJ-NOG EEN WOORD"
1370 QS=INKEYS: IF QS="" THEN 1370
1380 IF ASC(Q$)-27 THEN 90
1390 IF ASC(Q$)-13 THEN 1240 ELSE 1370
1400 REM ******************
         LUISTERDEFENING 2
         1410 CLS: PRINTTS: PRINTT1S: PRINT"LUISTERO
EFENING 2": PRINT T1$
1420 PRINT"BIJ DEZE OEFENING IS HET DE B
EDOELING DAT U EEN WOORD INTOETST EN D
AARNA HOORTU HET WOORD IN MORSE. DAARNA M
AG U HET OOK EENS IN MORSE PROBEREN."
1430 LOCATE 5,10: PRINT"GEEF EEN WOORD: "
1440 LOCATE 5.11: LINE INPUT B$
1450 LW-LEN(B$): C$-""
1460 FOR N-1 TO LW
1470 IF ASC(MIDS(BS, N, 1))-32 THEN CS-CS+
" ": GOTO 1490
1480 CS=CS+CHRS(ASC(MIDS(BS, N, 1)) AND 22
3)
1490 NEXT N
1500 Q$-C$: D$-""
1510 FOR 0-1 TO LW
1520 FOR N=1 TO 48: IF MIDS(QS, 0, 1)=AS(N)
THEN DS-DS+MS(N)
1530 NEXT N
1540 NEXT O
1550 GOSUB 2280
1560 LOCATE 5, 14: PRINT" ", "
1570 LOCATE 2,20: PRINT"NU U DIT WOORD IN
MORSE"
1580 LOCATE 2, 22: PRINT"LETTER VOOR LETTE
R SUP."
1590 LOCATE 5,16: PRINT SPACE$(10)
1600 W5 -""
1610 FOR N-1 TO LW
1620 LOCATE 5, 14: PRINT SPACES(10)
```

```
1630 LOCATE 5, 14: LINE INPUT B$
1640 WS-WS+BS
1650 NEXT N
1660 IF WS-DS THEN LOCATE 5,16: PRINT"PRI
MA !!! ": GOTO 1670 ELSE LOCATE 5, 16: PRINT
"FOUT III": GOTO 1550
1670 LOCATE 2,20: PRINT SPACE$(36): LOCATE
2.22: PRINT SPACES(36)
1680 LOCATE 2.22: PRINT"[ESC]-MENU [RET
URNJ-NOG EEN WOORD"
1690 Q$-INKEY$: IF Q$-"" THEN 1690
1700 IF ASC(Q$)=27 THEN 90
1710 IF ASC(Q$)-13 THEN 1400 ELSE 1690
1720 GOTO 1720
1730 REM *************
         LUISTERTEST 1
         ************
1740 CLS: PRINTTS: PRINTT1S: PRINT"LUISTERT
EST 1": PRINT T1$
1750 PRINT"DE COMPUTER KIEST EEN KORT WO
ORD EN U MOET DAT WOORD IN MORSE GEVEN
\cdot \cdot1760 RESTORE 3530
1770 R-INT(RND(-TIME)*45+1): IF R>45 THEN
 1770
1780 FOR N=1 TO R: READ BS: NEXT N
1790 LOCATE 2.12: PRINT"HIER KOMT EEN WOO
RD. LUISTER GOED!"
1800 LOCATE 5.14: PRINT B$
1810 QS-BS: GOSUB 2370
1820 LOCATE 2.20: PRINT"NU U DIT WOORD IN
MORSE"
1830 LOCATE 2, 22: PRINT"LETTER VOOR LETTE
R SUP."
1840 LOCATE 5,16: PRINT SPACE$(10)
1850 WS-""
1860 FOR N-1 TO LEN(Q$)
1870 LOCATE 5, 14: PRINT SPACES(10)
1880 LOCATE 5.14: LINE INPUT BS
1890 WS-WS+BS
1900 NEXT N
```

```
1910 IF WS-DS THEN LOCATE 5.16: PRINT"PRI
MA !!! ": GOTO 1920 ELSE LOCATE 5, 16: PRINT
"FOUT !!!": FOR ZX=1 TO 1000: NEXT ZX: GOTO
1840
1920 LOCATE 2,20: PRINT SPACES(36): LOCATE
 2.22: PRINT SPACE$(36)
1930 LOCATE 2.22: PRINT"[ESC]=MENU [RET
URN]-NOG EEN WOORD"
1940 QS-INKEYS: IF QS="" THEN 1940
1950 IF ASC(Q$)-27 THEN 90
1960 IF ASC(Q$)-13 THEN 1730 ELSE 1940
1970 REM *************
         LUISTERTEST 2
1980 CLS: PRINTTS: PRINTT1S: PRINT"LUISTERT
EST 2": PRINT T1$
1990 PRINT"DE COMPUTER KIEST EEN LANG WO
ORD EN U MOET DAT WOORD IN MORSE GEVEN
\cdot \cdot2000 RESTORE 3630
2010 R-INT(RND(-TIME)*16+1): IF R>16 THEN
 2010
2020 FOR N=1 TO R: READ B$: NEXT N
2030 LOCATE 2.12: PRINT"HIER KOMT EEN WOO
RD.LUISTER GOED!"
2040 LOCATE 5, 14: PRINT B$
2050 Q$-B$: GOSUB 2370
2060 LOCATE 2.20: PRINT"NU U DIT WOORD IN
 MORSE"
2070 LOCATE 2.22: PRINT"LETTER VOOR LETTE
R SUP."
2080 LOCATE 5,16: PRINT SPACE$(10)
2090 WS-""
2100 FOR N-1 TO LEN(Q$)
2110 LOCATE 5.14: PRINT SPACE$(10)
2120 LOCATE 5.14: LINE INPUT B$
2130 WS-WS+BS
2140 NEXT N
2150 IF WS-DS THEN LOCATE 5,16: PRINT"PRI
MA !!! ": GOTO 2160 ELSE LOCATE 5, 16: PRINT
"FOUT !!!": FOR ZX-1 TO 1000: NEXT ZX: GOTO
```
2080 2160 LOCATE 2,20: PRINT SPACES(36): LOCATE 2.22: PRINT SPACE\$(36) 2170 LOCATE 2.22: PRINT"[ESC]=MENU [RET URN]-NOG EEN WOORD" 2180 Q\$-INKEY\$: IF Q\$-"" THEN 2180 2190 IF ASC(Q\$)-27 THEN 90 2200 IF ASC(Q\$)-13 THEN 1970 ELSE 2180 2210 REM \*\*\*\*\*\*\*\*\*\*\*\*\*\*\*\*\*\*\*\*\*\*\*\*\*\*\*\*\*\* MORSE STRING IN BEEPS OMZETTEN \*\*\*\*\*\*\*\*\*\*\*\*\*\*\*\*\*\*\*\*\*\*\*\*\*\*\*\* 2220 LL-LEN(MS(N)) 2230 FOR M-1 TO LL 2240 IF MIDS(MS(N), M, 1)-"." THEN PLAY"U1 505L32B" ELSE PLAY"V1505L4B" 2250 FOR P-1T0100: NEXTP 2260 NEXT M 2270 RETURN 2280 REM \*\*\*\*\*\*\*\*\*\*\*\*\*\* WOORD IN MORSE --------------2290 WL-LEN(Q\$) 2300 FOR V-1 TO WL 2310 FOR N-1 TO 48 2320 IF MIDS(QS, U, 1)-AS(N) THEN LOCATE 5 .14: PRINT AS(N), MS(N); "  $"$ : GOSUB 22 **2330 NEXT N** 2340 FOR X-1T0250: NEXT X **2350 NEXT U** 2360 RETURN 2370 REM \*\*\*\*\*\*\*\*\*\*\*\*\*\*\*\*\*\*\*\*\*\*\*\*\* WOORD IN MORSE VOOR TEST \*\*\*\*\*\*\*\*\*\*\*\*\*\*\*\*\*\*\*\*\*\*\* 2380 WL-LEN(Q\$):D\$-"" 2390 FOR V-1 TO WL 2400 FOR N-1 TO 48 2410 IF MIDS(QS, U, 1)-AS(N) THEN DS-DS+MS  $(N)$ : GOSUB 2210 2420 NEXT N 2430 FOR X=1T0250:NEXT X

```
2440 NEXT U
```
75

```
2450 RETURN
SHEN BEN ********************
         MORSETEKENS OVERZICHT
         2470 CLS: PRINT TS: PRINTT1S
2480 PRINT"ZET OOK HET VOLUME VAN UW TV
OPEN"
2490 PRINT: PRINT"ALLEREERST HET ALFABET"
2500 BS-"ABCDEFGHIJKLMNOPORSTUVWXYZ"
2510 X-5: Y-6
2520 FOR V-1 TO 26
2530 FOR N-1 TO 48
2540 IF MIDS(BS.U.1)-AS(N) THEN LOCATE X
.Y: PRINT AS(N): LOCATE X+3.Y: PRINT MS(N):
GOSUB 2220
2550 NEXT N
2560 Y-Y+1: IF Y-20 THEN Y-6: X-25
2570 FOR 2-1T0500: NEXT 2
2580 NEXT U
2590 LOCATE 5,22: PRINT"DRUK EEN TOETS VO
OR VERUOLG"
2600 IF INKEYS="" THEN 2600
2610 CLS: PRINT TS: PRINTT1S
2620 PRINT: PRINT"NU DE CIJFERS"
2630 BS-"0123456789"
2640 X-5: Y-6
2650 FOR V-1 TO 10
2660 FOR N-1 TO 48
2670 IF MIDS(BS, U, 1)-AS(N) THÊN LOCATE X
.Y: PRINT AS(N): LOCATE X+3.Y: PRINT MS(N):
GOSUB 2220
2680 NEXT N
2690 Y-Y+1: IF Y-20 THEN Y-6: X-25
2700 FOR 2-1T0500: NEXT 2
2710 NEXT U
2720 LOCATE 5,22: PRINT"DRUK EEN TOETS VO
OR VERUOLG"
2730 IF INKEYS="" THEN 2730
2740 CLS: PRINT T$: PRINTT1$
2750 PRINT: PRINT"NU DE LEESTEKENS"
2760 B$="'()*+,-./:=?"
```

```
2770 X-5: Y-6
2780 FOR V-1 TO 12
2790 FOR N-1 TO 48
2800 IF MIDS(BS.V.1)=AS(N) THEN LOCATE X
.Y: PRINT AS(N): LOCATE X+3.Y: PRINT MS(N):
GOSUB 2220
2810 NEXT N
2820 Y-Y+1: IF Y-20 THEN Y-6: X-25
2830 FOR 2-1T0500:NEXT 2
2840 NEXT U
2850 LOCATE 5.22: PRINT"DRUK EEN TOETS VO
OR MENU"
2860 IF INKEYS-"" THEN 2860
2870 GOTO 90
2880 REM **** TEST 1.1 ****
2890 CLS: PRINTT$: PRINTT1$: PRINT"TEST 1":
PRINT T1$
2900 PRINT"DE COMPUTER KIEST EEN WOORD O
F GETAL
          EN U MOET DAT WOORD IN MORS
E GEUEN."
2910 RESTORE 3530
2920 R-INT(RND(-TIME)*70+1):IF R>70 THEN.
 2920
2930 FOR N=1 TO R: READ B$: NEXT N
2940 LOCATE 2.12: PRINT"HIER KOMT EEN WOO
RD. LUISTER GOED!"
2950 Q$-B$: GOSUB 2370
2960 LOCATE 2.20: PRINT"NU U DIT WOORD IN
 MORSE"
2970 LOCATE 2, 22: PRINT"LETTER VOOR LETTE
R SUP."
2980 LOCATE 5, 14: PRINT SPACE$(10)
2990 WS-""
3000 FOR N=1 TO LEN(Q$)
3010 LOCATE 5.14: PRINT SPACE$(10)
3020 LOCATE 5, 14: LINE INPUT B$
3030 WS-WS+BS
3040 NEXT N
3050 IF WS-DS THEN LOCATE 5,16: PRINT"PRI
MA !!! ": GOTO 3060 ELSE LOCATE 5, 16: PRINT
"FOUT !!!": FOR ZX=1 TO 1000: NEXT ZX: GOTO
```
**2980** 3060 LOCATE 2,20: PRINT SPACES(36): LOCATE 2.22: PRINT SPACE\$(36) 3070 LOCATE 2.22: PRINT"[ESC]=MENU [RET URN]-NOG EENS" 3080 Q\$-INKEY\$: IF Q\$-"" THEN 3080 3090 IF ASC(Q\$)-27 THEN 90 3100 IF ASC(Q\$)-13 THEN 2880 ELSE 3080 3110 REM \*\*\*\* TEST 1.2 \*\*\*\* 3120 CLS: PRINTTS: PRINTT1S: PRINT"TEST 2": PRINT T1\$ 3130 PRINT"DE COMPUTER KIEST EEN WOORD O F GETAL EN U MOET DAT WOORD IN MORS E GEUEN." 3140 RESTORE 3530 3150 R-INT(RND(-TIME)\*70+1): IF R>70 THEN 3150 3160 FOR N=1 TO R: READ B\$: NEXT N 3170 LOCATE 2, 12: PRINT"HIER KOMT EEN WOO RD !":LOCATE 5.14: PRINT B\$ 3180 Q\$-B\$: GOSUB 2370 3190 LOCATE 2,20: PRINT"NU U DIT WOORD IN MORSE" 3200 LOCATE 2,22: PRINT"LETTER VOOR LETTE R SUP." 3210 LOCATE 5, 14: PRINT SPACE\$(10)  $3220$   $W$$  -  $"$ 3230 FOR N=1 TO LEN(Q\$) 3240 LOCATE 5.14: PRINT SPACE\$(10) 3250 LOCATE 5.14: LINE INPUT B\$ 3260 WS-WS+BS 3270 NEXT N 3280 IF WS-DS THEN LOCATE 5,16: PRINT"PRI MA !!! ": GOTO 3290 ELSE LOCATE 5, 16: PRINT "FOUT !!!": FOR ZX=1 TO 1000: NEXT ZX: GOTO 3210 3290 LOCATE 2,20: PRINT SPACE\$(36): LOCATE 2,22: PRINT SPACE\$(36) 3300 LOCATE 2,22: PRINT"[ESC]=MENU [RET URNJ-NOG EENS" 3310 Q\$-INKEY\$: IF Q\$-"" THEN 3310

```
3320 IF ASC(D$)-27 THEN 90
3330 IF ASC(Q$)=13 THEN 3110 ELSE 3310
3340 END
                 3350 RFM
           ** de tekenset in morse
          3360 DATA "'", .----.
3360 DAIA "'", -----.<br>3370 DAIA "(",-.--.,")",-.--.-<br>3380 DAIA "*",-..-,"+",.-.-.<br>3390 DAIA ",",--..--,"-",-....-
3400 DATA ".", .-.-.-, "/", .-..-
3410 DATA 0, -----. 1. .----. 2. ..---
3420 DATA 3, \ldots -1, 4, \ldots -1, 5, \ldots3430 DATA 6, -.....7, --..., 8, ---..
3440 DATA 9. ----.. ": ". ---.... "=". -...-. "
7"...--..
3450 DATA A, -, B, -, ..., C, -, -,
3460 DATA D. -.., E.., F... -., G. --., H.....
3470 DATA I..., J, ---, K, ---, L, ---.
3480 DATA M, --, N, -., D, ---, P, .--.<br>3490 DATA Q, --.-, R, .-., S, ..., T, -
3500 DATA U. . . - . V. . . . - . W. . --
3510 DATA X, -..-, Y, -.--, Z, --..
3520 REM ****
             WOORDENSCHAT 1 TRAINER **
          ------------------------------------
3530 DATA AARDE, APPEL, BOTER, KILO, POND
3540 DATA MORSE, SOS, HALLO, KORT, LANG
3550 DATA HIER, BIEP, BASIC, TABAK, VADER
3560 DATA DRANK, CAFE, KOFFIE, THEE, BOEK
3570 DATA WEER, ZON, REGEN, NACHT, DAG
3580 DATA MSX. SEINEN. ANTENNE. RTT. PTT
3590 DATA RCD, RADIO, RADAR, KLOK, GOLF
3600 DATA AUTO, SLEUTEL, SLECHT, GOED, HALF
3610 DATA MINDER, MEER, VOLUIT, GENOEG, TEST
             3620 REM **
             WOORDENSCHAT 2 TRAINER **
          ***********************
3630 DATA SATELLIET, SCHOTELANTENNE
3640 DATA SEINSLEUTEL, REDELIJK
3650 DATA ONTVANGST, COMPUTER
```

```
3669 DATA MORSETEKEN, TELEVISIE
3670 DATA IONOSFEER, STRATOSFEER
3680 DATA DRAAGGOLF,DECIBEL<br>2680 DATA TRANSISTORRADIO O
3699 DATA TRANSISTORRADIO,CITIZENBAND
3700 DATA KORTEGOLF,2 METERBAND
3710 DATA 110,211,1234,9876,549, 750, 39B,
400, 5875
3729 CLS:END
```
## FILTERS BEREKENEN

Met dit programma kunt u, uitgaande van een aantal beginwaarden, de componentwaarden voor drie soorten filters laten berekenen : een laagdoorlaatfilter, een bandfilter en een hoogdoorlaatfilter.

Om het programma te starten, drukt <sup>u</sup> gewoon FS in (run). <sup>U</sup> ziet dan sen "menu" met drie keuzemogelijkheden. Volg de aanwijzingen op het scherm.

De vier daaropvolgende vragen krijgt <sup>u</sup> bij elk van de drie gekozen opties te beantwoorden. Na de vierde input<br>gaat de computer aan het rekenen. Mocht uit een gaat de computer aan het rekenen. Mocht onmogelijke schakeling proberen te ontwerpen, dan wordt u daarvan verwittigd, en kunt u opnieuw gegevens invoeren.

Omwille van de praktische bruikbaarheid en leesbaarheid worden de waarden uitgedrukt in praktische eenheden<br>Coico-, nano-, micro- en eventueel milli-Farad, en (pico-, nano-, micro- en eventueel milli-Farad, Megohm, kilo-Ohm, of Ohm). Het wordt aan de gebruiker overgelaten om de waarden af te ronden standaardwaarden uit een van de E-reeksen.

Na de berekeningen wordt een tekening gemaakt op het grafische scherm, waarna de computer wacht op een van de toetsen : <sup>N</sup> voor nog een berekening, <sup>S</sup> om met het programma te stoppen, of [ESC] om een hard maken. Dit laatste geldt natuurlijk alleen wanneer u een<br>printer hebt, en een screendump-programma hebt printer hebt, en een screendump-programma hebt ingeladen. Een zeer geschikt programma in machinetaal vindt <sup>u</sup> elders in dit boek. Dat programma werkt overigens voor alle schermen, dus ook voor tekst.

De meeste input-Fouten worden opgevangen door een "ON ERROR" - funktie. Die treedt in werking bij bepaalde combinaties van componenten, die samen bv. een deling door <sup>O</sup> genereren, of wanneer <sup>u</sup> bij een 'input-vraag per ongeluk alleen de CRETURNJ - toets indrukt.

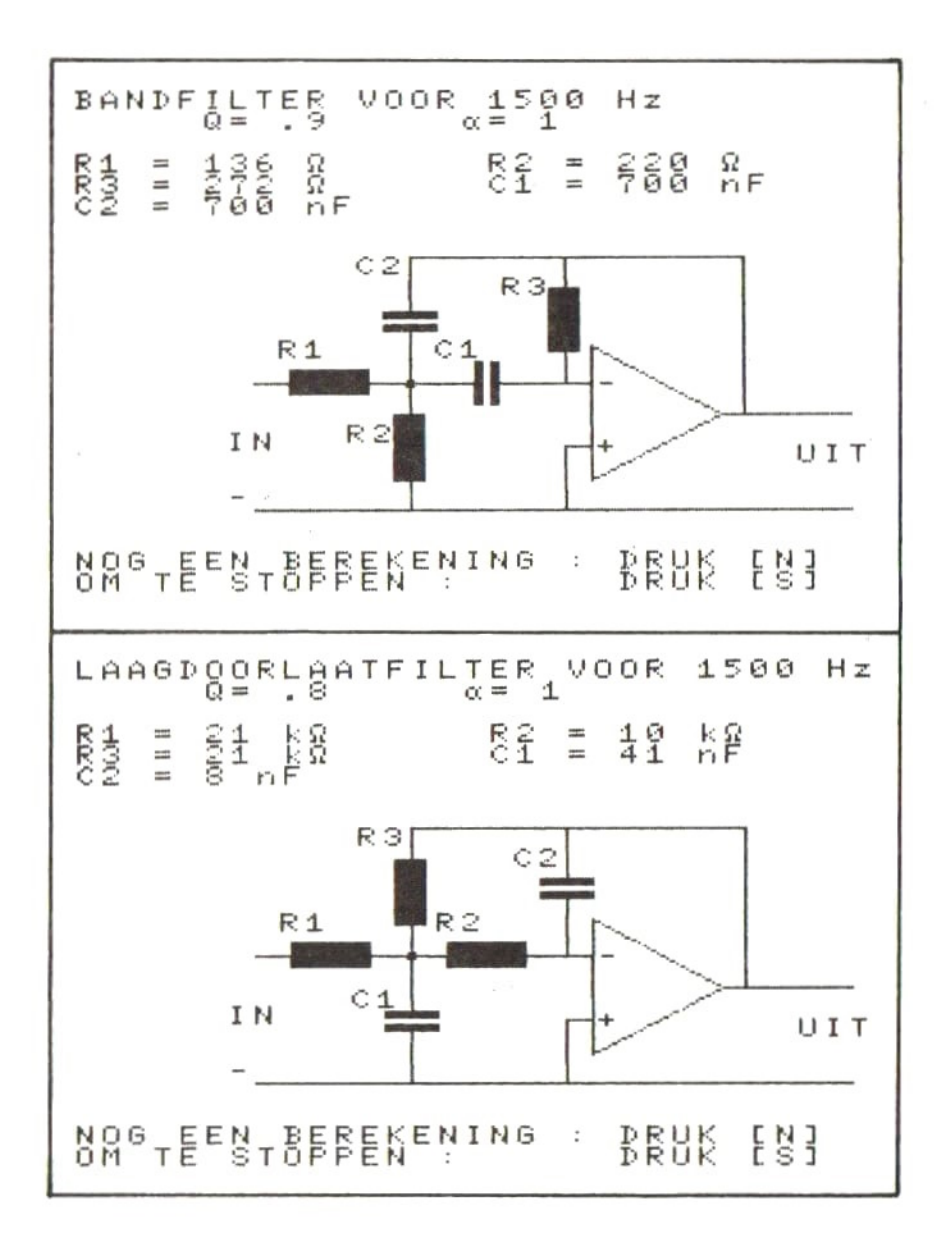

```
10 REN ***************************
20 REM * DIT PROGRAMMA BEREKENT DE
30 REM * COMPONENTENWAARDEN VOOR EEN
40 REM * BANDFILTER, LAAG- OF HOOG- *
50 REM * DOORLAATFILTER, UITGAAND VAN *
60 REM * DE FREKWENTIE, VERSTERKING,
70 REM * CAPACITEIT EN Q-FACTOR.
80 REM *********************************
90 MAXFILES=2: KEYOFF
100 P=3.14159:0N ERROR GOTO 2040
110 REM *******************************
120 REM * HOOFDMENU
130 REM *********************************
140 SCREEN 0: CLS: PRINT TAB(12): "WELK FIL
TER WILT U"
150 PRINT TAB(132); "[1] LAAGDOORLAAT"
160 PRINT TAB(52); "[2] HOOGDOORLAAT"<br>170 PRINT TAB(52); "[3] BANDDOORLAAT"
180 PRINT TAB(167); "DRUK HET CIJFER VAN
UW KEUZE"
190 LS=INKEYS: IF LS<"1" OR LS>"3" THEN 1
90
200 LOCATE 9. (2*VAL(L$)+2): PRINT"->"
210 LOCATE0, 13: PRINTCHR$(27); "K"
220 IF L$="1" THEN L$="LD": GOTO 280
230 IF L$="2" THEN L$="HD": GOTO 460
240 IF L$="3" THEN L$="BF": GOTO 640
250 REM ******************************
260 REM *LAAGDOORLAATFILTER BEREKENEN *
270 REM ********************************
280 GOSUB 800
290 C2=C
300 C1=(4*C*(A+1))/(B*B)
310 R1 = INT(P/(4*A*P*F*C))320 R2=INT(P/(4*P*F*C*(A+1)))
330 R3 - A * R1340 IF C2<0 OR C1<0 OR R1<0 OR R2<0 OR R
3<0 THEN GOSUB 1920: GOTO 280
350 GOSUB 980
```

```
360 PSET(0.0): PRINT#1. "LAAGDOORLAATFILTE
R VOOR"; F; "Hz": PSET(40, 8), 4: PRINT#1. "Q="
: INT(1000/B)/1000:" \alpha =": A
370 PSET (0,24): PRINT#1, "R1 ="; R1; R1$
380 PSET(128,24): PRINT#1, "R2 =": R2: R2$
390 PSET(0,32): PRINT#1, "R3 ="; R3; R3$
400 PSET(128, 32), 4: PRINT#1, "C1 ="; C1; C1$
410 PSET(0.40).4: PRINT#1. "C2 = ": C2: C2$
420 GOTO 900
430 REM *********************************
440 REM *HOOGDOORLAATFILTER BEREKENEN *
450 REM ********************************
460 GOSUB 800
470 C1 = C480 C2=C
490 C3-C/A
500 R1=INT(B/((2*P*F*C)*(2+(1/A))))
510 R2=INT(((A/4)+1)/(B*2*P*F*C))
520 IF C2<0 OR C1<0 OR R1<0 OR R2<0 OR R
3<0 THEN GOSUB 1920: GOTO 460
530 GOSUB 980
540 PSET(0,0): PRINT#1, "HOOGDOORLAATFILTE
R VOOR"; F; "Hz": PSET(40, 8): PRINT#1, "Q="; I
NT(1000/B)/1000: \alpha = n : A550 PSET(0,24): PRINT#1, "R1 ="; R1; R1$
560 PSET(128, 24): PRINT#1, "R2 ="; R2; R2$
570 PSET(0,32), 4: PRINT#1, "C1 ="; C1; C1$
580 PSET(128.32). 4: PRINT#1. "C2 =": C2: C2$
590 PSET(0, 40), 4: PRINT#1, "C3 ="; C3; C3$
600 GOTO 900
610 REM *****************************
620 REM *BANDDOORLAATFILTER BEREKENEN *
630 REM *********************************
640 GOSUB 800
650 C1-C
660 C2-C
670 R1-INT(1/(A*2*P*F*C*B))
680 R2=INT(1/(((2/(B*B))-A)*2*P*F*C*B))
690 R3=INT(2/(B*2*P*F*C))
```

```
700 IF C2<0 OR C1<0 OR R1<0 OR R2<0 OR R
3<0 THEN GOSUB 1920: GOTO 640
710 GOSUB 980
720 PSET(0,0): PRINT#1, "BANDFILTER VOOR";
F: "Hz": PSET(40.8): PRINT#1, "Q=": INT(1000/
B)/1000;" \alpha=";A
730 PSET(0,24): PRINT#1, "R1 ="; R1; R1$
740 PSEI(128, 24): PRINT#1, "R2 ="; R2; R2$
750 PSET(0.32): PRINT#1, "R3 ="; R3; R3$
760 PSET(128, 32), 4: PRINT#1, "C1 ="; C1; C1$
770 PSET(0, 40), 4: PRINT#1, "C2 ="; C2; C2$
780 GOTO 900
790 REM *******************************
B00 REM * ALGEMENE INPUT-ROUTINE
810 REM ********************************
820 LOCATE 10, 14: INPUT "FREKWENTIE IN Hz
": F
830 LOCATE 10,16: INPUT" CAPACITEIT IN F
": C
840 LOCATE 10, 18: INPUT" KWALITEITSFACT.
"; B: B=1/B
850 LOCATE 10.20: INPUT" VERSTERKING
"; A
B60 RETURN
870 REM ********************************
880 REM * STOPPEN OF DOORGAAN-ROUTINE *
890 REM ********************************
900 PSET(0,175): PRINT#1, "NOG EEN BEREKEN
ING : DRUK [N] OM TE STOPPEN :
                                        DR
UK [S]"
910 IS=INKEYS: IF IS="" THEN 910
920 IF CHR$(ASC(I$)AND223)="N" THEN 950
930 IF CHR$(ASC(I$)AND223)="S" THEN 960
940 GOTO 910
950 CLOSE#1: GOTO 140
960 END
```
970 REM \*\*\*\*\* 980 REM \* ROND AF NAAR kg, Mg E.D. 330 REN\*\*\*\*\*\*\*\*\*\*\*\*\*\*\*\*\*\*\*\*\*\*\*\*\*\*\*\*\*\*\*\* 1000 R1\$-"2": R2\$-R1\$: R3\$-R1\$ 1010 IF R1/1000000 > 1 THEN R1\$="Mo": R1=I  $NT(R1/1000000! + .5)$ 1020 IF R1/1000!>1 THEN R1\$="ko": R1=INT(  $R1/1000! + .5$ 1030 IF R2/1000000!>1 THEN R2\$="Mo":R2=I NT(R2/1000000!+.5) 1040 IF R2/1000!>1 THEN R2\$="kg":R2=INT(  $R2/1000! + .5$ 1050 IF R3/1000000!>1 THEN R3\$="Mo":R3=I NT(R3/1000000!+.5) 1060 IF R3/1000!>1 THEN R3\$="ko":R3=INT( R3/1000!+.5) 1070 C1\$="F": C2\$="F": C3\$="F" 1080 IF C1<1E-09THEN C1\$""pF":C1=INT(C1\*  $1000000000000! + .5)$ 1090 IF C1<1E-06THEN C1\$-"nF":C1=INT(C1\*  $1000000000! + .5)$ 1100 IF C1<1E-03THEN C1\$="uF":C1=INT(C1\*  $1000000! + .5)$ 1110 IF C1<1THEN C1\$="mF":C1=INT(C1\*1000  $1 + .51$ 1120 IF C2<1E-09THEN C2\$="pF":C2=INT(C2\*  $1000000000000! + .5)$ 1130 IF C2<1E-06THEN C2\$="nF":C2=INT(C2\*  $1000000000! + .5)$ 1140 IF C2<1E-03THEN C2\$="µF":C2=INT(C2\*  $1000000! + .5)$ 1150 IF C2<1THEN C2\$="mF":C2=INT(C2\*1000  $! + .53$ 1160 IF C3<1E-09THEN C3\$="pF":C3=INT(C3\*  $1000000000000! + .5)$ 1170 IF C3<1E-06THEN C3\$="nF":C3=INT(C3\*  $1000000000! + .5)$ 1180 IF C3<1E-03THEN C3\$="uF":C3=INT(C3\*  $1000000! + .5)$ 

1180 IF C31THEN C38="mF":C3=INT(C3+\*1000  $1 + .5$ 12090 IF C18="F" THEN C1=INT(C1\*1900+.5)/ 1000 1210 IF C2\$="F" THEN C2=INT(C2\*1000+.5>/ 1000 1220 IF C3\$="F" THEN C3=INT(C3\*1000+.5)/ 1000 1230 REM !\*.5)<br>1200 IF C1\$="F" THEN C1=INT(C1\*1000+.5)<br>1000<br>1210 IF C2\$="F" THEN C2=INT(C2\*1000+.5)<br>1000<br>1220 IF C3\$="F" THEN C3=INT(C3\*1000+.5)<br>1000<br>1230 REM \*\*\*\*\*\*\*\*\*\*\*\*\*\*\*\*\*\*\*\*\*\*\*\*\*\*\*\*\*\*<br>1250 REM \*\*\*\*\*\*\*\*\*\*\*\*\*\*\*\*\*\*\*\*\*\*\*\*\*\*\*\*\*\*<br>1 1250 REM 1260 SCREEN 2: CLOSE#1: OPEN "GRP: " FOR OU IF C3\$="F" THEN C3=INT(C3\*1000+.5)/<br>REM \*\*\*\*\*\*\*\*\*\*\*\*\*\*\*\*\*\*\*\*\*\*\*\*\*\*\*\*\*<br>REM \*\* BASISTEKENING MAKEN \*\*<br>SCREEN 2:CLOSE#1:OPEN "GRP:" FOR OU<br>AS#1<br>LINE(55,159)-(239,159)<br>LINE (199,123)-(239,159)<br>LINE (199,123)-(239,123)<br>LINE(55, TPUT AS#1 1270 LINE(55,159)-(239,159) 1280 LINE (199,123)-(239,123) 1290 LINE(55,111)-(75,111):LINE(B3,111)-  $(122.111):$ LINE  $(130.111)-(159.111)$ 1300 LINEC103,63)-(206,563):LINE(206,63)- (206, 123) 1310 LINE(103,159)-(103,139):LINE(103,13 1)-(103,92):LINEC103,84)-(103,64) 1320 LINE(151,159)-(151,135):LINE(151,13 5)-(159,135) 1330 LINE(C151,111)-(151,980):LINEC151,82) -(151,63) 1349 LINE(159,148)-(159,97):LINE(159,97)  $-(199, 123) :$ LINE(199, 123)-(159, 148) 1350 PSETC47,130),4:PRINT#1, "IN":PSETC47 151), 4:PRINT#1, "-" 1360 PSETC161,132),4:PRINTH1, "+":PSETC16 1,108),4:PRINT#1, "-" 1370 PSETC223,135):PRINT#1, "UIT" 1380 PSET(102,110):PSETC104,110):PSETC10 2,112):PSETC194,112) 1390 IF LS="BF" THEN 1520 1409 IF LS="HD" THEN 1620

```
1410 REM ***************************
1420 REM * COMPONENTEN LAAGDOORLAAT
1430 REM *******************************
1440 RESTORE 2000
1450 READ SX. SY. EX. EY: GOSUB 1790
1460 READ SX. SY. EX. EY: GOSUB 1790
1470 READ X1, Y1: GOSUB 1880
1480 READ SX, SY, EX, EY: GOSUB 1790
1490 READ X1, Y1: GOSUB 1880
1500 RESTORE 1970: GOTO 1740
1510 REM ********************************
1520 REM *
              COMPONENTEN BANDFILTER *
1530 REM *******************************
1540 RESTORE 2010
1550 READ SX, SY, EX, EY: GOSUB 1790
1560 READ X1, Y1: GOSUB 1880
1570 READ SX, SY, EX, EY: GOSUB 1790
1580 READ X1, Y1: GOSUB 1840
1590 READ SX. SY. EX. EY: GOSUB 1790
1600 RESTORE 1980: GOTO 1740
1610 REM *******************************
1620 REM * COMPONENTEN HOOGDOORLAAT
1630 REM ******************************
1640 RESTORE 2020
1650 READ X1, Y1: GOSUB 1840
1660 READ X1, Y1: GOSUB 1880
1670 READ SX, SY, EX, EY: GOSUB 1790
1680 READ X1, Y1: GOSUB 1840
1690 READ SX, SY, EX, EY: GOSUB 1790
1700 RESTORE 1990
1710 REM *******************************
1720 REM * BENDEM DE VIJF COMPONENTEN *
1730 REM *******************************
1740 FOR N=1TO5: READ X, Y, A$: PSET(X, Y), 4:
PRINT#1.AS:NEXTN
1750 RETURN
1760 REM *****************************
1770 REM * TEKEN EEN WEERSTAND
1780 REM *******************************
1790 LINE(SX.SY)-(EX.EY)..BF
1800 RETURN
```
1810 REM \*\*\*\*\*\*\*\*\*\*\*\*\*\*\*\*\*\*\*\*\*\*\*\*\*\*\*\*\* 1820 REM \*TEKEN CONDENSATOR VERTIKAAL \* 1830 REM \*\*\*\*\*\*\*\*\*\*\*\*\*\*\*\*\*\*\*\*\*\*\*\*\*\*\*\*\*\* 1840 LINE (X1, Y1)-(X1+2, Y1+16), BF: LINE( X1+5, Y1)-(X1+7, Y1+16), BF: RETURN 1850 REM\*\*\*\*\*\*\*\*\*\*\*\*\*\*\*\*\*\*\*\*\*\*\*\*\*\* 1860 REM\*TEKEN CONDENSATOR HORIZONTAAL\* 1870 REM\*\*\*\*\*\*\*\*\*\*\*\*\*\*\*\*\*\*\*\*\*\*\*\*\*\*\*\*\*\*\*\* 1880 LINE (X1, Y1)-(X1+16, Y1+2), , BF: LINE( X1, Y1+5)-(X1+16, Y1+7), BF: RETURN 1890 REM \*\*\*\*\*\*\*\*\*\*\*\*\*\*\*\*\*\*\*\*\* 1900 REM \* SCHAKELING KAN NIET ! 1910 REM \*\*\*\*\*\*\*\*\*\*\*\*\*\*\*\*\*\*\*\*\*\*\*\*\*\*\*\*\*\* 1920 FOR M=1 TO 5: LOCATE 8, 22: PRINT" 0 NMOGELIJKE SCHAKELING 1930 FOR N-1 TO 200: NEXT N: LOCATE 8, 22: P RINTCHR\$(27): "K": FOR N=1 TO 100: NEXT N: N EXT M: RETURN 1940 REM \*\*\*\*\*\*\*\*\*\*\*\*\*\*\*\*\*\*\*\*\*\*\*\*\*\*\*\*\*\*\* 1950 REM \*POSITIES VAN DE COMPONENTEN \* 1960 REM \*\*\*\*\*\*\*\*\*\*\*\*\*\*\*\*\*\*\*\*\*\*\*\*\*\*\*\*\*\* 1970 DATA 63, 95, "R1", 87, 63, "R3", 135, 71, " C2", 111, 95, "R2", 85, 124, "C1" 1980 DATA 63, 95, "R1", 87, 63, "C2", 132, 71. " R3", 111, 95, "C1", 84, 127, "R2" 1990 DATA 63, 95, "C1", 87, 63, "C3", 135, 71, " R2", 111, 95, "C2", 87, 127, "R1" 2000 DATA 66,106,90,115,98,75,107,99,143 , 82, 114, 106, 138, 115, 95, 132 2010 DATA 66,106,90,115,95,84,146,75,155 , 99, 123, 103, 98, 123, 107, 148 2020 DATA 74,103,95,84,146,75,155,99,123 , 103, 98, 123, 107, 148

```
2030 REM ************************
2040 REM * ERROR-OPVANG ROUTINE *
2050 REM ************************
2060 FOR M=1 TO 5: LOCATE 12, 22: PRINT"
INPUT FOUT W"
2070 FOR N-1 TO 500: NEXT: LOCATE 12, 22: PR
INTCHR$(27): "K": FOR N=1TO 100: NEXT: NEXT
M
2080 IF LS="LD" THEN RESUME 280
2090 IF L$="HD" THEN RESUME 460
2100 IF LS="BF" THEN RESUME 640
2110 RESUME 100
```
## TIMER IC-SS5S

Met dit eenvoudige programma kunnen de electronici onder ons berekeningen op hun MSX uitvoeren voor de populaire Timer: de IC555. De berekeningen gelden voor monostabie-<br>le- en astabiele- (multivibrator) werking.

<sup>U</sup> kiest een aantal variabele waarden voor o.a. de uitgangsfrequentie, de waarde van de condensator en het effect van de werkcyclus.

Het programma berekent dan voor <sup>U</sup> de waarden van de te gebruiken weerstanden.

Daarna krijgt <sup>U</sup> het principe-schema op het scherm. Als <sup>U</sup> dan ook nog gebruik maakt van het 'screendump'- programma verderop in dit boek, dan kunt <sup>U</sup> met een simpele druk op de [ESC]-toets deze tekening op papier krijgen.

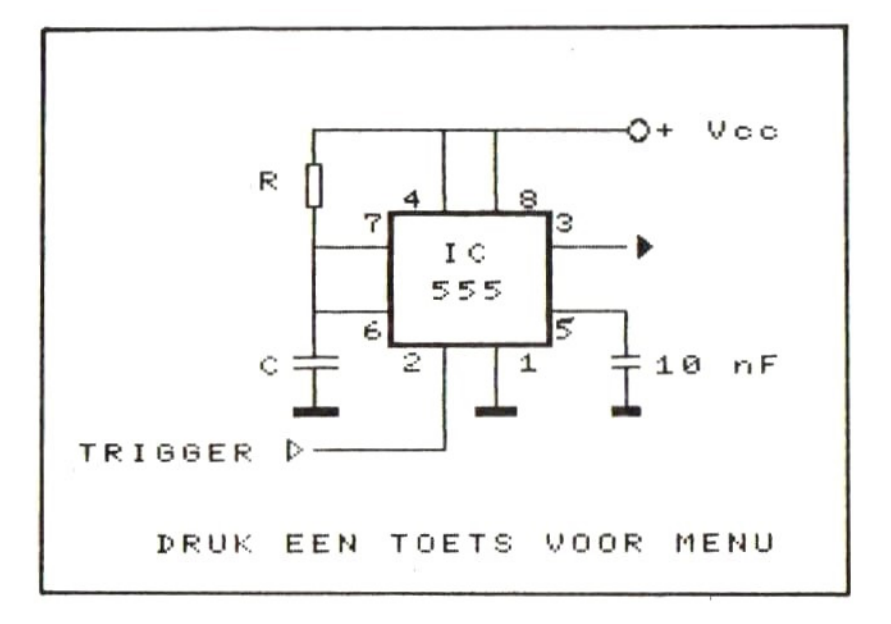

10 REM \*\*\*\*\*\*\*\*\*\*\*\*\*\*\*\*\*\*\*\*\*\*\*\*\*\* TIMER IC 555 \*\*\*\*\*\*\*\*\*\*\*\*\*\*\*\*\*\*\*\*\*\*\*\*\*\* 20 CLS: KEYOFF: COLOR 15, 4, 4: SCREEN 0: WIDT  $H$  40 30 TS="T E R M I N A L SOFTWARE >>>IC5 55" 40 T1\$=STRING\$(40,"-") 50 T2\$-"IC555 TIMER MONOSTABIELE WERKING 60 T3\$="IC555 TIMER ASTABIELE WERKING" 70 PRINT TS: PRINTT1S 80 LOCATE 10.5: PRINT"M E N U" 90 LOCATE 10.6: PRINT"-------" 100 LOCATE 1.9: PRINT"[M].....Monostabiel e Multi Vibrator" 110 LOCATE 1, 11: PRINT"[A].....Astabiele Multi Vibrator" 120 LOCATE 5, 22: PRINT"TOETS UW KEUZE IN  $[M]$  of  $[A]$ " 130 Q\$=INKEY\$: IF Q\$="" THEN 130 140 IF QS="M" OR QS="m" THEN 160 150 IF Q\$="A" OR Q\$="a" THEN 300 ELSE 13  $\boldsymbol{\Omega}$ 160 CLS: PRINT T\$: PRINT T1\$: PRINT T2\$: PRI NT T1\$ 170 LOCATE 1, 6: INPUT"Vertraging (sec.):"  $:T$ 180 IF T<1E-03 THEN 170 190 LOCATE 1.B: INPUT"C (uF) ":C 200 IF C<1E-03 THEN 190 210 R-INT(((1000\*T)/(1.1\*C))\*100+.5)/100 :LOCATE 1,10: PRINT"R= "; R; " K"CHR\$(234) 220 LOCATE 1,22: PRINT"DE WAARDE VERANDER  $EN$  ?  $(J/N)^n$ 230 Q\$=INKEY\$: IF Q\$="" THEN 230 240 IF Q\$="N" OR Q\$="n" THEN 260 250 IF Q\$="J" OR Q\$="j" THEN 190 ELSE 23 Ø 260 GOSUB 510: GOSUB 930

```
270 PSET(31,183): PRINT#1, "DRUK EEN TOETS
UDOR MENU"
2B0 IF INKEYS="" THEN 280
290 CLOSE#1: SCREEN 0: CLS: RUN
300 CLS: PRINT T$: PRINT T1$: PRINT T3$: PRI
NT T1$
310 LOCATE 1.6: INPUT"Uitgangsfrequentie:
(Hz):"; F320 IF F>200000! THEN 310
330 LOCATE 1.8: INPUT"Procent werkcuclus(
>50%): "; D: D-D/100
340 IF D< . 5THEN 330
350 LOCATE 1,10: INPUT"C (µF) ";C:C=C*1E-
Ø6
360 IF C<1E-09 THEN 350
370 RA-(2*D-1)/(LOG(2)*C*F)
380 RB=(1/(2*(LOG(2)*C*F))-RA/2)
390 X=C*(RA+2*RB): F=(1/LOG(2)*1/X)
400 RA-INT((RA/1000)*100+.5)/100:RB-INT(
(RB/1000)*100+.5)/100:C=C/1E-06
410 D=D*100: PRINT: PRINT" R1=": RA: " K": C
HR$(234)
420 PRINT" R2="; RB; " K"; CHR$(234)
430 LOCATE 1,22: PRINT"DE WAARDEN VERANDE
REN ? (J/N)"
440 QS=INKEYS: IF QS="" THEN 440
450 IF Q$="N" OR Q$="n" THEN 470
460 IF Q$="J" OR Q$="1" THEN 330 ELSE 44
Ø
470 GOSUB 510: GOSUB 1010
480 PSET(31,183): PRINT#1, "DRUK EEN TOETS
 VOOR MENU"
490 IF INKEYS="" THEN 490
500 CLOSE #1: SCREEN 0: CLS: RUN
510 SCREEN2: KEYOFF
520 OPEN"GRP: " FOR OUTPUT AS#1
530 PSET(119, 74), 4: PRINT#1, "IC"
540 PSET(116,88), 4: PRINT#1, "555"
550 PSET(107, 54), 4: PRINT#1, "4"
560 PSET(143, 54), 4: PRINT#1, "8"
```

```
570 PSET(95,63),4:PRINT#1, "7"
580 PSET(154,63),4:PRINTM1, "3"
590 PSET(95,103),4:PRINT#1,"6"
600 PSETC154,103),4:PRINT#1,"5"
610 PSET(107,115),4:PRINT#1, "2"
620 PSET(143,115), 4: PRINT#1,
630 PSET(185,28),4:PRINT#1,"+ Vcc"
640 LINE(103,63)-(151,111),,B
650 LINE(102,62)-(152,112),,B 660 LINE(135,112)-C135,135)
670 LINE(135,31)-(135,62)
680 LINE(119,31)-(119,62)
699 LINE(119,112)-(118,135)
700 LINE(79,31)-(175,31):CIRCLE(179,31),<br>4,,,,1.4<br>710 LINE(79,75)-(102,75)
720 LINEC151,75)-(175,75)
730 LINE(179,71)-(178,79):LINE -(183,75)
:LINE-(179,71):PAINTC189,75),15
740 LINE(151, 99)-(175, 99)
750 LINE(79,99)-(102,99)
760 LINE(79,60)-(79,79)
770 LINE(79,95)-(79,116)
780 LINE(77,60)-(81,44),,B
790 LINE(79, 44)-(79, 31)
B00 LINE(73,116)-(86,116)
810 LINE(73,120)-(86,120)
820 LINE(79,120)-(79,135)
830 LINE(73,135)-(86,138), BF
840 LINE(129,135)-C141,138),, BF
850 LINE(175,99)-(175,116)
860 LINE(171,116)-(179,116)
870 LINE(171,120)-(179,120)
880 LINE(175,120)-(175,135)
890 LINE(171,135)-(178,138)
BF900 PSET(63,116),4:PRINT41, "C
S10 PSETC185,116),4:PRINT#1,"10 nF"
920 RETURN
```

```
930 REM MONOSTABIELE WERKING
940 LINE(79,79)-(79,95)
950 LINE(119, 135)-(119, 151)
9369 LINE(79,151)-(119,151)
979 LINEC71,147)-(71,155):LINE -(75,151)
:LINE-C71,147)
980 PSET(7,149), 4: PRINT#1, "TRIGGER"
990 PSET(63,47),4:PRINT#1, "R"
1000
RETURN
1019
REM ASTABIELE WERKING
1020 LINE(77,79)-(81,95)..B
1030
1049
PSET(63,81),4:PRINT#1, "R2"
1050 LINE(92,99)-(92,135):LINE-(119,135
1060
RETURN.INE(77,79)-(81,95),,B<br>PSET(63,47),4: PRINT#1,"R1"<br>PSET(63,81),4: PRINT#1,"R2"
```
## BEREKENEN VAN L EN C IN LUIDSPREKER-FILTERS

Met dit hulpprogramma kunt <sup>U</sup> filters berekenen voor luidsprekersystemen. Dit kunnen zowel Drieweg-systemen zijn.

De steilheid van het filter kan worden ingesteld op &db/oktaaf of 12 db/oktaaf voor elk der beide systemen.

Dit programma berekent aan de hand van de door <sup>U</sup> opgegeven overneemfrequenties de waarden van de Spoelen en Condensatoren.

De gevonden waarden worden volgens de E24 tabel ingevuld.

Zie de schermafdrukken van de diverse filters.

TERMINAL SOFTWARE >>> LS FILTERS

**KEUZEMENU** 

[ESC]..STOPPEN MET PROGRAMMA [1]....TWEEWEG-FILTER [2]....DRIEWEG-FILTER [3]....VOOR 6dB/okt . [4]....VOOR 12dB/okt

TWEEWEG- FILTER 12dB/okt DRUK ERETURNI VOOR VERVOLG'

```
TERMINAL SOFTWARE >>> LS FILTERS
TWEEWEG- FILTER 12dB/okt
OVERNEEMFREQUENTIE: ? 1500
 IMPEDANTIE LUIDSPREKER: ? 8
     L1 = 1.20000 mH L2 = 1.20000 mH
     C1 = 9.1000 \text{ }\mu\text{F} C2 = 9.1000 \text{ }\mu\text{F}TOETS ERETURNI VOOR TEKENING
```
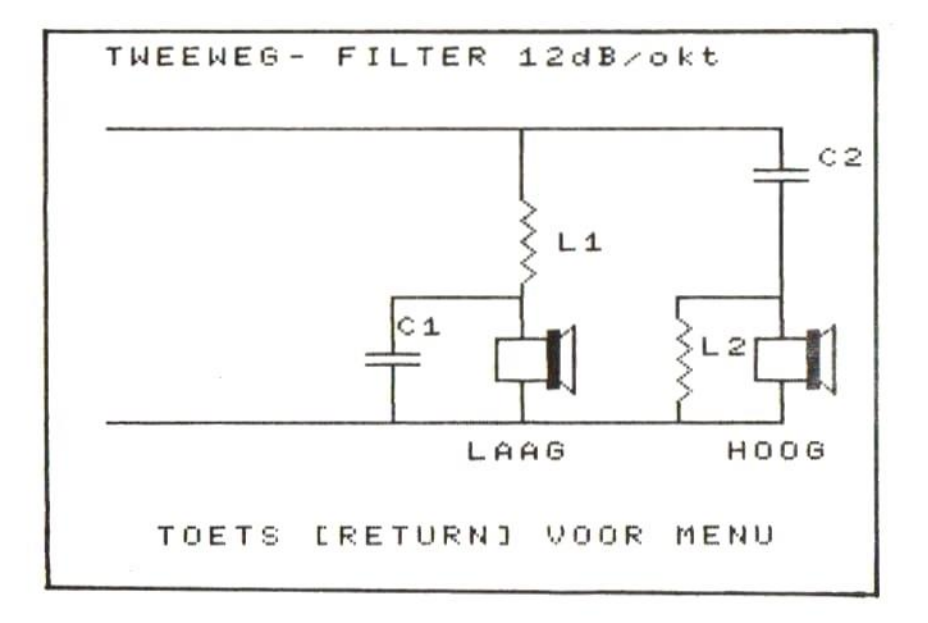

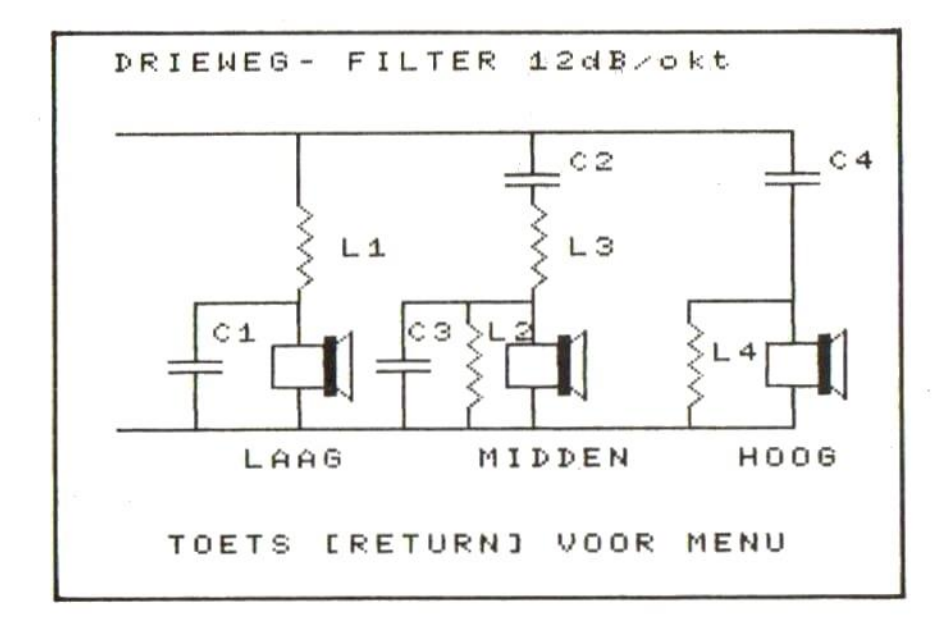

10 RFM \*\*\*\* \*\* BEREKENEN VAN L en C IN LUIDSPREKERSYSTEMEN \*\*\*\*\*\*\*\*\*\*\*\*\*\*\*\*\*\*\*\*\*\*\*\*\*\*\*\*\*\*\* 20 DIM W(25): GOSUB 1420 30 SCREEN 0: KEYOFF: WIDTH 40 40 A\$="":B\$="":PI=3.1416 50 TS="TERMINAL SOFTWARE >>> LS FILTE RS" 60 T1\$=A\$+" FILTER "+B\$ 70 T3\$-STRING\$(40."-") BØ PRINT TS: PRINTT3S 90 LOCATE 10.6: PRINT"KEUZEMENU" 100 LOCATE 10.7: PRINT"---------" 110 LOCATE 5.9: PRINT"[1]....TWEEWEG-FILT ER" 120 LOCATE 5.11: PRINT"[2]....DRIEWEG-FIL TER" 130 LOCATE 5,22: PRINT"TOETS UW KEUZE IN  $(1/2)<sup>n</sup>$ 140 Q\$-INKEY\$: IF Q\$-"" THEN 140 150 IF QS<"1" OR QS>"2" THEN 140 160 IF QS="1" THEN AS="TWEEWEG-": Q=1 170 IF QS="2" THEN AS="DRIEWEG-":Q=2 180 LOCATE 5.22: PRINT SPACE\$(34) 190 LOCATE 5.13: PRINT"[3]....VOOR 6dB/ok  $+$   $"$ 200 LOCATE 5,15: PRINT"[4]....VOOR 12dB/o  $kt"$ 210 LOCATE 5, 22: PRINT"TOETS UW KEUZE IN  $"$  $(H)E$ 220 Q\$-INKEY\$: IF Q\$""" THEN 220 230 IF Q\$<"3" OR Q\$>"4" THEN 220 240 IF Q\$="3" THEN B\$="6 dB/okt": P=1 250 IF Q\$="4" THEN B\$="12dB/okt":P=2 260 T1\$=A\$+" FILTER "+B\$ 270 LOCATE 5, 20: PRINT T1\$ 280 LOCATE 5,22: PRINT"DRUK ERETURNJ VOOR **UERUOLG**" 290 Q\$-INKEY\$: IF Q\$="" THEN 290

300 IF ASC(Q\$)<>13 THEN 290 310 CLS 320 PRINT TS: PRINT T3S: PRINT T1S: PRINT T **ZE** 330 IF 0-2 THEN 480 340 LOCATE 1,6: INPUT "OVERNEEMFREQUENTIE:  $"$ : FØ 350 LOCATE 1.8: INPUT"IMPEDANTIE LUIDSPRE  $KER:$   $"$  :  $ZL$ 360 IF P-1 THEN L1-ZL/(2\*PI\*F0)\*1000! EL SE L1=(ZL\*SQR(2))/(2\*PI\*F0)\*1000!:L2=L1 370 IF P=1 THEN C1=1/(2\*PI\*F0\*ZL)\*100000 0! ELSE C1=1/(2\*PI\*F0\*ZL\*SQR(2))\*1000000  $I:CP=Cl$ 380 X1-L1: GOSUB 1480: GOSUB 1570: X1-W(G)\*  $F: L1 = X1$ 390 X1=C1: GOSUB 1480: GOSUB 1570: X1=W(G)\*  $F: C1 = X1$ 400 IF P=2 THEN C2=C1:L2=L1 410 LOCATE 5.10: PRINTUSING"L1=##.###### m  $H$ ":  $L1$ 420 IF P-2 THEN LOCATE 20, 10: PRINTUSING" L2=##.##### mH": L2 430 LOCATE 5, 12: PRINTUSING"C1=###. #### µ  $F$ ":  $C1$ 440 IF P=2 THEN LOCATE 20.12: PRINTUSING" C2=###.#### µF";C2 450 LOCATE 5,22: PRINT"TOETS ERETURNJ VOO R TEKENING" 460 QS=INKEYS: IF QS="" THEN 460 470 IF ASC(Q\$)=13 THEN GOSUB 730:GOTO 30 ELSE 460 480 REM 12 DB/OKT 490 LOCATE 1, 6: INPUT"LAGE OVERNEEMFREQUE  $NTIE:$ ": $F1$ 500 LOCATE 1, B: INPUT"HOGE OVERNEEMFREQUE  $NTIE:$ ":F2 510 LOCATE 1.10: INPUT"IMPEDANTIE LUIDSPR EKER: ": ZL

520 IF P=1 THEN L1=ZL/(2\*PI\*F1)\*1000!:L2 =ZL/(2\*PI\*F2)\*1000! ELSE L1=(ZL\*SQR(2))/ (2\*PI\*F1)\*1000!:L3=(ZL\*SQR(2))/(2\*PI\*F2) \*1000 :: L2-L1 : L4-L3 530 IF P=1 THEN C1=1/(2\*PI\*F1\*ZL)\*100000 0!: C2=1/(2\*PI\*F2\*ZL)\*1000000! ELSE C1=1/ (2\*PI\*F1\*ZL\*SQR(2))\*1000000!:C3=1/(2\*PI\* F2\*ZL\*SQR(2))\*1000000!:C2=C1:C4=C3 540 IF P=1 THEN X1=L1: GOSUB 1480: GOSUB 1  $570: X1-W(G)*F:L1=X1$ 550 IF P=1 THEN X1=L2: GOSUB 1480: GOSUB 1 570: X1=W(G)\*F: L2=X1 560 IF P=2 THEN X1=L1: GOSUB 1480: GOSUB 1  $570: X1 = W(G)*F : L1 = X1 : L2 = L1$ 570 IF P=2 THEN X1=L3:GOSUB 1480:GOSUB 1 570: X1-W(G)\*F: L3-X1: L4-L3 580 IF P=1 THEN X1=C1: GOSUB 1480: GOSUB 1  $570: X1-W(G)*F: C1=X1$ 590 IF P=1 THEN X1=C2: GOSUB 1480: GOSUB 1  $570: X1-W(G)*F: C2=X1$ 600 IF P=2 THEN X1=C1: GOSUB 1480: GOSUB 1  $570: X1=W(G)*F: C1=X1:C2=C1$ 610 IF P=2 THEN X1=C3: GOSUB 1480: GOSUB 1  $570: X1-W(G)*F: C3=X1:C4=C3$ 620 LOCATE 5.12: PRINTUSING"L1=##.#### mH  $"$ : L1 630 LOCATE 5,13: PRINTUSING"L2=##.#### mH  $"$ ; L2 640 IF P=2 THEN LOCATE 20.12: PRINTUSING" L3-##.#### mH";L3 650 IF P-2 THEN LOCATE 20.13: PRINTUSING" L4=##.#### mH"; L4 660 LOCATE 5.15: PRINTUSING"C1=###.### uF  $"$ ; C1 670 LOCATE 5,16: PRINTUSING"C2=###.### µF  $"$ ; C2 680 IF P=2 THEN LOCATE 20, 15: PRINTUSING"  $C3=$  ###. ###  $\mu$ F"; C3 690 IF P=2 THEN LOCATE 20,16: PRINTUSING"  $C+$ =###.###  $\mu$ F"; C4

```
700 LOCATE 5,22: PRINT"TOETS ERETURNJ VOO
R TEKENING"
710 Q$=INKEY$: IF Q$="" THEN 710
720 IF ASC(Q$)=13 THEN GOSUB 730:GOTO 30
 ELSE 710
730 REM 非常幸幸辛辛辛辛辛辛辛辛辛辛辛辛辛辛辛辛辛辛辛辛辛辛辛辛辛辛辛辛
        **
            TEKENING TWEEWEG/DRIEWEG
                  BASIS LAYOUT
        *******************************
740 SCREEN 2
750 OPEN "GRP: " FOR OUTPUT AS#1
760 PSET(15.1). 4: PRINT#1. T1$
770 LINE(15, 31)-(223.31): 'BOUENLIJN
780 LINE(15.143)-(223.143): 'ONDERLIJN
790 LINE(223, 127)-(223, 143): 'ONDER LS
800 LINE(143, 127)-(143, 143): 'ONDER LS
810 IF Q=2 THEN LINE(71,127)-(71,143):'D
NDER LS
B20 REM *******************
        ** LUIDSPREKERS
        830 LINE(215.111)-(231.127)..B
B40 LINE(135, 111)-(151, 127), , B
850 IF Q=2 THEN LINE(63.111)-(79.127)..B
B60 LINE(231, 108)-(234, 130), BF
870 LINE(151, 108)-(154, 130), BF
880 IF Q=2 THEN LINE(79.108)-(82,130), B
F
890 LINE(234.111)-(239.106):LINE-(239.13
2): LINE-(234.127)
900 LINE(154.111)-(159.106):LINE-(159.13
2):LINE-(154.127)
910 IF Q-2 THEN LINE(82, 111)-(87, 106):LI
NE-(87,132): LINE-(82,127)
920 REM ********************************
             CONDENSATORS BOVEN LS
        ******************************
930 LINE(215, 47)-(231, 47)
940 LINE(215, 51)-(231, 51)
```
950 IF Q=2 THEN LINE(135,47)-(151,47) 969 IF Q=2 THEN LINE(135,51)-(151,51) EL SE LINEC143,47)-(143,58) 970 LINE(223,31)-(223,47) 980 LINEC143,31)-C143,47) 990 IF Q=2 THEN LINEC71,31)=(71,58) 1000 REN\*\*\*\*\*\*\*\*\*\*\*\*\*\*\*\*\*\*\*\*\*\*\*\*\*\*\*\*\*\*\*\*\*\*\* <sup>&</sup>gt; <sup>096</sup> <sup>30</sup> <sup>39</sup> <sup>206</sup> <sup>6</sup> <sup>6</sup> <sup>0</sup> <sup>00</sup> <sup>A</sup> <sup>0</sup> <sup>06</sup> <sup>06</sup> <sup>A</sup> GG 2 <sup>0</sup> A <sup>A</sup> 1019 LINEC223,51)-(223,111) 1020 IF O=2 THEN LINEC143,51)-(143,58) <sup>1030</sup> LINE(143,58)-(147,62):LINE-(143,66) :LINE-C147,70):LINE-C143, 74) :LINE-C147,7 8):LINE-(143,82):LINE-(147,86):LINE-(143 '80) 1040 IF Q=2 THEN LINE(71,58)-(75,62):LIN E-(71,66):LINE-(75,70):LINE-(71,74):LINE -075,78):LINE-(71,82):LINE-(75,86):LINE- €71,80) 1050 LINE(143,90)-(143,111) 1060 IF Q=2 THEN LINE(71,90)-(71,111)<br>1070 REM \*\*\*\*\*\*\*\*\*\*\*\*\*\*\*\*\*\*\*\*\*\*\*\*\*\*\*\*\*\* 1907<br>
1040 IF Q=2 THEN LINE(71,58)-(75,62):L<br>
E-(71,66):LINE-(75,70):LINE-(71,74):LI<br>
-(75,78):LINE-(71,82):LINE-(75,86):LIN<br>
(71,90)<br>
1050 LINE(143,90)-(143,111)<br>
1060 IF Q=2 THEN LINE(71,90)-(71,111)<br>
1070 REM \*\*\*\*\*\*\*\*\*\* ". VOOR <sup>12</sup> DB .. <sup>0</sup> <sup>30</sup> <sup>30</sup> <sup>0</sup> <sup>6</sup> <sup>6</sup> AG <sup>00</sup> <sup>20</sup> <sup>20</sup> <sup>2</sup> <sup>0</sup> NG AG <sup>20</sup> <sup>30</sup> <sup>0</sup> <sup>06</sup> <sup>6</sup> <sup>0</sup> <sup>A</sup> <sup>A</sup> 1089 IF P=2 THEN LINE(223,95)-(191,95):L INE-(191,103) 1090 IF P=2 THEN LINEC191,103)-(195,197) :LINE-(1981,111):LINE-(1985,115):LINE-C1981 ,119):LINE-C195,123):LINE-C191,127):LINE -(195,131):LINE-(191,135) 1100 IF P=2 THEN LINE-(191, 143) 1119 IF P=2 THEN LINEC143,95)-(103,95):L INE-(103,117):LINEC95,117)-C111,117):LIN E(95,121)-C111,121):LINEC103,121)-(103,1 43) 1120 IF Q=2 AND P=2 THEN LINEC71,95)-(39 ,95):LINE-(39,117):LINE(31,117)-(47,117) :LINEC31,121)-C47,121):LINEC39,121)-(39, 143) :

```
1130 IF Q=2 AND P=2 THEN LINE(123,95)-C1
23,103)
1140 IF Q=2 AND P=2 THEN LINE(123,193)-C
127,107):LINE-(123,111):LINE-C127,115):L
INE-(123,118):LINE-C127,123):LINE-(123,1
27):LINE-(127,131):LINE-C123,135)
1150 IF Q=2 AND P=2 THEN LINE-(123,143)
1 160 REM
             119):LINE-(127,123):<br>(127,131):LINE-(123,<br>-2 AND P-2 THEN LINE<br>********************<br>** TEKST INVULLEN **<br>(207,151), 4:PRINT#1,
** TEKST INVULLEN **<br>******************<br>1170 PSET(207,151),4:PRINT#1,"HOOG"
1189 PSETC127,151),4:IF O=1 THEN PRINT#1
'"LAAG" ELSE PRINT#1, "MIDDEN"
1190 IF Q=2 THEN PSET(55,151),4:PRINT41,
LAAG"
1209 IF Q=1 THEN PSET(155,71),4:PRINT41,
»L1"
1210 REM **********************<br>** TWEEWEG 6/12DB **<br>#********************<br>1220 IF Q-1 AND P-1 THEN PSET(235.39).4:
1220 IF Q-1 AND P-2 THEN PSET(235,39),4:<br>1220 IF Q-1 AND P-1 THEN PSET(235,39),4:<br>1220 IF Q-1 AND P-1 THEN PSET(235,39),4:<br>1230 IF Q-1 AND P-2 THEN PSET(235,39),4:<br>PRINT#1,"C1"<br>PRINT#1."C2"
PRINT#1, "C1"
1230 IF Q=1 AND P=2 THEN PSET(235,39),4:
PRINT#1, "C2"
1240 IF O=1 AND P=2 THEN PSET(105,103),%4
:PRINT#1, "C1"
1250 IF Q=1 AND P=2 THEN PSET(199,111),%
:PRINT#1, "L2"
1260 REM
              *waDRIEWEG 6/12DB *=
             ** DRIEWEG 6/12DB **<br>********************
1270 IF Q=2 AND P=2 THEN PSET(199,111),%
:PRINT#1, "L4"
1280 IF Q=2 AND P=1 THEN PSET(235,39),4:
PRINT#1, "C2"
1290 IF Q=2 AND P=2 THEN PSET(105,103), 4
:PRINT#1, "C3"
1300 IF Q=2 AND P=2 THEN PSETC235,39),4:
PRINT#1, "C4"
```

```
105
```

```
1310 IF Q=2 AND P=1 THEN PSET(155, 71), 4:
PRINT#1, "L2"
1320 IF Q-2 AND P-2 THEN PSET(155, 71), 4:
PRINT#1."L3"
1330 IF Q=2 AND P=1 THEN PSET(85,71), 4: P
RINT#1."L1"
1340 IF Q=2 AND P=1 THEN PSET(155.39).4:
PRINT#1, "C1"
1350 IF Q-2 AND P-2 THEN PSET(155,39),4:<br>PRINT#1,"C2"
1360 IF Q=2 AND P=2 THEN PSET(85,71), 4: P
RINT#1. "L1"
1370 IF Q-2 AND P-2 THEN PSET(45.103).4:
PRINT#1, "C1"
1380 IF Q-2 AND P-2 THEN PSET(130.103), 4
: PRINT#1. "L2"
1390 PSET(31,183), 4: PRINT #1, "TOETS ERET
URNI UOOR MENU"
1400 Q$=INKEY$: IF Q$="" THEN 1400
1410 IF ASC(Q$)=13 THEN CLOSE#1:RETURN E
LSE 1400
1420 RESTORE
1430 FOR N=1 TO 25
1440 READ W(N)
1450 NEXT N
1460 RETURN
1470 DATA 100, 110, 120, 130, 150, 160, 180, 20
0, 220, 240, 270, 300, 330, 360, 390, 430, 470, 51
0,560,620,680,750,820,910,1000
1480 REM *********************************
          ---
              STANDAARDWAARDEN VOLGENS **
                   DE E24 REEKS
          *******************************
1490 REM ********************************
          ** VERMENIGVULDIGINGSFACTOR
                   F BEREKENEN
          ************************
1500 IF X1>-100 THEN IF X1<1000 THEN F-1
1510 IF X1>=10 THEN IF X1<100 THEN F=.1
1520 IF X1>-1 THEN IF X1<10 THEN F-.01
```
1530 IF X1> =. 1 THEN IF X1<1 THEN F=1E-03 1540 IF X1> = 01 THEN IF X1< 1 THEN F=1E-Ø4 1550 IF X1>=1E-03 THEN IF X1<.01 THEN F=  $1E-05$ 1560 RETURN 1570 REM \*\*\*\*\*\*\*\*\*\*\*\*\*\*\*\*\*\*\*\*\*\*\*\*\*\*\*\*\*\*\* \*\* DE STANDAARD VINDEN \*\* EN DEZE SAMEN MET F \*\* \*\* \*\* MEENEMEN OM DE STANDAARD-\*\* WAARDE TE BEREKENEN. \*\* \* \* \*\*\*\*\*\*\*\*\*\*\*\*\*\*\*\*\*\*\*\*\*\*\*\*\*\*\*\*\*\* 1580 FOR N=1 TO 24 1590 IF X1/F>W(N) THEN IF X1/F<W(N+1) TH EN G-N: RETURN 1600 NEXT N

## FUNCTIETOETSEN INVULLEN<br>DISK-GEBRUIKERS

maar handige programma laat U de functi<mark>etoet-</mark><br>ren voor een handiger en sneller gebruik van sen veranderen voor een handiger en sneller gebruik van<br>de diskdrive.

Alle informatie die <sup>U</sup> nodig heeft om het op diskette te zetten vindt <sup>U</sup> in het programmaatje.

```
20 REM * FUNCTIETOETSEN INVULLEN
49 REM
60 KEY 2, "load"+CHR$(34)
BO KEY
10 REM ******
30 REM *
   KEY 1,CHR$(12)+"fil<mark>es"+CHR$(</mark>13
   KEY
3, "save"+CHRS(34)
   KEY
7," .bas"+CHRS(13)
       »EEFUNCTIETOETSEN INVULLEN
              " VOOR DISK-GEBRUIKERS
       6, "Tdskf (9) "+CHRS(13)
100 KEY B, "?fre(9)"+CHRS(13)
110 KEY S,"?PEreC"+CHRSC34)+CHRS(34)+")"+
CHRS(13)
120
KEY
130
REM
140
REM
* OM DE INHOUD VAN DE »
150
REM
* FUNCTIETOETSEN TE SAVEN »
160
REM
* GEBRUIKT U HET VOLGENDE »
170
REM
* COMMANDO :
190 REM *BSAUE"KEYS",&HFB7F,&HF91E*<br>190 REM ****************************
190 REM **
200 REM * OM DE FUNCTIETOETSEN *
210 REM * DIRECT TE LADEN VAN DISK*
220
REM
w GEBRUIKT U HET VOLGENDE *
230
REM
* COMMANDO : "
240
REM
* BLOAD "KEYS" =
250
REM
         10, "list."+CHR<mark>S(13)</mark><br>********************<br>* OM DE INHOUD WAN
                                     hd
         ew
                                        "
                                        -
       "nn
```
### SCREENDUMP (BASIC)

Met het volgende korte programmaatje kunt u een afbeelding op papier krijgen van de scherminhoud van SCREEN 2. <sup>U</sup> kunt dit programma als subroutine in een of ander grafisch programma opnemen, en het indrukken van een toets oproepen (bv. de SELECT-toets, ASCII-code 24).

Het programma is bedoeld als alternatief voor de machinetaalroutine elders in dit boek, voor zij die zich nog niet zo erg vertrouwd voelen met die taal, en liever eerst wat dieper met het MSX-Basic kennis willen maken.

Bij het begin van het programmaatje staan een aantal printercodes, bedoeld om de printer in te stellen op een<br>bepaalde regelafstand, en om, bem, klaar, te, maken, om bepaalde regelafstand en om hem klaar te maken grafische bytes te printen in plaats van karakters.

Die codes kunnen per printer verschillen : helaas is de standaardisering daarin nog niet zo ver. Daarom leggen we uit wat de codes die gebruikt werden, betekenen :

CHRS(27);"B" is bedoeld om de printer te initialiseren, dat wil zeggen dat alle eventueel voordien ingebrachte codes gewist worden; dezes code geeft hetzelfde resultaat als de printer uit en terug aanzetten;

CHRS(27);"A";CHRS(B) dient om de regelafstand op B/72 inch in te stellen, zodat de afgedrukte puntjes vertikaal aan elkaar aansluiten;

CHRS(C27);"K";CHRSCO);CHRS(1) is de code om aan te geven dat de eerstvolgende <sup>256</sup> bytes grafische gegevens zijn, en niet als ASCII-karakters geprint hoeven te worden.<br>Het getal 256 berekenen we als volgt : eerste getal na Het getal 256 berekenen we als volgt : eerste getal de "K" <sup>+</sup> 256 \* tweede getal na de "K".

Het programma werkt door van boven naar onderen, van links naar rechts, van elke beeldpunt de POINT-waarde te berekenen. Wanneer <sup>u</sup> met een voorgrondkleur <sup>x</sup> werkt, dan moet <sup>u</sup> op regel 1190, voor het sluiten van de haakjes, de waarde van <sup>x</sup> vermelden, in plaats van 15.

Omdat de POINT-functie vrij traag werkt, zal de uitvoering van het programma ongeveer een kwartier in beslag nemen, mede afhankelijk van de snelheid van de printer waarmes u werkt.

```
9000 REM ******************************
9010 REM * SCREEN-DUMP IN BASIC
9020 REM * VOOR GEBRUIK MET SCREEN 2 *
9030 REM ******************************
9040 REM *******************************
9050 REM * VOORAF : 'MAXFILES=2'
9060 REM *******************************
9070 OPEN "LPT:" FOR OUTPUT AS #2
9080 REM *******************************
9090 REM * INITIALISEER DE PRINTER
9100 REM ********************************
9110 PRINT #2, CHR$(27); "@";
9120 REM ******************************
9130 REM * LINE FEED OP 8/72 INCH
9140 REM *******************************
9150 PRINT #2, CHR$(27); "A"; CHR$(8)
9160 FOR Y-7 TO 191 STEP 8
9170 REM ******************************
9180 REM *ER KOMEN 256 GRAFISCHE BYTES*
9190 REM *******************************
9200
       PRINT #2, CHR$(27); "K"; CHR$(Ø); CH
R$(1):
9210
       FOR X-0 TO 255:A-0
         FOR M-7 TO 0 STEP -1
9220
           A = A - (2^n) * (P O INTCX, Y - M) = 15SESB
9240
         NEXT M: PRINT #2, CHRS(A);
9250
       NEXT X: PRINT #2, CHR$(13)
9260 NEXT Y: RETURN
```
## SCREEN-DUMP PROGRAMMA<br>VOOR MSX MET DISKDRIVE

Dit programma is geheel in machinetaal geschreven en werkt voor de schermen <sup>O</sup> t/m 3. Het startadres is &HDBOO. dus om dit programma te laden het begin van het programma) een aantal regels op die met dit programma te maken hebben.

Bijvoorbeeld:

 CLEAR 200,%HDBOO:REM 200 MOET <sup>U</sup> AANPASSEN AAN DE STRINGRUIMTE DIE U VOOR UW PROGRAMMA NODIG HEEFT. BLOAD "SCREEN" DEFUSR=&HDBOO: X=USR (0) DE REST VAN UW PROGRAMMA

Met deze SCREENDUMP kunt <sup>U</sup> dan ten alle tijden tijdens het werken met Uw programma een Schermafdruk op papier maken door simpelweg op de ESC-toets 'te drukken. LET WEL: Binnen Uw eigen programma GEEN gebruik maken van de gereserveerd is SCREEN-DUMP programma.

#### **AANPASSEN**

Het programma zoals dat hier afgedrukt is, is geschreven voor de STAR SGI0 (EPSON-compatible). Aanpassen voor andere printers geschiedt vrij eenvoudig, door rekening te houden met de volgende Adressen:

### GRAPHIC-MODE

Bij de meeste printers moeten we om een afdruk van het scherm te maken, de printer instellen in de zgn. GRAFISCHE MODE. Bij de meeste printers (EPSON-COMPATI-BLE) is dit ESC-"K" (CHR\$(27)"K") gevolgd door het grafische bytes dat afgedrukt.

Mocht Uw printer afwijken dan vult <sup>U</sup> hier de code in die er voor Uw printer staat.

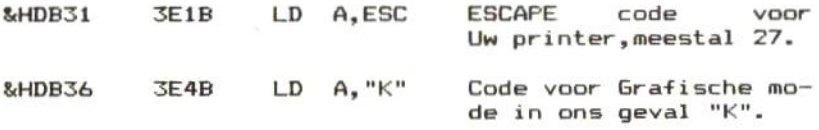

Mocht Uw printer afwijkende codes gebruiken, dan verandert <sup>U</sup> de volgende adressen:

- &HDB32 met de ESC-code voor Uw printer met: POKE &HDB32, code
- &HDB37 met de code voor de Grafische-Mode met: POKE &HDB37, code

LINEFEED instellen

&HDB78 3E4B LD A,"J" Code voor instellen linefeed.

Bij de meeste printers is dit de ESC"J" code mocht Uw printer afwijken dan vult <sup>U</sup> hier de code in. Voor andere printers kan dit afwijken. De meeste gebruiken echter de ESC"J" code en dan hoeft <sup>U</sup> niets te veranderen.

&HDB7D 3E18 LD 4,24 <sup>24</sup> is de code voor het in stellen van de LINEFEED. Deze moet 1/9 inch zijn.

Bij de EPSON FX BO is 24/216= 1/9 inch heeft <sup>U</sup> zo'n printer dan past <sup>U</sup> dit op adres &HDB7E aan. Voor de EPSON FXBO is dit: POKE &HDB7E,24 (decimaal) of: POKE &HDB7E,&H18 (hexadecimaal)

Verder zijn er geen aanpassingen nodig. Mochten er gebruikers zijn met sterk afwijkende printers, schrijf<br>dan een brief met Uw problemen aan de auteur via de dan een brief met Uw problemen aan de auteur uitgeverij en dan zal ik proberen een oplossing voor <sup>U</sup> te vinden.

Tik het gehele BASIC-programma in en RUN het. Mocht <sup>U</sup> fouten hebben gemaakt, dan worden die voor <sup>U</sup> opgespoord. Is alles foutloos ingelezen, dan krijgt <sup>U</sup> een eindscherm waarop alle informatie staat, die <sup>U</sup> nodig heeft om het 'screendump' programma in machinetaal op schijf te zetten.

TIP: SAVE ook dit BASIC programma. Bijv.: SAVE"SCREEN. BAS".

\*\*\*\*\*\*\*\*\*\*\*\*\*\*\*\*\*\*\*\*\*\*\*\*\*\*\*\*\* 10 REM \*\* SCREEN DUMP PROGRAMMA 496-496 VOOR ALLE SCHERMEN (0/3) \*\* OP DE MSX-1 MET DISKDRIVE \*\* \*\* EN MSX2 MET 1 DISKDRIVE 20 REM ############################## \*\* HEX LOADER \*\*\*\*\*\*\*\*\*\*\*\*\*\*\*\*\*\*\*\*\*\*\*\*\*\*\*\*\*\* 30 CLEAR 200. &HDB00: ADR-&HDB00: CHSUM-0: R  $-130$ 40 ON ERROR GOTO 960: SCREEN 0: WIDTH 40: K **EYOFF** 50 READ 1\$, I 60 FOR N-0 TO 7 70 AS=MIDS(IS, 2\*N+1, 2): CHSUM=CHSUM+VAL(" &H"+A\$) BØ PRINT R; ". "; : PRINTRIGHTS("000"+HEXS(A DR+N), 4); CHRS(9); AS; CHRS(9); CHSUM 90 POKE ADR+N, VAL("&H"+A\$) 100 NEXT N 110 IF I<>CHSUM THEN PRINT"FOUT IN REGEL : "; R: END ELSE R=R+10: CHSUM=0: ADR=ADR+N 120 GOTO 50 130 DATA 3ACCFDFECSC02112.1213 140 DATA DB22CDFD3ECD32CC, 1232 150 DATA FDCSFE3AC0F5C5D5, 1613 160 DATA ESED734FDD0E003A.953 170 DATA AFFCB721F0001128.940 180 DATA 0628062100011120,135 190 DATA 083E1BCD8DDB3E4B, 799 200 DATA CDBDDB7DCDBDDB7C.1379 210 DATA CDBDDB0600CD97DB, 1146 220 DATA D5C52151DD421108,836 230 DATA 00C5E506087EFE08, 828 240 DATA 3FCB111910F779CD, 897 250 DATA BDDBE1C12310EAC1, 1256 260 DATA D10478BB20D73E0D, 842 270 DATA CDBDDB3E1BCD8DDB, 1219 280 DATA 3E4ACD8DDB3E18CD.992

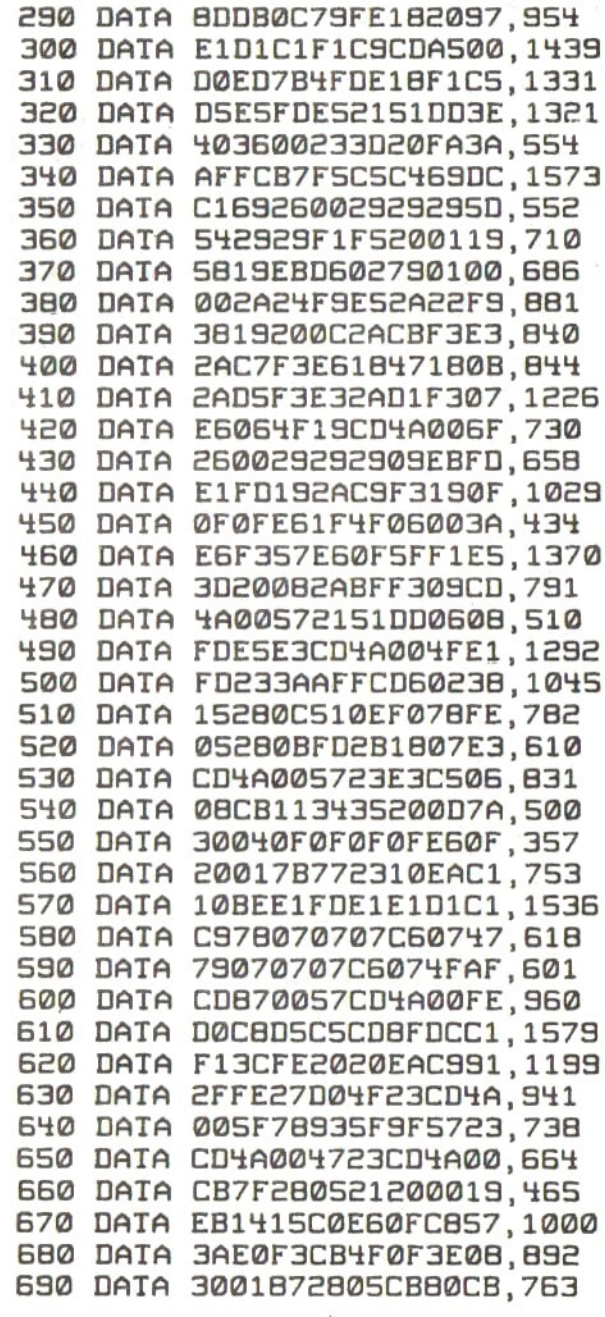

ł,

700 DATA 88876FC606B9D8BB.1174 710 DATA DB79D6074F7D2608,808 720 DATA 380891FE0938023E.592 730 DATA 08677BD6075F7D2E, 721 740 DATA 0B3B0B93FE093802,540 750 DATA 3E086FFD2151DDD5, 982 760 DATA CB792048ESFDESCB, 1342 770 DATA 7B2038FD7E00B720,805 780 DATA 32C5D5E53AE0F30F, 1229 790 DATA 3004CB39CB3BCB5B, 868 800 DATA 2804CB9BCBE16826, 972 810 DATA 004429292909ED4B, 512 820 DATA 26F909CD4A001C07,610 830 DATA 1D20FC3003FD7200,731 840 DATA E1D1C1FD231C2D20,1020 850 DATA BEFDE1E1110800FD, 1171 860 DATA 19D10C2520A9C900,685 870 DATA 0000000000000000, 0 BB0 DATA 00000000000000000,0 890 DATA 00000000000000000,0 900 DATA 00000000000000000,0 910 DATA 00000000000000000,0 920 DATA 00000000000000000,0 930 DATA 0000000000000000.0 940 DATA 0000000000000000.0 950 DATA 00000000000000000, 0 960 IF ERR-4 AND ERL-50 THEN CLS: PRINT"D E DATA ZIJN FOUTLOOS INGELEZEN":RESUME 9  $70$ 970 PRINT: PRINT: PRINT"U KUNT NU HET MACH INETAALPROGRAMMA SAVEN MET DE OPDR ACHT:" 980 PRINTTAB(10); "BSAVE "CHR\$(34) "SCREEN" CHRS(34)", &HDB00, &HDD92" 990 PRINT: PRINT: PRINT"OM DE CODE WEER TE LADEN: " 1000 PRINT TAB(10); "CLEAR 200, &HDB00" 1010 PRINT TAB(10); "DEFUSR=&HDB00" 1020 PRINT"AANROEPEN MET: DUMMY-USR(0)" 1030 LOCATE 1,22: PRINT"TOETS ERETURNJ OM TE SAUEN"

1040 LOCATE 0, 18: PRINT"BSAVE"CHR\$(34)"SC<br>REEN"CHR\$(34)", &HDB00, &HDD92" 1050 POKE 62428!, 18

# AUTOEXEC PROGRAMMA vOOR PROGRAMMA'<sup>S</sup> van DISK

Met dit zeer handige programma kunt <sup>U</sup> op zeer eenvoudige wijze programma's van DISK inlezen.

De werkwijze:

Dit programma start automatisch op, omdat <sup>U</sup> het als autoexecute programma op elke DISK zet waar programma's opstaan

Door simpel de MSX met zo'n schijf op te starten, krijgt <sup>U</sup> direct op Uw scherm een overzicht van alle programma's op deze schijf. Bovendien ziet U een 'cursor' achter het<br>eerste programma. Deze 'cursor' kunt U verplaatsen met eerste programma. Deze 'cursor' kunt U verplaatsen behulp van de cursortoetsen van Uw MSX.

<sup>U</sup> kiest op deze manier het programma dat <sup>U</sup> wilt inlezen en door dan op RETURN te drukken, wordt het programma ingelezen en direct opgestart.

Het beste werkt dit programma als er niet meer dan zo'n 50 programma's voor MSX1 of zo'n 90 programma's voor MSX2 op een schijf staan.

Het programma ontdekt zelf wel of <sup>U</sup> een MSX1 of een MSX2 heeft en past daarop het scherm aan.

Een handig hulpmiddel voor de inmiddels vele Disk-gebruikers.

TIP: Als <sup>U</sup> AL UW PROGRAMMA's ook nog laat eindigen met een aantal regels, die ervoor zorgen dat dit programma<br>weer opnieuw wordt ingeladen met: RUN"AUTOEXEC", dan weer opnieuw wordt ingeladen met: RUN"AUTOEXEC", dan<br>kunt U op eenvoudige wijze SNEL en EFFICIENT van kunt U op eenvoudige wijze SNEL en EFFICIENT programma's wisselen.

```
10 REM ************************
           DISK-PROGRAMMA-LADER
       20 MAXFILES-1
30 SCREEN 0: COLOR 15. 4. 4: CLEAR 200: KEYOF
F: CLS40 IF PEEK(45)-1 THEN WIDTH 78: XU-78 ELS
E WIDTH 40: XU-39
50 ON STOP GOSUB 320: STOP ON
60 ON ERROR GOTO 340
70 FR-DSKF(Ø)*2: PRINT" F I L E S : URIJ
E SECTOREN: ": FR: PRINT: FILES
80 X-12: Y-2: XO-12: YO-2
90 YU-CSRLIN
100 LOCATE XO, YO: PRINT" "
110 LOCATE X, Y: PRINT"<"
120 IS-INKEYS: IF IS-"" THEN 120
130 I-ASC(IS): XO-X: YO-Y
140 IF I-13 THEN 200
150 IF I-30 AND Y>2 THEN Y-Y-1
160 IF I-28 AND X<XU-13 THEN X-X+13
170 IF I-31 AND Y<YLL THEN Y-Y+1
180 IF I-29 AND X>12 THEN X-X-13
190 GOTO 100
200 REM ********
                ********************
              CENTERI INGEDRUKT
        * PROGRAMMA LADEN EN RUNNEN *
        *****************************
210 GOSUB 240
220 LOCATE 0. YU+3: PRINT N$
230 RUN NS
240 REM *************************
            PROGRAMMANAAM INLEZEN
        ****************************
250 NS=""
260 IF XU-78 THEN 420: REMark Onderscheid
 tussen MSX1 en MSX2
270 FOR T-X-13 TO X-2
280 H-UPEEK(T+Y*40+1)
290 NS-NS+CHRS(H)
```

```
300 NEXT T
310 RETURN
320 REN ******************************
             CIRL/STOP INGEDRUKT
        ****************************
330 STOP ON: RETURN 80
340 REM ******************************
               ERRORS opvangen
        ***************************
350 IF ERR-70 THEN LOCATE 0.22: PRINT"WEL
 DE DISK-DRIVE KLAARZETTEN MET DISK!!"
360 IF ERR-69 THEN LOCATE 0.22: PRINT"ER
IS IETS FOUT MET DE DRIVE !! "
370 FOR N=1 TO 1000:NEXT N: LOCATE 0.22: I
F PEEK(45)=1 THEN PRINTSTRINGS(80." ")EL
SE PRINT STRINGS(40." ")
380 LOCATE 0, 21: PRINT"TOETS LENTERJ ALS
ALLES IN ORDE IS
                                CESCJ VOO
R STOPPEN"
390 Q$-INKEY$: IF Q$-"" THEN 390
400 IF ASC(QS)-27 THEN END
410 IF ASC(Q$)-13 THEN RUN ELSE 390
420 REM ******************************
           PROGRAMMANAAM INLEZEN
                  UDOR MSX2
        *****************************
5*Y-5Y QEP
440 IF X>40 THEN X2=X-40: Y2=Y2+1: GOTO 51
Ø
450 REM ******************************
        * linkerhelft van het scherm*
        ****************************
460 FOR T-X-12 TO X-1
470 H-UPEEK(T+Y2*40+1)
480 NS-NS+CHRS(H)
490 NEXT T
500 RETURN
510 REM ******************************
        * rechterhelft van 't scherm*
        ****************************
520 FOR T-X2-11 TO X2
```
 $121$ 

530 H-UPEEK(T+Y2\*40) 540 NS-NS+CHRS(H) **550 NEXT T 560 RETURN** 

### BARCODES PRINTEN

Met dit programma kunt U op eenvoudige wijze Uw eigen BARCODES printen met behulp van een matrixprinter.

U geeft het nummer dat in BARCODE moet worden geprint en<br>dit programma maakt dan volgens de 2/5 code een strookje met BARCODE.

Enige opmerkingen over het aansturen van de printer. Dit programma bevat stuurcodes voor de Star S610. Voor andere printers kan het nodig zijn om enkele wijzigingen door te voeren.

- In regel <sup>565</sup> : LPRINT CHRS (27) "A"CHRS (2) :LPRINT CHRS (27)  $"2"$ . Hier staat de code om de printer in de<br>Grafische mode te zetten en om de Grafische mode te zetten en LINEFEED van de printer in te stellen.
- In regel 590 : LPRINT CHR\$(27) "L": CHR\$(n) (n=aantal grafische bytes die per regel moeten worden afgedrukt).
- In regel 700 : Wordt de printer geRESET met de code<br>LPRINT CHR\$(27) "@". Dit wordt gedaan om LPRINT CHR\$(27) "@". Dit wordt gedaan om<br>uit de grafische printmode te geraken. uit de grafische printmode te zodat de tekst uit regel <sup>710</sup> kan worden geprint.

Voor al deze stuurcodes geldt dat <sup>U</sup> het handboek van Uw eigen printer raadpleegt voor de juiste waarden. Als <sup>U</sup> Uw printer op de juiste wijze aanstuurt, zal dit programma probleemloos werken.

Verder moet nog opgemerkt worden, dat er verschillende standaards zijn voor het afdrukken van BARCODES.

```
10 REM *******
11 REM * BARCODE PROGRAMMA VOOR MSX
12 REM * volgens de 2 of 5 code
13 REM ******************************
20 SCREEN 0: WIDTH 40: KEYOFF: COLOR 15, 4, 4
: CLS
100 CLEAR 2000: DIM R(255), F$(59), G$(10)
110 FOR I-1 TO 59
120 READ FS: NEXT I
130 FOR I-1 TO 10:READ G$(I):NEXT I
140 REM ********************************
141 REM * INVOEREN VAN EEN CODE EN
142 REM * DAARNA AFDRUKKEN OP PRINTER *
143 REM ********************************
150 CLS: PRINT"BARCODE AFDRUKKEN"
160 PRINT "===================="
170 LOCATE 1,21: PRINT"TOETS ERETURNJ VOO
R START"
180 Q$-INKEY$: IF Q$-"" THEN 180
190 IF ASC(Q$)=13 THEN LOCATE 1.21: PRINT
SPACE$(38):C1=3:C2=4: ELSE 180
200 LOCATE 1.10: PRINT"GEEF DE CODE IN CI
JFERS"
210 LOCATE 5, 12: INPUT K$
220 2$ - "": 5$ - ""
230 IF ASC(K$)>=65 THEN GOSUB 530
240 PRINT: PRINT"DE 2 OF 5 CODE"
250 FOR N=1 TO LEN(K$)-1 STEP 2
260 2$-2$+G$(ASC(MID$(K$, N, 1))-47): 5$-5$
+G$(ASC(MID$(K$,N+1,1))-47)
270 NEXT N
280 S$=S$+" ":R$=""
290 FOR N-1 TO LEN(2$)
300 R$=R$+MID$(Z$, N, 1)+MID$(S$, N, 1): NEXT
 N
310 R$="0000"+R$+"100"
320 FOR N=1 TO LEN(R$)
330 R(N)=VAL(MID$(R$,N,1)):NEXT N
340 Z$-R$
350 A1=LEN(2$):L=0:A6=0
```

```
124
```

```
360 FOR N=1 TO LEN(2$): IF L=0 THEN L=1 E
LSE L = 0370 A6-A6+R(N)*C2+C1:NEXT N
380 GOSUB 565
390 GOTO 150
530 K=ASC(K$):K$=RIGHT$(K$.LEN(K$)-1):Z$
= 32.33540 K1=ASC(RIGHT$(K$,1)): IF K1>=65 THEN
KS=LEFTS(KS.LEN(KS)-1) ELSE K1=K
550 RETURN
560 REM ********
                561 REM * PRINTER IN GRAFISCHE MODE
562 REM * INITIALISEREN (STAR SG10)
S63 REM ********************************
565 LPRINT CHR$(27)"A"CHR$(2):LPRINT CHR
$(27)"2"570 FOR 0-1 TO 16
585 A4-FIX(A6/254)
590 LPRINT CHR$(27); "L"; CHR$((A6/254-A4)
*254): CHR$(A4):
600 L-0
610 FOR J-1 TO A1
620 IF L-0 THEN L-1 ELSE L-0
630 FOR I-1 TO R(J)*C2+C1
640 LPRINT CHRS(31*L);
650 NEXT I
660 NEXT J
670 LPRINT" "
690 NEXT O
700 LPRINT CHRS(27)"@"
710 LPRINT CHRS(14): "# "; KS; " #"
720 RETURN
730 END
800 REM BINAIRE DATA
810 DATA 011000100,,,,010101000,00010101
000100, 010100010, 000110100, 100100001, 001
100001, 101100000, 000110001, 100110000
B20 DATA 001110000,000100101,100100100,0
01100100,,,,,,,,100001001,001001001,1010
01000,000011001,100011000,001011000,0000
```
01101, 100001100, 001001100, 000011100 830 DATA 100000011,001000011,101000010,0 0001011, 100010010, 001010010, 000000111, 10 0000110,001000110,000010110,110000001,01 1000001, 111000000, 010010001, 110010000, 01 1010000

840 DATA 00110, 10001, 01001, 11000, 00101, 1 0100, 01100, 00011, 10010, 01010

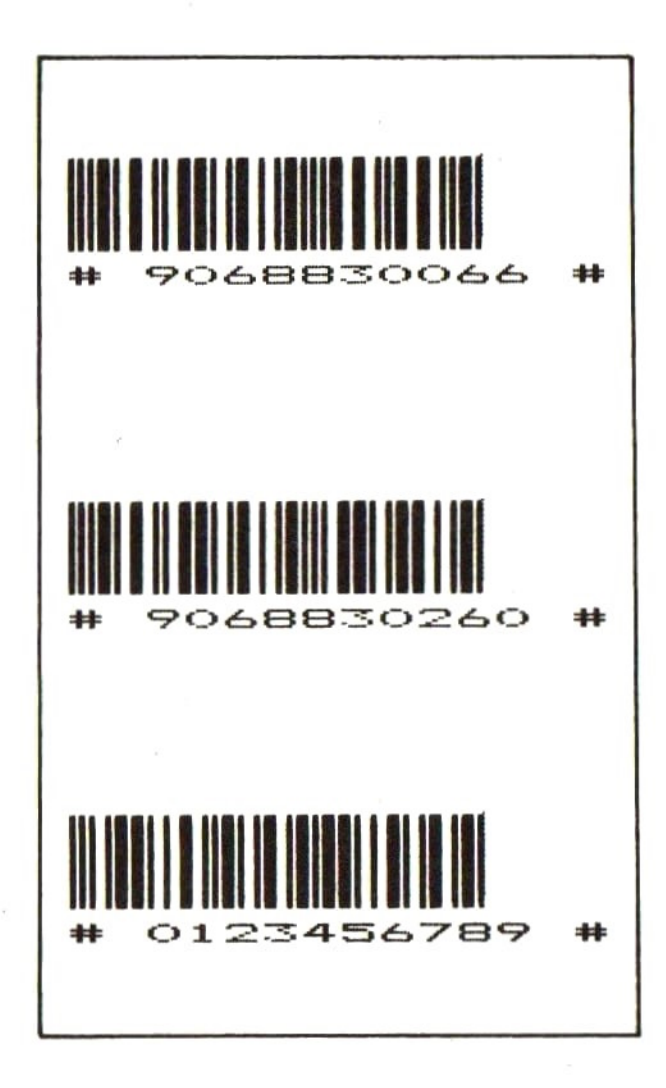

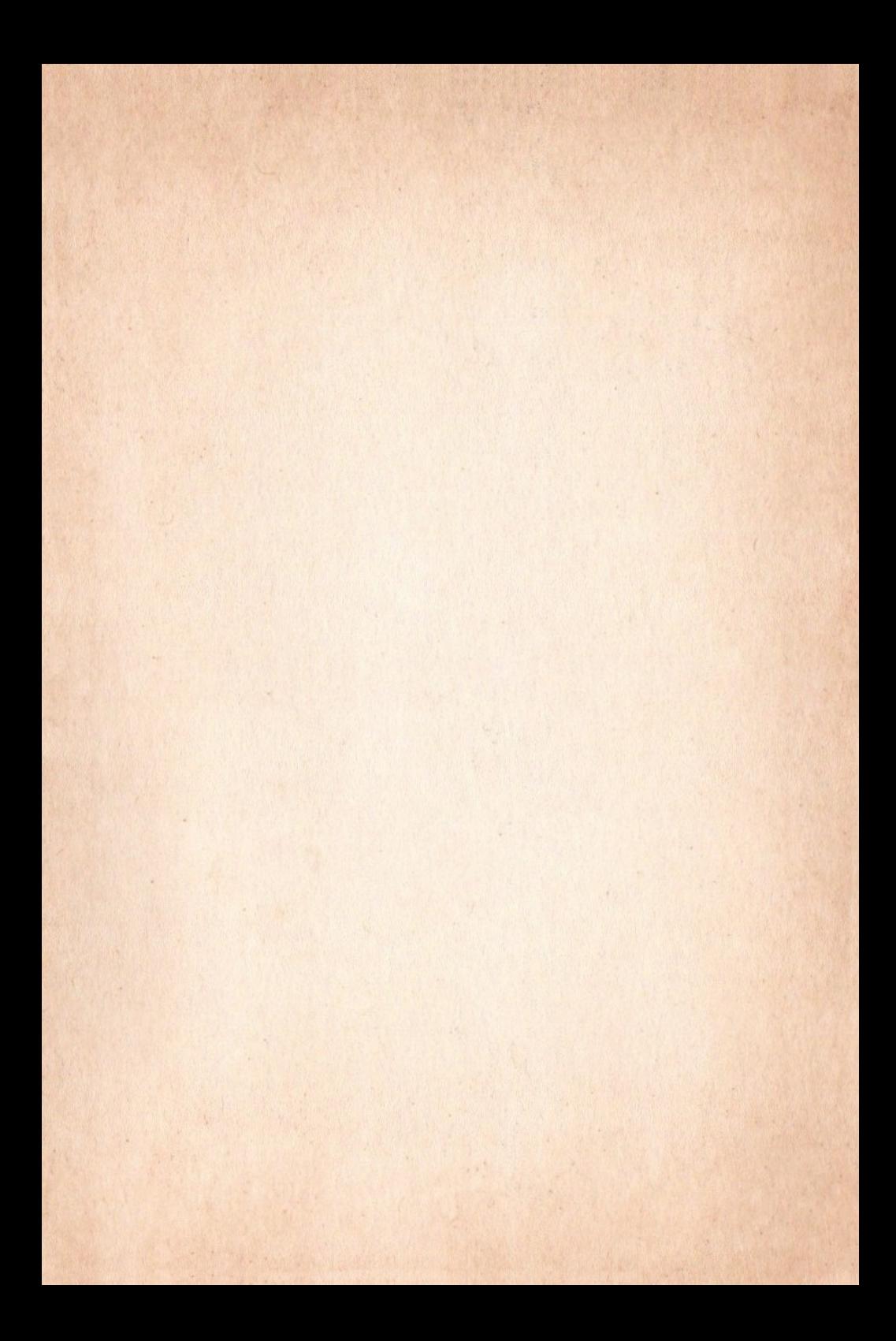

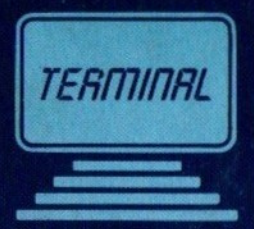

### PRAKTIJKSOFTWARE VOOR MSX COMPUTERS

Dit boek werd door de auteur geschreven, om de beginner een aantal programma's te bieden, die gebruik maken van het MSX DISK-BASIC.

De verzameling bestaat uit een grote verscheidenheid aan programma's die alle gebruik maken van het MSX DISK-BASIC. Door de programma's in te toetsen leert de beginner hoe hij met gegevens moet omgaan om een praktisch te gebruiken programma moet maken.

De programma's zijn eenvoudig van opzet, maar ze doen precies waarvoor ze geschreven z

We noemen 0,a. Kasboek, Bankboek, Voorraad. Dit zijn programma's die uitsluitend werken met een schijveneenheid.

Bij de andere programma's zoals; Wiskunde-Hulp, Morse-Trainer, Filters kan men ook gebruik maken van een MSX Computer met Cassetterecorder.

Het boek wordt afgesloten met een aantal praktische hulpprogramma's voor Disk-gebruikers, zoals: Funktietoetsen voor Diskgebruikers, Auto exec. etc.

ISBN 90-6883-015-5 NUGI 434

TERMINAL SOFTWARE PUBLICATIES